# **Série 5000**

Centrales d'acquisition **Enregistreurs sans papier 100 et180 mm Centrales d'acquisition** 100 et 180 mm Enregistreurs sans papier

# **Communication série et Visualisation à distance**

**Guide utilisateur**

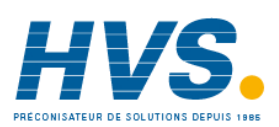

 2 rue René Laennec 51500 Taissy France Fax: 03 26 85 19 08, Tel : 03 26 82 49 29

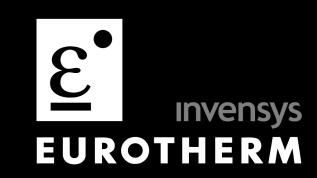

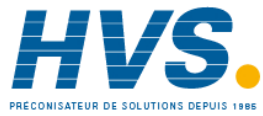

 2 rue René Laennec 51500 Taissy France Fax: 03 26 85 19 08, Tel : 03 26 82 49 29

# **ENREGISTREUR SANS PAPIER / CENTRALE D'ACQUISITION**

# **MANUEL DE COMMUNICATION**

# **LISTE DES CHAPITRES**

#### **Chapitre Page**

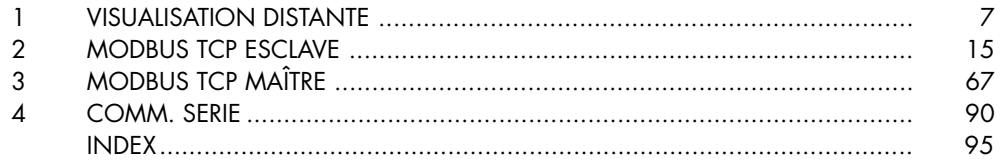

# **Applicabilité**

Le présent manuel renvoie à un certain nombre d'enregistreurs et de centrales d'acquisition différents, qui ne gèrent pas tous les options de communication qui y sont décrites ou qui peuvent les gèrer, mais n'en sont pas équipées. Si une option n'est pas gérée ou n'est pas installée, elle n'apparaît pas dans le menu de configuration.

Pour les enregistreurs qui fonctionnent sous le logiciel Bridge 5000, toute indication dans le présent manuel de "Appuyer", "Toucher" ou "Actionner" doit être lue comme "Cliquer sur".

Le présent Guide utilisateur fourni avec l'unité définit la version du logiciel auquel renvoie le présent manuel (de communication).

© 2004 Eurotherm Automation S.A.S

Tous droits strictement réservés. Aucune partie du présent document ne peut être reproduite, modifiée ou transmise sous quelque forme que ce soit et quelque soient les moyens ni stockée sur un système d'extraction, si ce n'est pour servir d'aide à l'utilisation de l'équipement auquel le document renvoie, sans le consentement préalable par écrit du détenteur des droits d'auteur.

Eurotherm Automation S.A.S poursuit une politique de développement et d'amélioration continus de ses produits. Les spécifications dans le présent document peuvent donc être modifiées sans préavis. Les informations dans le présent document sont données en toute bonne foi, mais ne sont données qu'à titre indicatif. Eurotherm Automation S.A.S n'assume aucune responsabilité en cas de pertes à la suite d'erreurs dans le présent document.

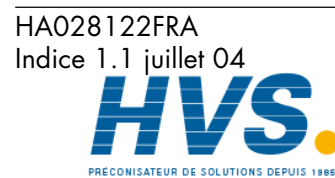

 2 rue René Laennec 51500 Taissy France Fax: 03 26 85 19 08, Tel : 03 26 82 49 29

E-mail:hvssystem@hvssystem.com Site web : www.hvssystem.com

**Communication** Page 1

# **ENREGISTREUR SANS PAPIER/**

# **CENTRALE D'ACQUISITION**

# **MANUEL DE COMMUNICATION**

# **TABLE DES MATIERES**

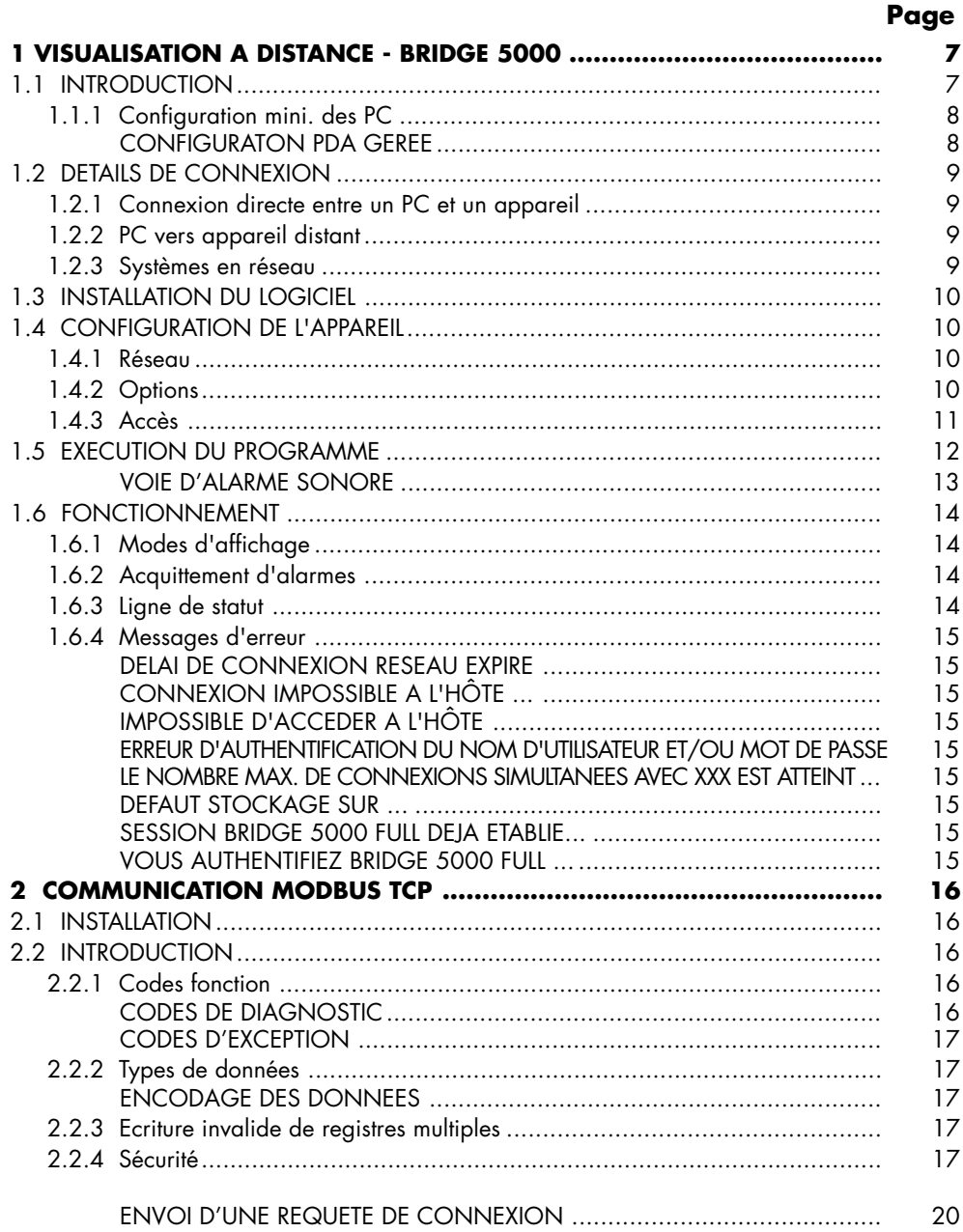

Cont...

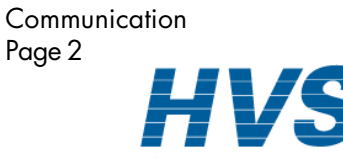

HA028122FRA Indice 1.1 juillet 04

# **TABLE DES MATIERES (suite)**

#### Page 2 4 ATTRIBUTION DES ADRESSES VOIE 6  $V \cap F$   $\overline{Z}$  and  $\overline{Z}$  and  $\overline{Z$ VOIE  $\Delta$  $\Delta$   $\Omega$  $\Delta$ 1  $\Delta$  $V \cap F = 10$  $\Delta\Delta$  $\overline{17}$  $\overline{AB}$ GROUPE 5  $\overline{A}$ 2.4.7 Données de configuration des voies au format 32 bits IEEE .................... Suite...

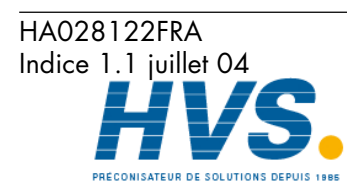

Communication

Page 3

2 rue René Laennec 51500 Taissy France Fax: 03 26 85 19 08, Tel: 03 26 82 49 29

# **TABLE DES MATIERES (Suite)**

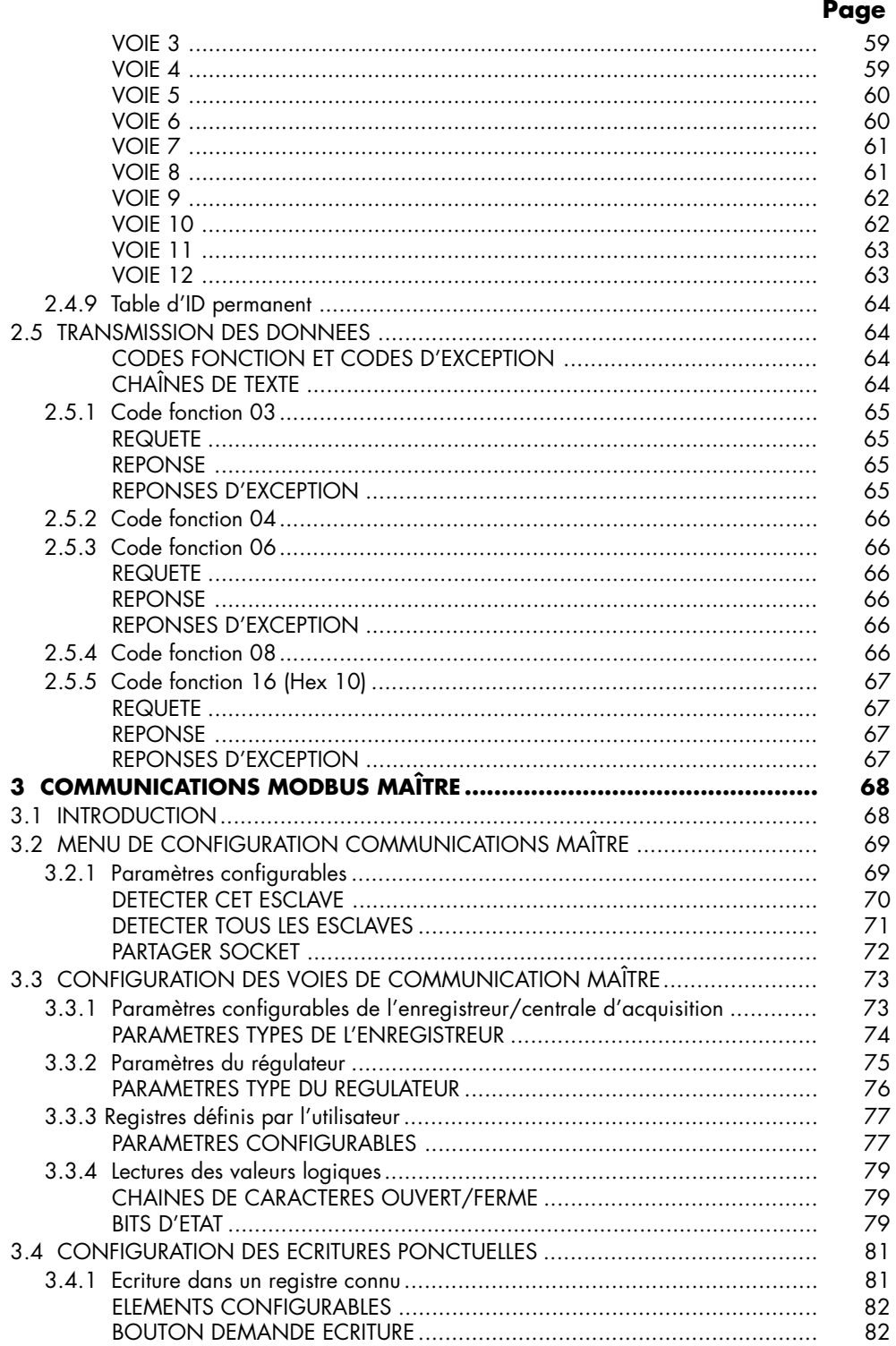

Cont...

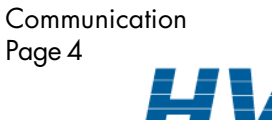

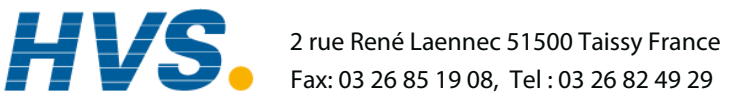

E-mail:hvssystem@hvssystem.com Site web : www.hvssystem.com

HA028122FRA Indice 1.1 juillet 04

# **TABLE DES MATIERES (Suite)**

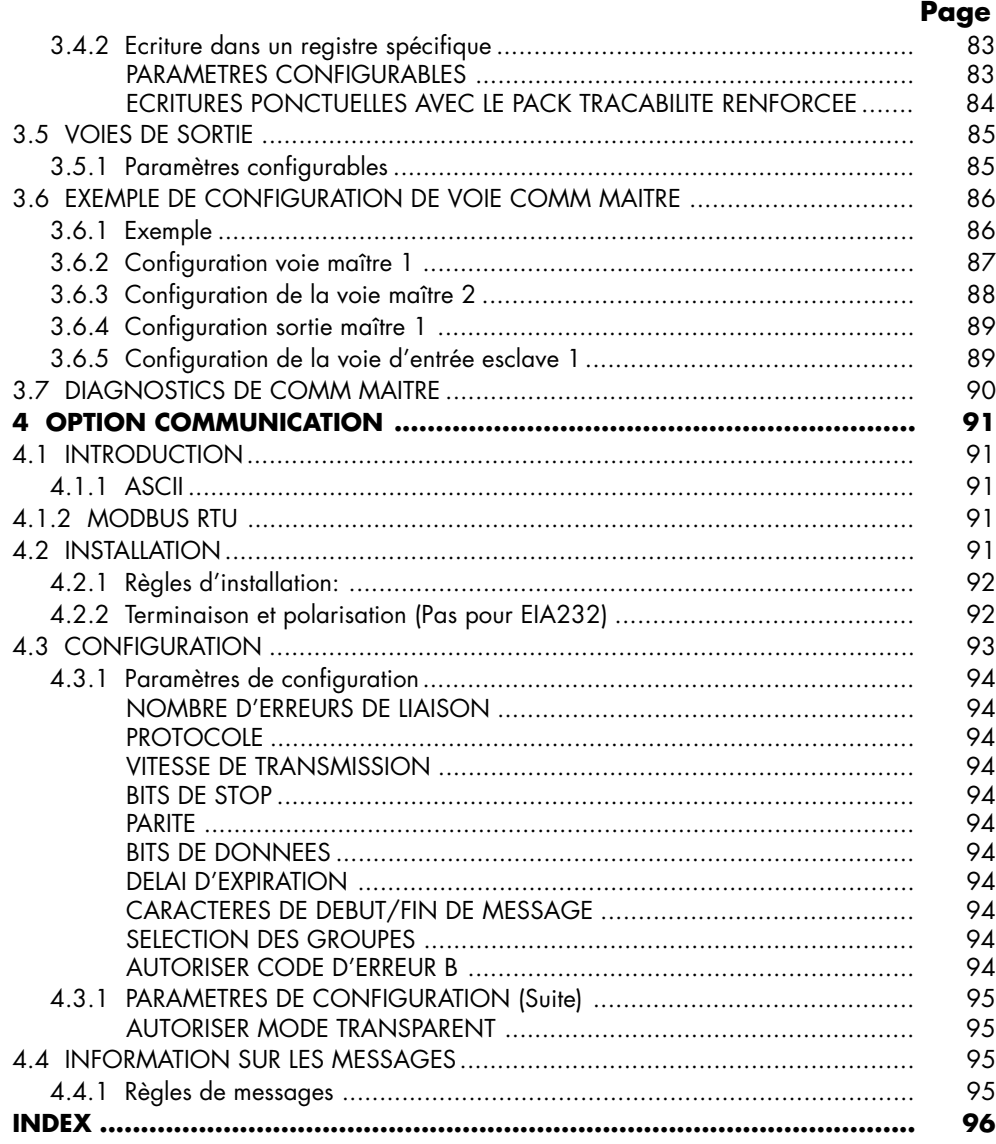

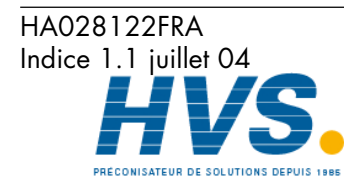

 2 rue René Laennec 51500 Taissy France Fax: 03 26 85 19 08, Tel : 03 26 82 49 29

2 rue René Laennec 51500 Taissy France E-mail:hvssystem@hvssystem.com Site web : www.hvssystem.com

**Communication** Page 6

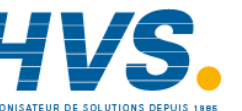

 2 rue René Laennec 51500 Taissy France Fax: 03 26 85 19 08, Tel : 03 26 82 49 29

HA028122FRA Indice 1.1 juillet 04

# **1 VISUALISATION A DISTANCE - BRIDGE 5000**

# **1.1 INTRODUCTION**

Cette option existe en deux niveaux, appelés 'lite' et 'full' .

L'option 'Complète' permet la configuration totale et la visualisation totale depuis 4 PC max. répondant aux exigences mini. listées ci-dessous. Lorsqu'une modification de configuration est effectuée à distance ('client'), le message: Paramètre verrouillé

Un autre client (ADRESSE IP) a verrouillé ce paramètre.

Attendez qu'il se libère puis ré-essayez

apparaît sur l'écran de tout autre utilisateur qui essaierait de modifier un paramètre de configuration. Lorsque les changements sont effectués, le message:

Paramètre modifié

Synchronisation des données.

apparaît sur l'écran de tous les clients (sauf celui ayant effectué la modif.).

L'option 'standard' permet la visualisation des écrans standard de l'appareil, en temps réel, depuis 4 PC max. répondant aux exigences mini. listées ci-dessous.

Le logiciel est fourni sur CD ROM, incluant également PC Review, PC configuration et Acrobat Reader et les différents manuels de l'appareil.

Le logiciel de visualisation distante est compatible avec toute configuration réseau, entre autres:

- 1. Un PC relié directement à un appareil
- 2. Plusieurs PC reliés via un réseau à un ou plusieurs appareils. (Chaque appareil peut être accédé par un max. de 4 PC, mais un PC peut accéder à autant d'appareils que sa mémoire vive lui permet). Par exemple, la configuration mini (section 1.1.1) de la machine NT permet d'accéder à 3 appareils simultanément).
- 3. Un PC relié via une ligne téléphonique à un appareil distant.

Ce manuel n'a pas pour but d'essayer de décrire le fonctionnement détaillé des réseaux car chaque réseau est différent. Dans la plupart des cas, l'aide de l'administrateur réseau ou équivalent sera nécessaire, ne serait ce que pour attribuer une adresse réseau valide et un mot de passe.

#### Notas:

- 1 Lorsque l'on s'identifie depuis un 'client', seuls les profils ayant 'connexion distante' de validé sont proposés. voir section 4.4.1 pour les détails.
- 2 La version 'full' du logiciel de visualisation à distance a besoin d'un peu d'espace sur le disque dur du PC. Si il n'y en a pas assez, le message: 'Il semble qu'il n'y ait plus de place sur le disque du client. Veuillez en libérer et ré-essayez' s'affiche.
- 3 Si une deuxième connexion 'full' est lancée sur un PC, le message: 'Vous avez déjà une session full en cours. La session s'exécutera en mode 'lite'' apparaît.
- 4 Si une tentative de connexion 'full' avec un profil 'anonyme' a lieu, le message: 'Vous vous êtes identifié en tant qu'anonyme. Ceci ne permet qu'un accès en lecture seule. Pour un fonctionnement full, veuillez vous identifier autrement.'

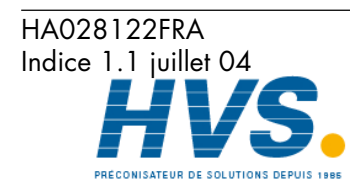

# **1.1.1 Configuration mini. des PC**

- 1. P90 équipé de Windows NT/2000/UT4 SP6/XP
- 2. 32 Mo RAM
- 3. 50 Mo d'espace disque libre
- 4. Carte graphique gérant > 256 couleurs (recommandé)
- 5. Carte son nécessaire pour la fonctionnalité alarme sonore (paragraphe 1.5)

# **CONFIGURATON PDA GEREE**

Compaq iPAQ 3850 avec Jeode EVM version 1.9.

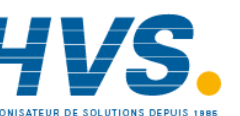

 2 rue René Laennec 51500 Taissy France Fax: 03 26 85 19 08, Tel : 03 26 82 49 29

HA028122FRA Indice 1.1 juillet 04

# **1.2 DETAILS DE CONNEXION**

La connexion à l'appareil s'effectue via la prise RJ45 située à l'arrière (voir figures 2.2.1a, 2.2.1b). L'autre extrémité du câble sera relié par exemple à un concentrateur (appelé "hub"), un routeur téléphonique ou un PC, et il est de la responsabilité de l'utilisateur d'obtenir le câble adéquat (via un distributeur informatique).

Nota: Dans le cas d'une connexion directe entre un PC et un appareil, un câble croisé doit être utilisé. dans tous les autres cas, le câble doit être droit.

# **1.2.1 Connexion directe entre un PC et un appareil**

Le connecteur RJ45 situé à l'arrière de l'enregistreur doit être connecté, via un câble croisé, à la carte réseau de l'ordinateur.

# **1.2.2 PC vers appareil distant**

Comme le montre la figure 1.2.2, la liaison Ethernet de l'appareil doit être reliée à un routeur téléphonique, relié à une prise téléphonique (montré externe sur la figure, mais souvent interne sur les PC récents.)

Le routeur téléphonique (disponible auprès des distributeurs informatiques) possède un numéro de téléphone associé, et peut également être équipé d'un système de sécurité par mot de passe. Tous ces paramètres doivent être connus du PC avant d'essayer de se connecter.

Le PC peut être configuré pour appeler automatiquement l'appareil, ou le numéro peut être entré manuellement. Se référer au manuel du PC si nécessaire.

Une fois la connexion établie, le logiciel peut être lancé.

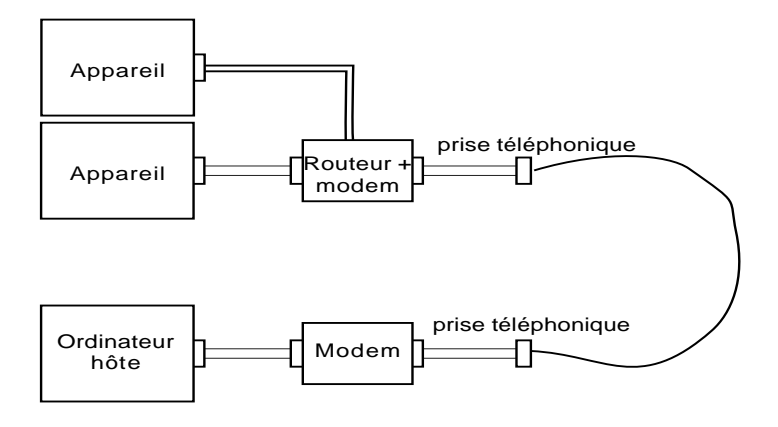

Figure 1.2.2 Exemple de connexion distante

## **1.2.3 Systèmes en réseau**

Pour les PC et enregistreurs en réseau, il suffit de fournir l'adresse IP (ou nom) et le mot de passe au logiciel pour qu'il puisse se connecter.

Pour les PC distants voulant se connecter à un réseau connecté en permanence à l'Internet, il faut fournir l'adresse IP (ou nom), le mot de passe pour se connecter à l'appareil. De plus, il est souvent nécessaire de fournir un mot de passe préalable propre au réseau (ou pare feu si présent).

Pour les PC distants voulant se connecter à un réseau non connecté à l'Internet, une configuration telle que celle de la figure 1.2.2 est utilisée.

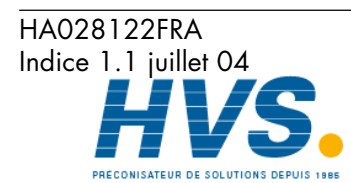

Communication Page 9

 2 rue René Laennec 51500 Taissy France Fax: 03 26 85 19 08, Tel : 03 26 82 49 29

# **1.3 INSTALLATION DU LOGICIEL**

Se reporter au CD pour les détails de l'installation.

# **1.4 CONFIGURATION DE L'APPAREIL**

Elle s'effectue en trois endroits: Réseau, Options et Accès,

# **1.4.1 Réseau**

Les champs déterminants du menu réseau sont décrits au paragraphe 4.5 du Guide utilisateur fourni avec cette unité.

# **1.4.2 Options**

Pour que l'accès distant soit possible, l'option doit être correctement déclarée dans le menu 'Options'.

Si le nombre de visualisations distantes ne correspond pas à celui indiqué comme 'actuellement' (s'il s'affiche), appuyez sur la touche 'Config auto' pour déclarer l'option.

Si les options sont correctement déclarées, le mot 'actuellement X' n'apparaît pas, la touche 'Config auto' non plus.

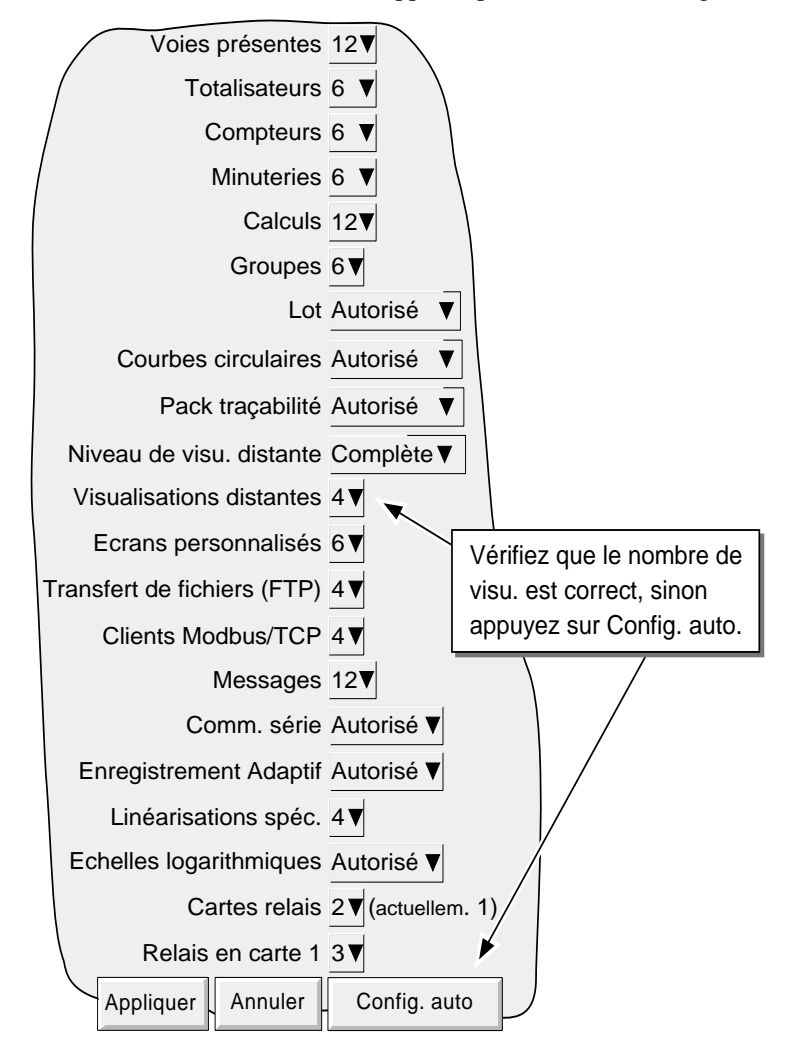

Figure 1.4.2 Menu options

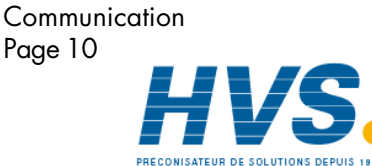

 2 rue René Laennec 51500 Taissy France Fax: 03 26 85 19 08, Tel : 03 26 82 49 29

# **1.4.3 Accès**

Chaque niveau d'accès et d'identification peut avoir son champ 'Connexion distante' validé ou invalidé. Quand 'validé', la boîte de saisie du mot de passe distant apparaît comme le montre la figure 1.4.3. A la première apparition, le nom d'utilisateur distant est le même que le nom d'identifiant ou niveau d'accès. Modifiez ces champs comme vous le souhaitez (20 caractères max.) puis re-saisissez le mot de passe pour confirmation sur la ligne suivante. Ces paramètres sont nécessaires à la connexion distante.

Notas:

- 1. Pour les enregistreurs équipés du pack traçabilité renforcée (pas supporté par tous les appareils), la longueur minimum de mot de passe précisé dans le menu de sécurité est décrit dans le guide utilisateur.
- 2. Pour un maximum de sécurité, il est recommandé de ne pas mettre le même mot de passe pour l'accès distant et local de l'enregistreur.

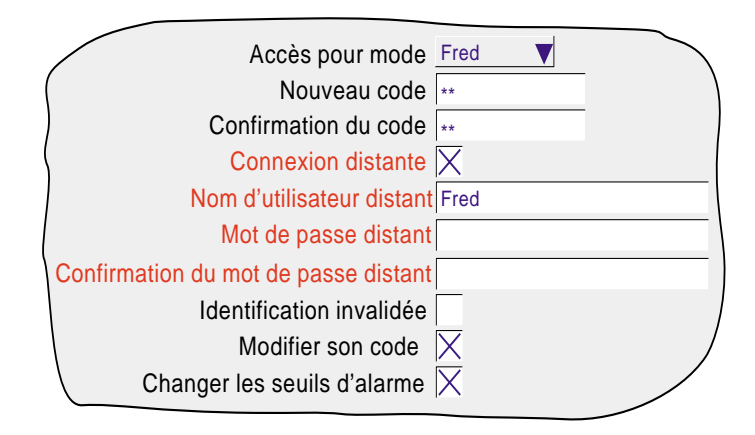

Figure 1.4.3 Champs d'accès distant du menu Accès

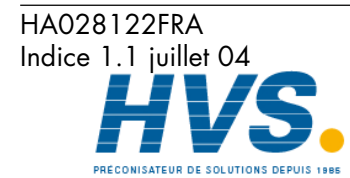

 2 rue René Laennec 51500 Taissy France Fax: 03 26 85 19 08, Tel : 03 26 82 49 29

#### **1.5 EXECUTION DU PROGRAMME**

Choisissez 'Démarrer/Programmes/Eurotherm/Bridge 5000'.

Au démarrage, un nom d'hôte et un mot de passe seront demandés comme le montre la figure 1.5a.

Entrez le nom d'hôte (ex: Andy136-4) tel que défini dans le menu Réseau/Nom de l'appareil, suivi d'un point, suivi du nom de domaine (ex: FishesRus.co.uk) (également entré dans Réseau/Nom). Cet exemple définirait le nom complet comme Andy136-4.FishesRus.co.uk

Notas

- 1 Si le logiciel est utilisé fréquemment, il est recommandé de créer un raccourci placé sur le bureau. Pour ce faire, cliquez sur le bouton droit de la souris depuis le bureau, puis choisissez 'Nouveau' et sur 'Bridge 5000 configuration file'. Les noms de fichiers Bridge 5000 doivent avoir une extension .uhv
- 2 Si il n'y a pas de serveur BootP ou équivalent, l'adresse IP (menu Réseau/Adresse) doit être utilisée comme nom d'hôte.
- 3 Le paramètre 'Panneau de configuration/Date/Heure/Fuseau horaire/ajuster l'horloge pour l'observation automatique de l'heure d'été doit être en accord avec celui de l'enregistreur sous peine d'avoir un décalage dans l'heure indiquée.
- 4 Si vous tentez de lancer le programme, tandis qu'un autre utilisateur configure l'unité, le message «Fonction verrouillée» s'affiche : «Un autre client (instrument) a verrouillé cet appareil». Des que l'autre client «sauvegarde» la nouvelle version, le message disparaît et l'exécution du programme se poursuit.

Entrez le nom d'utilisateur distant comme saisi dans Sécurité/Accès/Nom d'utilisateur distant (section 1.4.3).

Si aucun mot de passe n'est nécessaire, invalidez la case à cocher (devient blanche), puis appuyez sur 'Démarrer' pour exécuter le programme.

Si un mot de passe est nécessaire, assurez-vous que la case à cocher est validée (coche visible). Appuyez sur 'Démarrer' puis saisissez votre mot de passe (voir Sécurité/Accès/Nom d'utilisateur distant/Mot de passe distant), puis appuyez sur 'Entrée' pour démarrer le logiciel.

Cliquez sur ''Démarrer en Lite'' permet à l'utilisateur de sélectionner la version «Visualisation uniquement» de la visualisation distante, qui permet une exécution plus rapide.

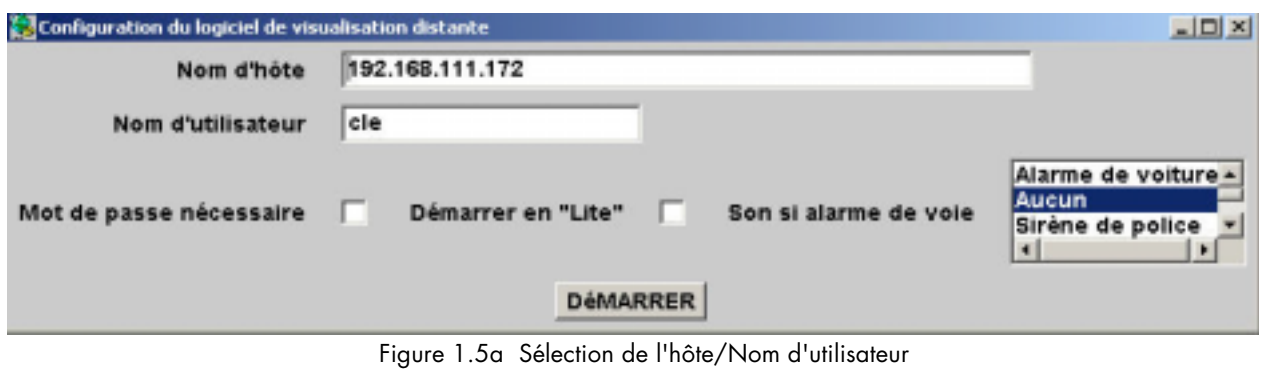

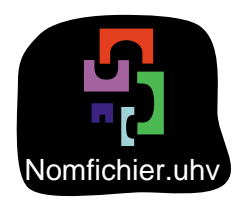

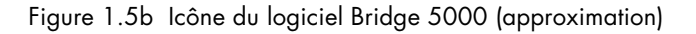

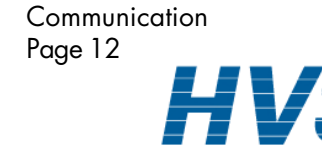

 2 rue René Laennec 51500 Taissy France Fax: 03 26 85 19 08, Tel : 03 26 82 49 29

HA028122FRA Indice 1.1 juillet 04

# **1.5 EXECUTION DU PROGRAMME (SUITE)**

# **VOIE D'ALARME SONORE**

Si le PC est équipé d'une carte son (paramétrée), Bridge 5000 peut vous alerter de la présence d'une alarme de voie (pas les alarmes système). Le fichier son est choisi pour chaque connexion Bridge (fichier .uhv). Ceci permet à chaque opérateur d'adapter le son à l'environnement de travail.

Le signal sonore est présent tant qu'une alarme de voie est présente.

Bridge 5000 est livré avec plusieurs fichiers sons. Le plus, des fichiers 8 bits mono au format µLaw (estension .AU) peuvent être importés dans «<install location>/series5000/system/sounds». Une fois que le son a été importé, créez ou éditez le profil du fichier (UHV), le nouveau fichier devrait apparaître dans la liste. Sélectionnez-le et commencez.

Les sons par défaut sont :

- 1. Buzzer
- 2. Klaxon
- 3. Sans
- 4. Sirène de la police
- 5. Sirène rapide
- 6. Sirène lente
- 7. Réponse fausse
- 8. Cloche de train

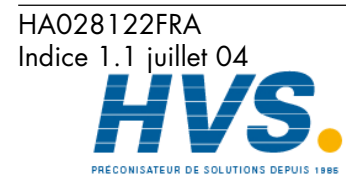

 2 rue René Laennec 51500 Taissy France Fax: 03 26 85 19 08, Tel : 03 26 82 49 29

# **1.6 FONCTIONNEMENT**

# **1.6.1 Modes d'affichage**

Lorsque le programme démarre, la vue de démarrage, telle que définie dans le menu Configuration/Vues (section 4.3.4 du Guide utilisateur fourni avec cette unité) est affichée. La taille de la fenêtre peut être ajustée à l'aide de la souris suivant le principe des fenêtres Windows. Il est donc possible de se connecter à plusieurs appareils et de diviser son écran afin de pouvoir les surveiller simultanément.

Les touches flèches Haut/bas permettent de changer de format de représentation et la touche 'Aller à la vue' du menu principal permet d'accéder directement à la vue souhaitée pour le groupe en cours. La vue par défaut peut à tout moment être appelée, depuis le menu principal, en appuyant sur la touche 'Vue'.

Nota: Toute modification effectuée sur la configuration de groupe de l'appareil est automatiquement répercutée sur la visualisation distante.

# **1.6.2 Acquittement d'alarmes**

Même fonctionnement que celui décrit en section 3.1.3 du Guide utilisateur fourni avec cette unité.

# **1.6.3 Ligne de statut**

La ligne de statut en haut de l'écran, reflète le statut de l'appareil connecté (messages système, alarme globale, FTP, horloge...).

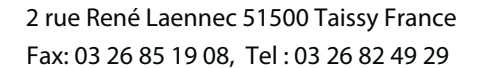

HA028122FRA Indice 1.1 juillet 04

# **1.6.4 Messages d'erreur**

Plusieurs conditions d'erreur peuvent empêcher le bon fonctionnement du logiciel. Ces problèmes peuvent être visualisés en pressant l'icône d'alarme située en haut de l'écran, comme décrit en section 3.1.3 du Guide utilisateur fourni avec cette unité. Les messages suivants peuvent apparaître:

# **DELAI DE CONNEXION RESEAU EXPIRE**

Ce message apparaît lorsque la connexion ne peut être établie. Ceci peut être dû à un problème de câble, un appareil éteint ou un problème réseau.

# **CONNEXION IMPOSSIBLE A L'HÔTE ...**

Identique à ci-dessus mais avec une cause additionnelle: adresse hôte incorrecte.

## **IMPOSSIBLE D'ACCEDER A L'HÔTE**

Adresse d'hôte incorrecte ou défaillance du réseau.

## **ERREUR D'AUTHENTIFICATION DU NOM D'UTILISATEUR ET/OU MOT DE PASSE**

Dû à une erreur de nom d'utilisateur et/ou mot de passe.

## **LE NOMBRE MAX. DE CONNEXIONS SIMULTANEES AVEC XXX EST ATTEINT**

Tentative de connecter simultanément plus de PC qu'autorisé dans le menu CONFIG/OPTIONS.

## **DEFAUT STOCKAGE SUR ...**

Espace disque insuffisant sur le disque dur du PC.

## **SESSION BRIDGE 5000 FULL DEJA ETABLIE...**

S'affiche si le PC est déjà connecté à l'instrument et qu'une session Bridge 5000 Full est ouverte. La nouvelle connexion "Lite" sera en lecture seule.

# **VOUS AUTHENTIFIEZ BRIDGE 5000 FULL ...**

Seul Bridge 5000 'Lite' est accessible aux utilisateurs qui ouvrent une session "anonyme". La connexion est en lecture seule.

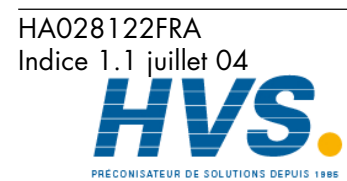

# **2 COMMUNICATION MODBUS TCP**

# **2.1 INSTALLATION**

L'installation de la liaison MODBUS se résume à la connexion d'un câble Ethernet RJ45 à l'arrière de l'appareil soit:

- 1. Directement à un PC via un câble croisé
- 2. A un PC via un réseau existant, à l'aide d'un câble droit.

# **2.2 INTRODUCTION**

MODBUS TCP permet à un ou plusieurs appareils de la série 5000 de communiquer en tant qu'esclave d'un ou plusieurs maîtres connectés via la prise RJ 45 située à l'arrière de l'appareil. Chaque appareil doit avoir une adresse IP unique, définie en section 4.5 du Manuel d'installation et d'exploitation ou du Guide utilisateur fourni avec cette unité.

MODBUS TCP (Transmission Control Protocol) est une variante de MODBUS, protocole largement utilisé dans la supervision et pilotage d'appareils industriels, s'adaptant aux impératifs des protocole TCP/IP pour véhiculer les messages MODBUS sur des réseaux Internet et/ou Intranet. La majorité des détails de ce manuel sont tirés du document openmbus.doc, disponible à l'adresse http://www.modicon.com/openmbus/standards/openmbus.doc. Ce document contient également un guide d'implémentation de ce protocole dans le langage de son choix.

# **2.2.1 Codes fonction**

Les codes fonction MODBUS 3, 4, 6, 8 et 16, définis en table 2.2.1a ci-dessous, sont supportés et sont décrits en section 2.5 de ce manuel.

| Code | Définition MODBUS              | Description                                                                                              |  |  |  |
|------|--------------------------------|----------------------------------------------------------------------------------------------------|--|--|--|
| 03   | Lire registres de stockage     | Lecture binaire du contenu de registres de sortie.<br>Dans les 5XXX, le code 03 est identique au code 04 |  |  |  |
| 04   | Lire registres d'entrée        | Lecture binaire du contenu de registres d'entrée.<br>Dans les 5XXX, le code 04 est identique au code 03. |  |  |  |
| 06   | Registre unique prédéfini      | Ecriture d'une valeur dans un registre.                                                                  |  |  |  |
| 08   | <b>Diagnostics</b>             | Obtention d'information de diagnostic de comm.                                                           |  |  |  |
| 16   | Registres mulitples prédéfinis | Ecriture de valeurs dans plusieurs registres                                                             |  |  |  |

Table 2.2.1a Définition des codes MODBUS

## **CODES DE DIAGNOSTIC**

Le code fonction 8, sous fonction 00 (Return query data) renvoi la demande telle qu'elle (Loop back).

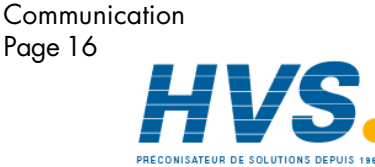

 2 rue René Laennec 51500 Taissy France Fax: 03 26 85 19 08, Tel : 03 26 82 49 29

HA028122FRA Indice 1.1 juillet 04

# **2.2.1 CODES FONCTION (Suite)**

# **CODES D'EXCEPTION**

MODBUS TCP réserve des codes de retour pour les situations particulières. Ces codes donnent des informations sur le type d'erreur rencontré. Une réponse d'exception est signalée par l'ajout de hex 80 au code fonction de la requête, suivi de l'un des codes listés en table 2.2.1b, ci-dessous.

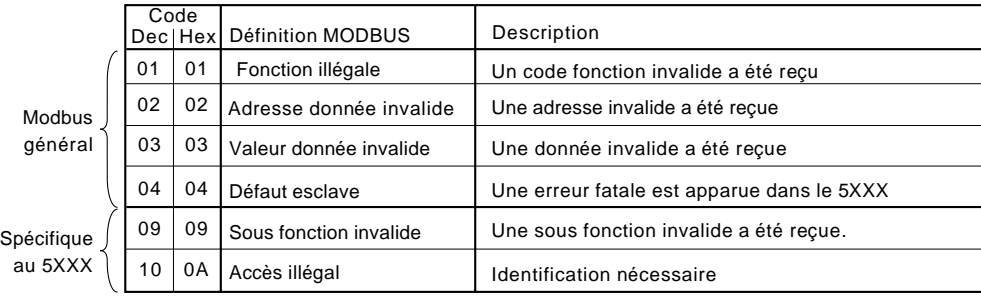

Table 2.2.1b Codes d'exception

# **2.2.2 Types de données**

Les types suivants sont supportés:

- 1 16 bits signés compléments à 2 avec point décimal implicite. Le point décimal doit être configuré dans l'appareil et dans le PC.
- 2 Entiers signés 16, 32 et 64 bits signés, complément à 2.
- 3 Entiers 16 bits non signés.
- 4 Valeur en virgule flottante 32 bit IEEE .
- 5 Chaînes de caractères de longueur limitée. Peuvent être transférées au format ASCII comme une suite de registres contigus (voir section 2.5).

## **ENCODAGE DES DONNEES**

MODBUS utilise une représentation connue sous le nom de 'Big endian' pour les adresses et les données. Ceci veut dire que lorsqu'une valeur plus grande qu'un octet doit être transmise, l'octet de poids fort est envoyé en premier. Par exemple, une valeur hexadécimale 32 bits telle que 12345678 sera transmise comme 12 suivi de 34 puis 56 et enfin 78.

# **2.2.3 Ecriture invalide de registres multiples**

Lorsqu'une centrale de la famille 5000 reçoit une demande d'écriture multiple de registres, il est possible qu'une ou plusieurs valeurs soient rejetées. Dans ce cas, la centrale prend en compte les données correctes et ignore les données erronées. Il n'y a pas de réponse d'erreur dans ce cas.

# **2.2.4 Sécurité**

La centrale 5000 garde un fichier contenant tous les profils utilisateur qui ont été créés depuis le menu Sécurité/Accès (section 4.4 du Guide utilisateur fourni avec cette unité). Une fois que le maître a établi la connexion Ethernet, il doit alors envoyer le nom d'utilisateur et mot de passe corrects. Si cela n'est pas fait, toutes les demandes de lecture/ écriture seront rejetées. Au bout de trois tentatives infructueuses du maître, la centrale 5000 prend la décision de fermer la connexion Ethernet qui devra alors être rétablie par le maître pour une nouvelle tentative.

Cette sécurité MODBUS peut être invalidée depuis le menu Config/Appareil (Section 4.3.6 du Guide utilisateur).

Nota: La sécurité Modbus doit être désactivée pour pouvoir établir la communication Modbus. Une fois que le maître communique avec l'esclave, la sécurité Modbus peut être réactivée, à condition que le maître dispose des données correctes du nom d'utilisateur et du mot de passe pour l'esclave en question. Si ces informations manquent, toutes les requêtes de lecture/écriture seront ignorées par l'esclave.

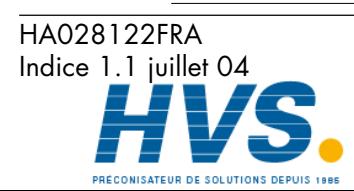

**Communication** Page 17

 2 rue René Laennec 51500 Taissy France E-mail:hvssystem@hvssystem.com Fax: 03 26 85 19 08, Tel : 03 26 82 49 29

Site web : www.hvssystem.com

{

Le listing C++ ci-dessous est donné en exemple pour comprendre comment envoyer son nom d'utilisateur et mot de passe de façon cryptée sur 16 bits, à l'aide d'une adresse IP et d'un mot de passe:

```
/*---------------------------------------------------------------------------
```

```
FUNCTION : MB_Driver::encrypt
    DESCRIPTION : Create an encrypted value from a password string
    ARGUMENTS : pswd : Pointer à password from network file
               eKey : Pointer à eKey, usually I.P address (must be 4bytes)
          RETURN : result : A 16 bit value representing the encryption result
           NOTES : None
---------------------------------------------------------------------------*/
```

```
uint16 MB_Driver::encrypt(cchar *pswd, cchar *ipAddr)
```

```
 uint8 key1;
 uint8 key2;
 uint16 dataLen;
 uint8 ibyte;
uint16 byteResult = 0;
 uint8 *encryptedData = NULL;
 uint8 eKeys[4];
 uint32 ipAddress;
```
 /\* Convert ip address to an unsigned long valeur so that we can manipulate each of the 4 bytes, to be used as our private keys \*/  $ipAddress = \text{inet} \text{addr}(\text{ipAddr});$ 

 // Now split the bytes up by copying the IP address into a byte array cmemcpy(eKeys, &ipAddress, sizeof(uint32));

```
 // From the 4 bytes of the IP address create two exclusive keys
key1 = eKeys[0] \wedge eKeys[3];key2 = eKeys[1] \wedge eKeys[2];
```
 // Calculate the length of the string to be encrypted  $dataLen = cstrlen(pswd);$ 

 // Create some memory to store the new encrypted password encryptedData = (uint8\*) rm\_malloc(sizeof(uint8)\*dataLen);

 /\* Copy the unencrypted password into a byte array, so we can use the character code as each byte value \*/ cmemcpy(encryptedData, pswd, dataLen);

```
 /* Perform EXOR comparison between keys and raw data.
  Perform the operation on each byte using alternate key values
  starting at byte 1 with key 1 */
for(ibyte=0; ibyte < dataLen;)
 {
   // EXOR with the key1
  encryptedData[ibyte++] \uparrow = key1;
```
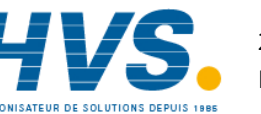

 2 rue René Laennec 51500 Taissy France Fax: 03 26 85 19 08, Tel : 03 26 82 49 29

E-mail:hvssystem@hvssystem.com Site web : www.hvssystem.com

#### HA028122FRA Indice 1.1 juillet 04

```
 // Compare the next byte with key2
   if(ibyte < dataLen)
   {
     encryptedData[ibyte++] \uparrow = key2;
   }
 }
 /* Now EXOR each byte to the next byte until no more are available
  if all goes well the last byte in the array should never change */
for(ibyte=0; ibyte < (dataLen-1); ibyte++)
 {
  encryptedData[ibyte] = (encryptedData[ibyte] \land encryptedData[ibyte+1]);
 }
 // Now add all the bytes together to get a 16 bit value result
for(ibyte=0; ibyte < dataLen; ibyte++)
 {
  byteResult += encryptedData[ibyte];
 }
 // Return the encrypted string as a 16 bit value
```
return(byteResult);

}

#### Notas:

- 1. Si la connexion est acceptée, une réponse standard est envoyée au maître.
- 2 Si le maître n'arrive pas à établir la connexion trois fois de suite, alors un code d'exception (2) est envoyé au maître.

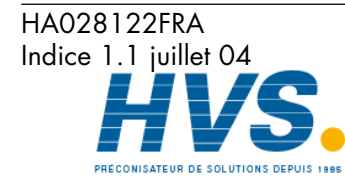

#### **ENVOI D'UNE REQUETE DE CONNEXION**

#### Requête

La figure 2.2.4a montre la séquence de transmission des données pour envoyer une requête de connexion par l'intermédiaire du réseau Ethernet. La Figure 2.2.4b est le même message à utiliser en communication série.

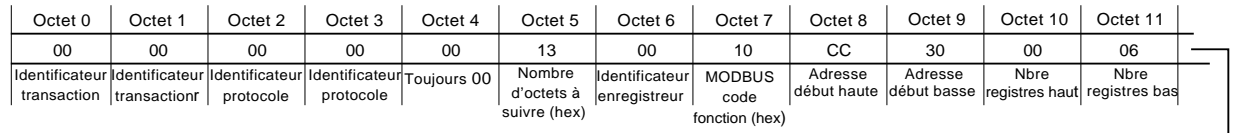

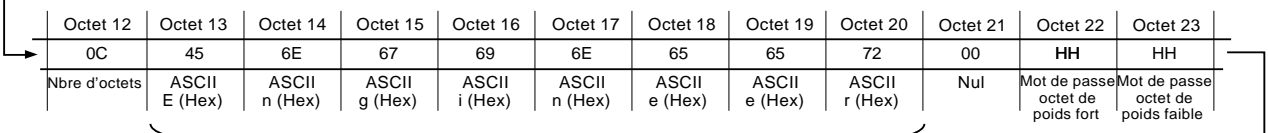

Nom d'utilisateur (comme configuré dans l'appareil. Doit être suivi par des caractères nuls (Hex 00)

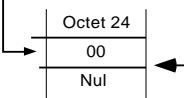

Caractères nuls insérés uniquement, sinon le nombre d'octets de l'octet 12

serait impair.

Figure 2.2.4a Requête de connexion via Ethernet (Modbus TCP)

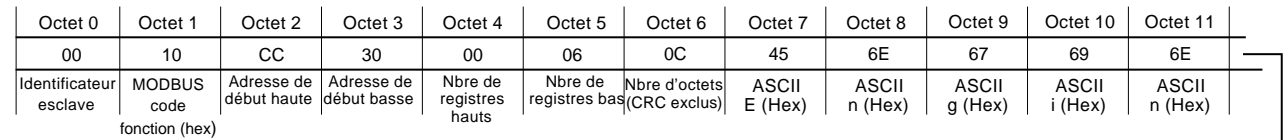

|                                                                                                    | Octet 12                | Octet 13                | Octet 14                | Octet 15                                               | Octet 16               | Octet 17 | Octet 18 | Octet 19                                                   | Octet 20 |
|----------------------------------------------------------------------------------------------------|-------------------------|-------------------------|-------------------------|--------------------------------------------------------|------------------------|----------|----------|------------------------------------------------------------|----------|
|                                                                                                    | 65                      | 65                      | 72                      | 00                                                     | HH                     | HH.      | 00       | HН                                                         | HН       |
|                                                                                                    | <b>ASCII</b><br>e (Hex) | <b>ASCII</b><br>e (Hex) | <b>ASCII</b><br>r (Hex) | Mot de passe<br>octet de poids loctet de poids<br>fort | Mot de passe<br>faible | Nul      |          | CRC octet de<br>CRC octet de<br>poids faible<br>poids fort |          |
| Caractères nuls insérés<br>Connexion distante pour l'identification utilisateur doit être cochée pour<br>uniquement, sinon le<br>des mots de passe vierges, les octets de poids fort et faible doivent être<br>nombre d'octets de l'octet 6<br>00.<br>serait impair. |                         |                         |                         |                                                        |                        |          |          |                                                            |          |

Figure 2.2.4b Requête de connexion sur une ligne de transmission série.

#### Notas:

- 1 Les octets de poids fort et faible du mot de passe sont entrés en utilisant le résultat du programme de cryptage ci-dessus. Si le mot de passe est vierge, les octets de poids fort et faible doivent être 00 (nuls).
- 2 Pour le déroulement normal d'une connexion, l'élément "Connexion distante" doit être activé (réf.: Niveaux d'accès au paragraphe 4.4.1 du Guide utilisateur).

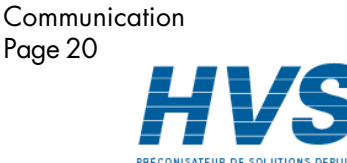

 2 rue René Laennec 51500 Taissy France Fax: 03 26 85 19 08, Tel : 03 26 82 49 29

HA028122FRA Indice 1.1 juillet 04

#### **ENVOI D'UNE REQUETE DE CONNEXION (Suite.)**

Réponse

Les figures 2.2.4c et 2.2.4d montrent les messages de réponse pour des tentatives de connexion qui ont réussi et qui ont échoué.

| Octet 0     | Octet 1     | Octet 2   | Octet 3                                                                              | Octet 4 | Octet <sub>5</sub>   | Octet 6                         | Octet :               | Octet 8                 | Octet 9                | Octet 10             | Octet 11                 |
|-------------|-------------|-----------|--------------------------------------------------------------------------------------|---------|----------------------|---------------------------------|-----------------------|-------------------------|------------------------|----------------------|--------------------------|
| 00          | OO          | 00        | oo                                                                                   | 00      | 06                   | 00                              |                       | CС                      | 30                     | <sub>00</sub>        | 05                       |
| transaction | transaction | protocole | Identificateur Identificateur Identificateur Identificateur Toujours 00<br>protocole |         | Nombre<br>d'octets à | Identificateur<br>lenregistreur | <b>MODBUS</b><br>code | Adresse<br>ldébut haute | Adresse<br>début basse | Nbre de<br>registres | Nbre de<br>registres bas |
|             |             |           |                                                                                      |         | suivre (hex)         |                                 | fonction (hex)        |                         |                        | hauts                |                          |

Figure 2.2.4c Réponse à une tentative de connexion réussie

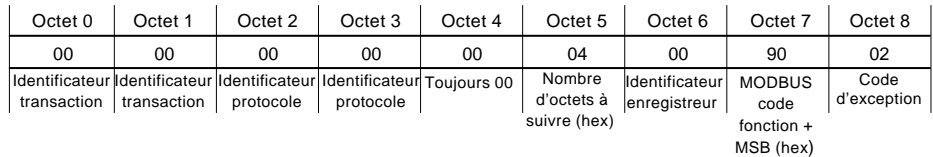

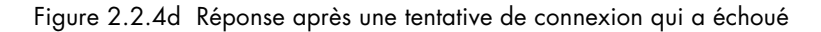

#### Notas

1 Les réponses ci-dessus ne s'appliquent qu'aux enregistreurs équipés du logiciel version 3.0 et ultérieure. Pour les versions antérieures, il n'y a pas de réponse à une tentative réussie, et la réponse à une tentative qui a échoué est similaire à celle de la figure 2.2.4d, mais avec un code d'exception de 0A (Hex).

2. MSB = Most Significant Bit (bit de poids fort)

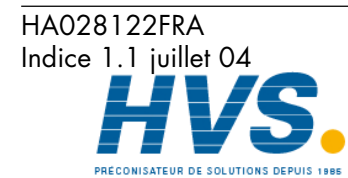

# **2.2.5 Messages texte**

Pour un maximum d'efficacité, il est possible de demander à la centrale 5000 de mettre à disposition les messages qu'elle a affichée sur son écran (ex: alarmes) et d'être averti dès qu'un nouveau message est envoyé. Ceci s'effectue en lisant régulièrement le paramètre "longueur de texte" (de la section données de groupes 2.4.4) pour voir si la valeur est non nulle. (Ce paramètre contient la longueur du dernier message apparu depuis la dernière lecture).

Si 'longueur texte" est non nulle, le maître doit alors accéder au paramètre "Lire texte" (également dans les données de groupe) pour lire le message, et doit ensuite écrire 0 dans le paramètre "longueur de texte". Ceci force la centrale à regarder si un autre message est dans la file d'attente et, dans ce cas, à le placer à disposition du paramètre "Lire texte" et à mettre sa longueur dans le paramètre "longueur texte". Si le maître ne force pas le paramètre "Lire texte" à 0 après une lecture réussie du message, aucun nouveau message ne sera placé dans le paramètre "Lire texte".

Si 'Longueur de texte" est à 0, cela signifie qu'aucun nouveau message n'est apparu depuis la dernière lecture.

#### **MESSAGES LONGS**

Tous les messages se terminent par le caractère NULL.

Les messages jusqu'à 60 caractères peuvent être lus par le maître en une seule transaction.

Si le message comporte plus de 60 caractères, l'appareil place automatiquement les autres textes de 60 caractères à la suite dès que le premier a été lu. Le maître doit donc lire tous ces messages jusqu'à voir le caractère NULL. A la charge du maître de recoller les messages si nécessaire pour n'en refaire qu'un ou de les laisser comme messages indépendants apparus au même moment.

#### Notas

- 1 Si un message comporte moins de 60 caractères, le reste du message est rempli avec des caractères 'NULL' (exemple 1). Donc, en lisant le caractère 60, le maître peut savoir si le message est terminé (caractère 60 = 'NULL') ou si il reste un morceau à lire (caractère 60 différent de 'NULL').
- 2 Les messages ne peuvent pas comporter exclusivement des caractères 'NULL'. Pour cette raison, si un message comporte exactement 60 caractères, il est suivi d'un autre message comportant un caractère 'espace' suivi de 59 'NULL' (exemple 2).
- 3. La date et heure n'apparaissent que dans la première partie d'un message > 60 caractères, pas dans la suite.

#### Exemple 1

Message de moins de 60 caractères

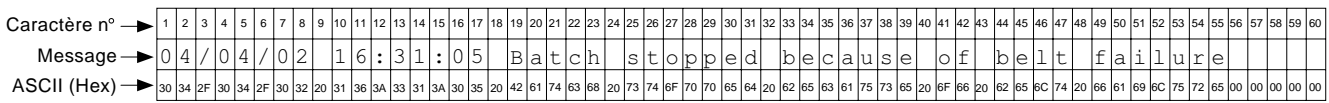

#### Exemple 2

Message d'exactement 60 caractères

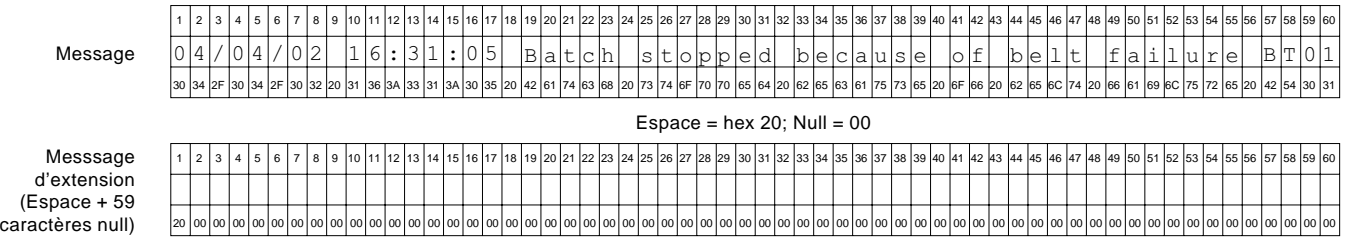

Communication Page 22

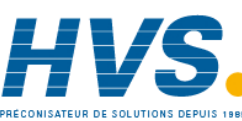

 2 rue René Laennec 51500 Taissy France Fax: 03 26 85 19 08, Tel : 03 26 82 49 29

E-mail:hvssystem@hvssystem.com Site web : www.hvssystem.com

HA028122FRA Indice 1.1 juillet 04

# **2.2.5 Messages texte (suite)**

Exemple 3

Message de plus de 60 caractères, mais de moins 120 caractères.

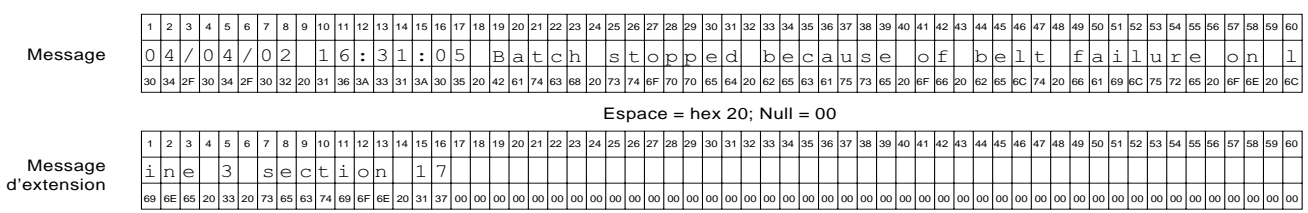

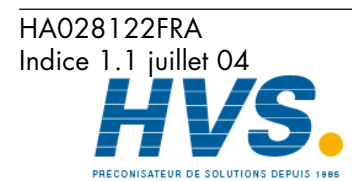

 2 rue René Laennec 51500 Taissy France Fax: 03 26 85 19 08, Tel : 03 26 82 49 29

E-mail:hvssystem@hvssystem.com Site web : www.hvssystem.com

Communication Page 23

# **2.3 TABLE D'ADRESSES**

La figure 2.3 montre les plages d'adresses utilisées par la centrale pour les différentes fonctions. Chacune d'entre elles est décrite en détail plus loin dans ce chapitre.

| <b>FFFF</b>                                                                                                    |                                      |                                         |
|----------------------------------------------------------------------------------------------------|--------------------------------------|-----------------------------------------|
| Adresses FFF5 à FFFF: Non utilisées<br>FFF <sub>5</sub>                                                                                                   |                                      | Adresses FC47 à FCBE: Compteurs         |
| FFF4<br>Adresses FFF0 à FFF4: Table ID permanent                                                                                                    |                                      | Adresses FB7F à FC46: Totalisateurs     |
| <b>FFF0</b><br>FFEF<br>Adresses FCBF à FFEF: Libre                                                                                                    |                                      | Adresses F9EF à FB7E: Calculs           |
| FCBF                                                                                                    | <b>Données</b><br>d'exploitation     | Adresses F8C3 à F9EE:                   |
| FCBE Adresses F8C3 à FCBE: Données d'exploitation<br>zone IEEE (zone d'accès aux données 32-bits)                                                         | 32 bits                              | Voies d'entrée                          |
| F8CF<br>F8CE                                                                                                    |                                      |                                         |
| Adresses D4E7 à F8C2: Données de configuration de<br>points                                                                                               |                                      | Adresses F48B à F8C2: Compteurs         |
| zone IEEE (zone d'accès aux données 32 bits)                                                                                                    | Données de<br>config. 32             | Adresses ED83 à F48A: Totalisateurs     |
| <u>parz</u><br>Pars Adresses DOE6 à D4E6: Tables d'indirection Lect/Ecrit                                                                                 | <b>bits</b>                          |                                         |
|                                                                                                    |                                      | Adresses DF73 à ED82: Calculs           |
| Adresses CCE5 à D0E5: Tables d'indirection Lec seule<br>DOE5<br>CCE5                                                                                      |                                      |                                         |
| Adresses CC26 à CCE4: Table ID possibilités<br>CC26<br>CC25                                                                                               |                                      |                                         |
| Adresses A4D5 à CC25:                                                                                                    |                                      | Adresses D4E7 à DF72:<br>Voies d'entrée |
| Données des groupes                                                                                                    |                                      |                                         |
|                                                                                                    |                                      | Adresses A47C à A4D5: Compteurs         |
| A4D6                                                                                                    | Point                                |                                         |
| A4D5 Adresses A1D9 à A4D5: Données d'exploitation des points                                                                                              | données                              | Adresses A3E6 à A47B: Totalisateurs     |
| A1D9<br>A <sub>1D8</sub>                                                                                                    | temps<br>réel                        |                                         |
|                                                                                                    |                                      | Adresses A2BA à A3E5: Calculs           |
|                                                                                                    |                                      | Adresses A1D9 à A2B9:<br>Voies d'entrée |
|                                                                                                    |                                      |                                         |
| Adresses 007B à A1D8: Données de configuration des                                                                                                    |                                      | Adresses 8EDD à A1D8: Compteurs         |
| points<br>Voies d'entrée = points 1 à 75<br>Voies de calcul = points 76 à 175<br>Totalisateurs = points 176 à 225<br>Compteurs = points 226 $\dot{a}$ 255 | Point<br>données de<br>configuration | Adresses 6F39 à 8EDC: Totalisateurs     |
|                                                                                                    |                                      | Adresses 2FF1 à 6F38: Calculs           |
| 007B<br>007A<br>Adresses 0001 à 007A: Données appareil                                                                                                    |                                      | Adresses 007B à 2FF0:<br>Voies d'entrée |
| 0001<br>Adresse 0000: Non utilisée<br>0000                                                                                                    |                                      |                                         |
|                                                                                                    |                                      |                                         |

Figure 2.3 Représentation des plages d'adresses

#### Notas:

- 1 Les adresses sont en hexadécimal
- 2 Les plages ne sont pas à l'échelle

Communication Page 24

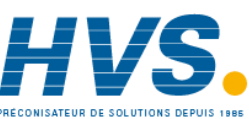

 2 rue René Laennec 51500 Taissy France Fax: 03 26 85 19 08, Tel : 03 26 82 49 29

HA028122FRA Indice 1.1 juillet 04

## **2.3 Table d'adresses (Suite)**

Le contenu de chaque groupe peut être déterminé en lisant le numéro de registre en question comme le montre le paragraphe 2.4.4 ci-dessous. La table ci-dessous est un décodeur des résultats.

Si, par exemple, un groupe dispose des voies 1 à 6, la voie maths 1 et totalisateur, le résultat serait:

Registre  $1 = 63 (32 + 16 + 8 + 4 + 2 + 1)$  (voies 1 à 6)

Registre  $5 = 2048$  (voie mathsl 1)

Registre  $12 = 2$  (Totalisateur 1)

Toutes les autres valeurs du registre = 0

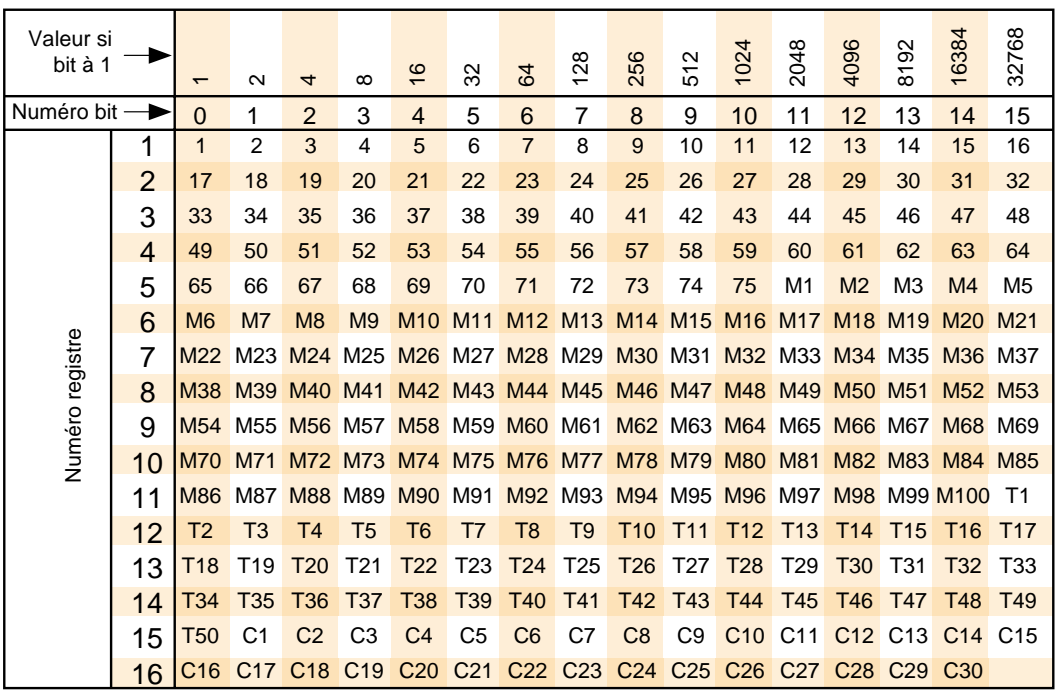

Table 2.3 Interprétation des 'voies dans un groupe'

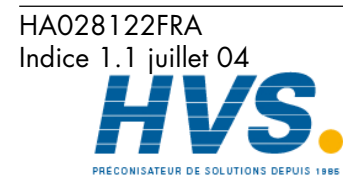

 2 rue René Laennec 51500 Taissy France Fax: 03 26 85 19 08, Tel : 03 26 82 49 29

# **2.4 ATTRIBUTION DES ADRESSES**

Cette section est composée d'une série de tables montrant comment les adresses sont attribuées à l'intérieur de l'espace mémoire. Pour les détails complets de chaque paramètre, voir la section 4 du Guide utilisateur. Pour simplifier, le terme "voie" est utilisé pour tout type de valeur mesurée (voie d'entrée, voie de calcul, totalisateur ..).

Les abréviations suivantes sont utilisées dans les tables.

- 1 Uint16 Entier 16 bits non signé.
- 2 Uint32 Entier 32 bits non signé.<br>3 Uint64 Entier 64 bits non signé.
- Entier 64 bits non signé.
- 4 Echelle Valeur flottante double précision mise à l'échelle pour représenter des entiers 16 bits simple précision compris entre – 32,767 et + 32,767.
- 5 Booléen Représenté comme un entier 16 bits.
- 6 Enum Valeur d'énumération représentée comme un caractère sur 16 bits.
- 7 Entiers signés 16, 32 et 64-bits complément à 2.

Nota: Lors de la lecture d'une valeur en tant qu'entiers mis à l'échelle, la position du point décimal est définie par le paramètre "nombre de décimales" lors de la configuration de la voie. Pour que la valeur soit transmise avec précision, il faut qu'elle puisse être représentée sur 16 bits (±32767). Par exemple, une valeur de 12.3456 nécessite plus de 16 bits pour être représentée, la centrale renverra alors la valeur 32767 (supérieur gamme). En réduisant le nombre de décimales à 3, (12.345 dans notre exemple), la représentation sur 16 bits ne posera pas de problème.

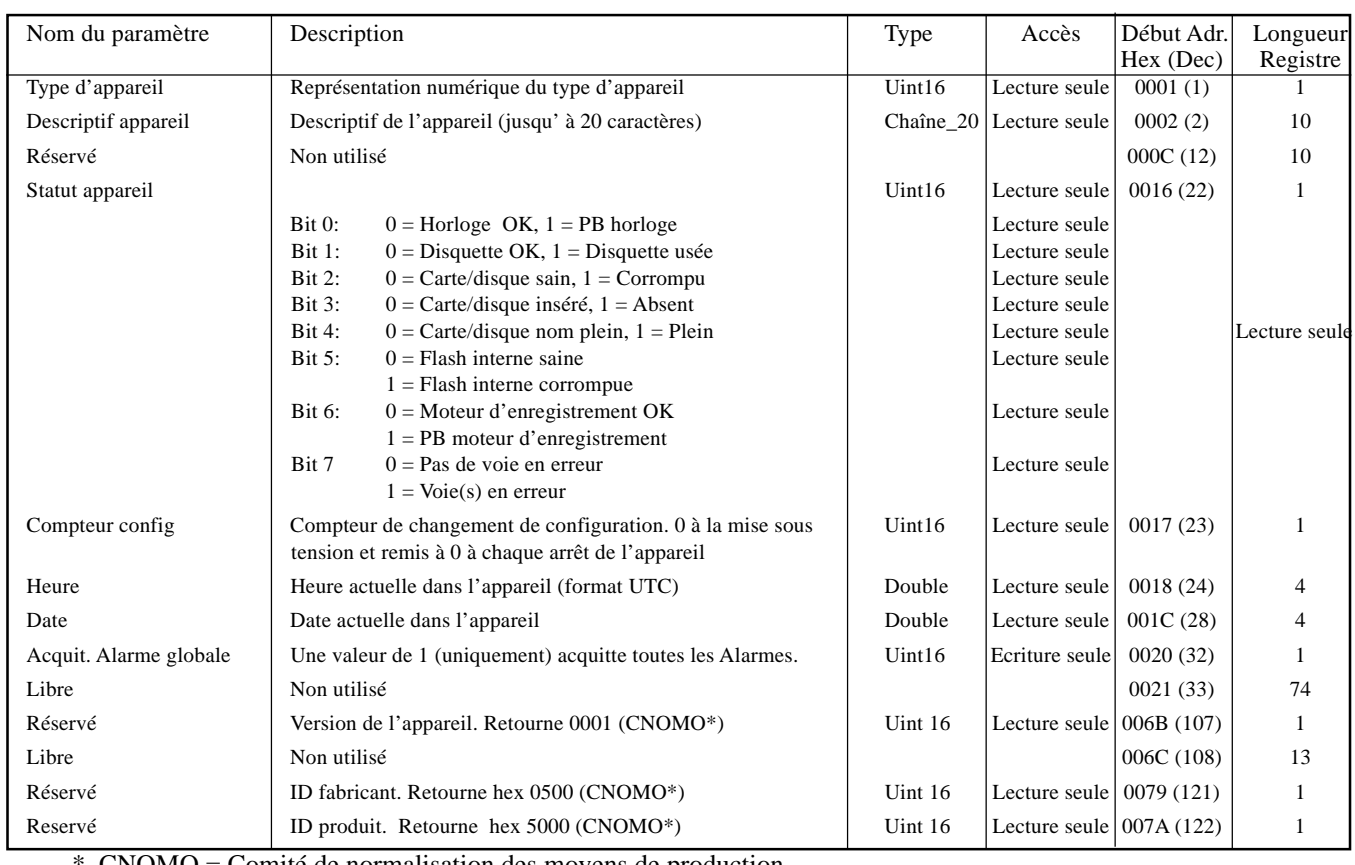

# **2.4.1 Données appareil**

 $CNOMO = Comité de normalisation des moyens de production.$ 

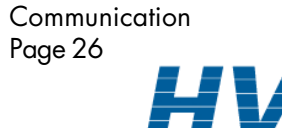

 2 rue René Laennec 51500 Taissy France Fax: 03 26 85 19 08, Tel : 03 26 82 49 29

HA028122FRA Indice 1.1 juillet 04

# **2.4.2 Données de configuration des voies**

Nota: Commutation A/B non gérée dans cette version du logiciel.. Echelle, Zone, Couleur etc. mettent A à 1.

Les tables suivantes donnent les adresses pour les voies de 1 à 12.

Généralement: adresse paramètre voie  $N =$  adresse paramètre voie  $1 + 162$  (N-1) (décimal).

# **VOIE 1**

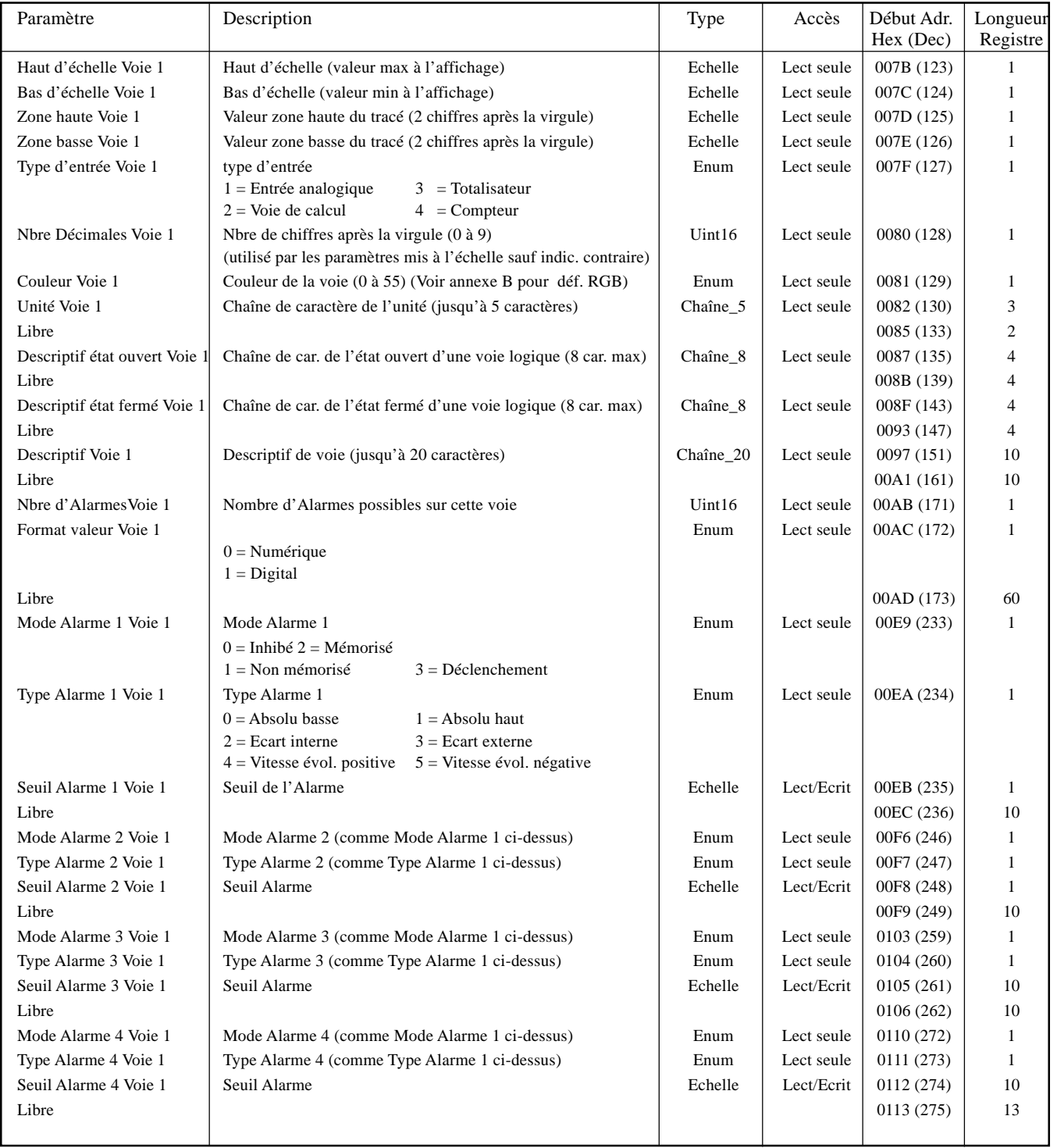

#### Notas:

1. Les alarmes 3 et 4 ne sont disponibles que sur les appareils équipés de 32 Mo de DRAM.

2. Pour les calculs, les totalisateurs et les compteurs, voir la description des options en question.

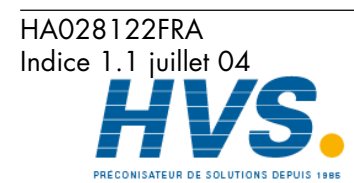

Communication Page 27

 2 rue René Laennec 51500 Taissy France Fax: 03 26 85 19 08, Tel : 03 26 82 49 29

# **VOIE 2**

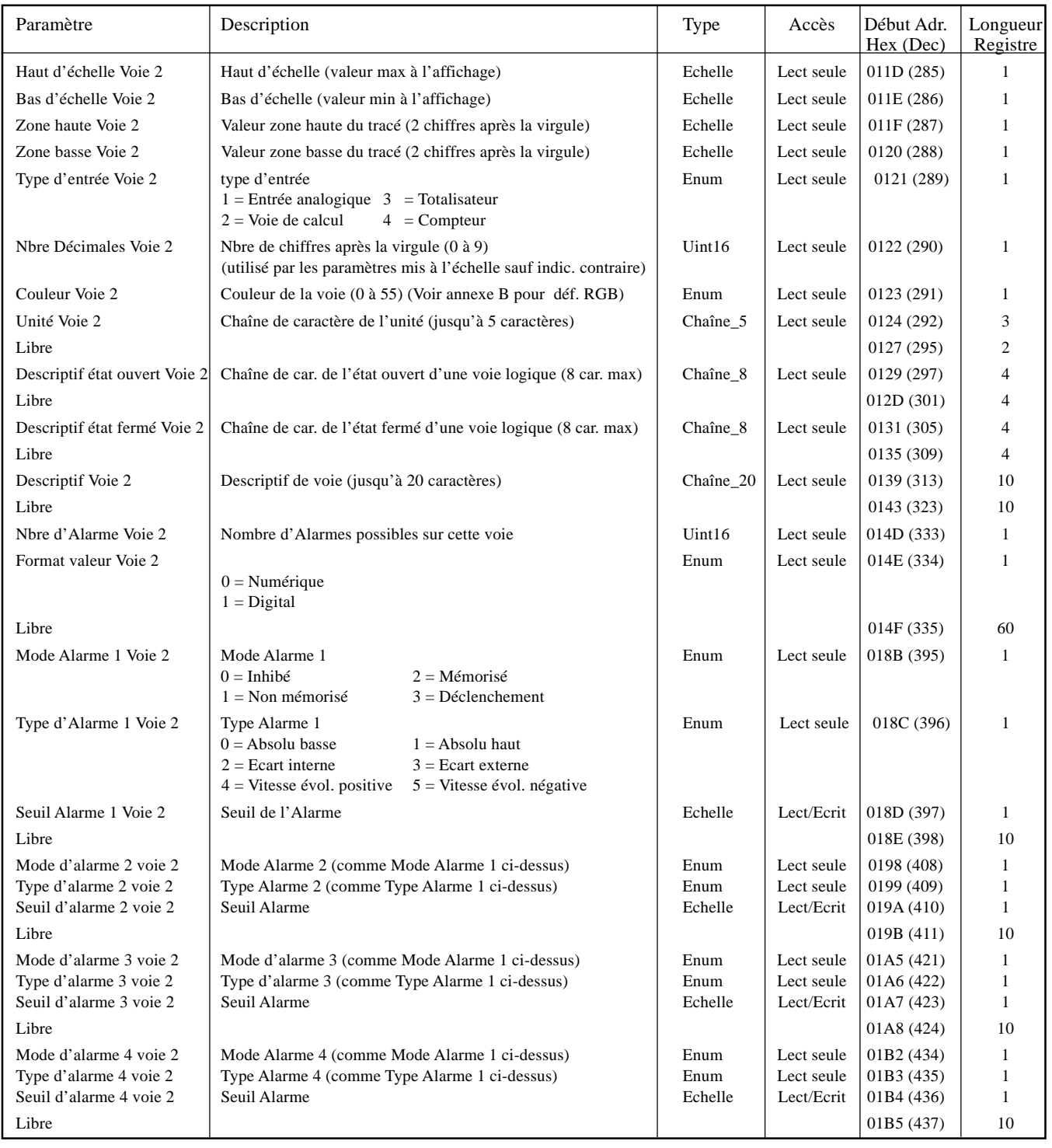

#### Notas:

1. Les alarmes 3 et 4 ne sont disponibles que sur les appareils équipés de 32 Mo de DRAM.

2. Pour les calculs, les totalisateurs et les compteurs, voir la description des options en question.

Communication Page 28

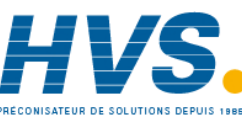

 2 rue René Laennec 51500 Taissy France Fax: 03 26 85 19 08, Tel : 03 26 82 49 29

## **VOIE 3**

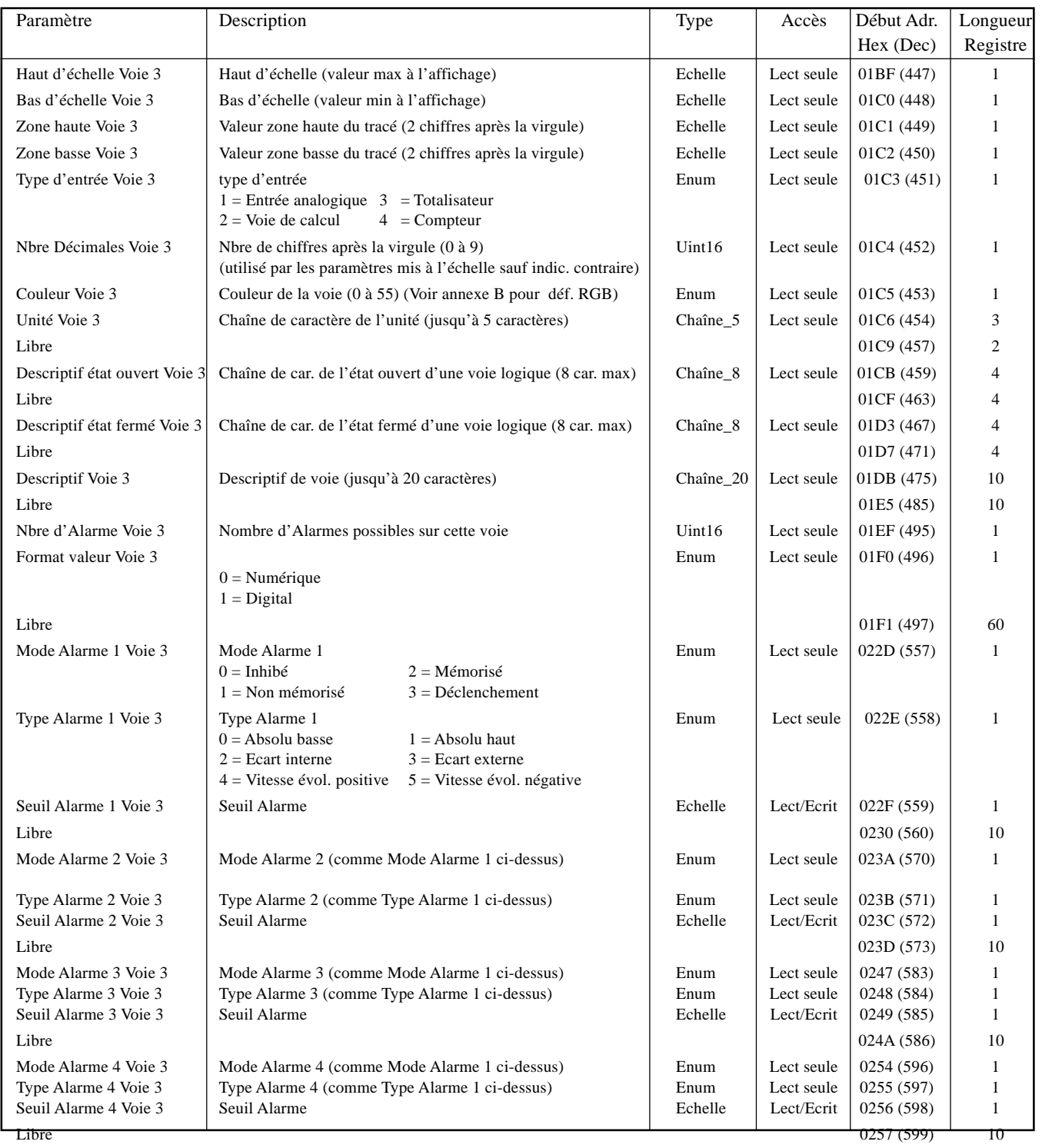

Notas:

1. Les alarmes 3 et 4 ne sont disponibles que sur les appareils équipés de 32 Mo de DRAM.

2. Pour les calculs, les totalisateurs et les compteurs, voir la description des options en question.

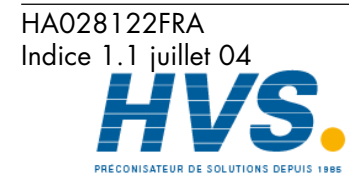

 2 rue René Laennec 51500 Taissy France Fax: 03 26 85 19 08, Tel : 03 26 82 49 29

# **VOIE 4**

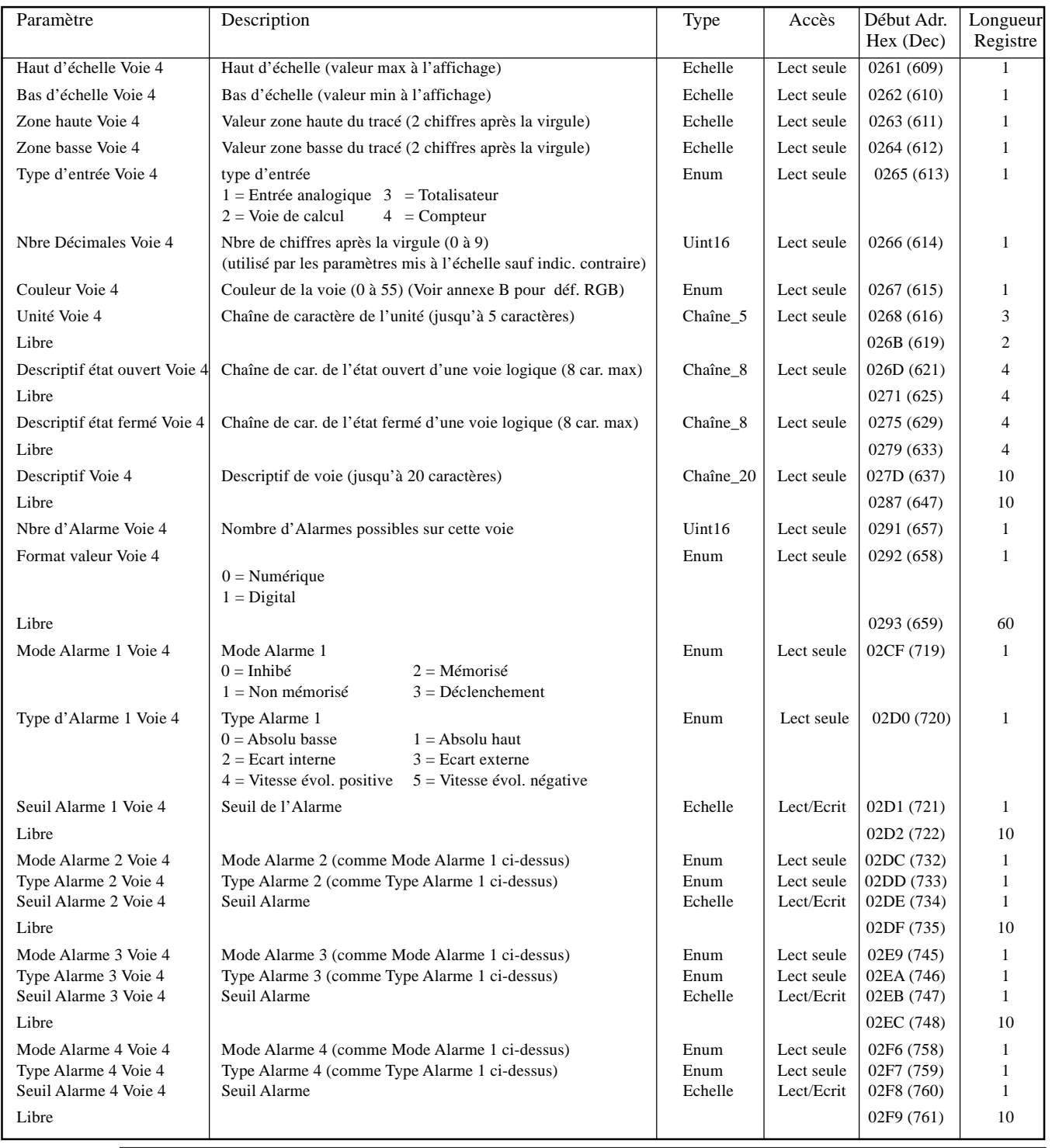

#### Notas:

1. Les alarmes 3 et 4 ne sont disponibles que sur les appareils équipés de 32 Mo de DRAM.

2. Pour les calculs, les totalisateurs et les compteurs, voir la description des options en question.

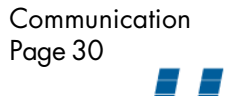

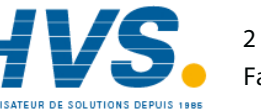

 2 rue René Laennec 51500 Taissy France Fax: 03 26 85 19 08, Tel : 03 26 82 49 29

# **VOIE 5**

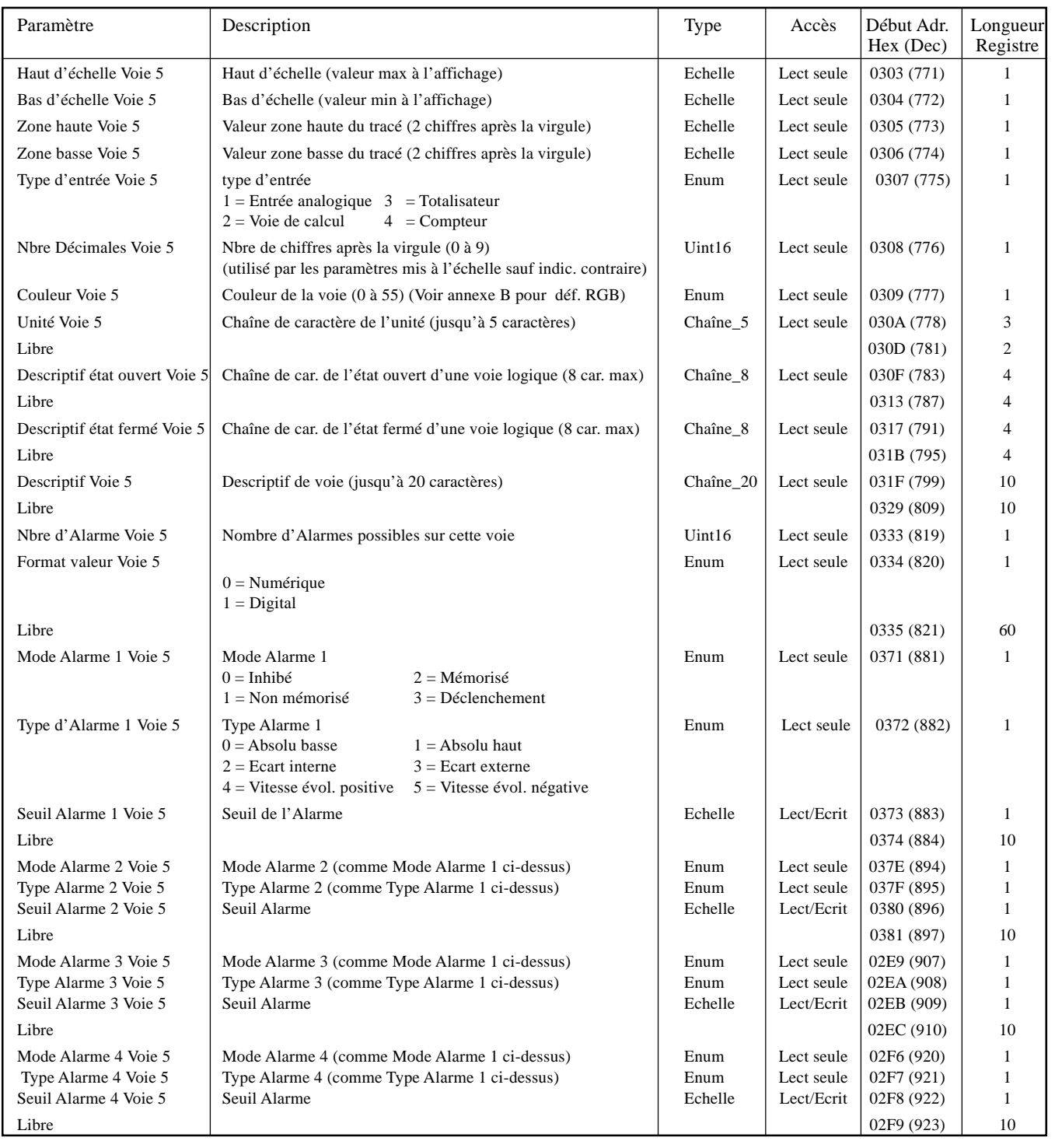

#### Notas:

1. Les alarmes 3 et 4 ne sont disponibles que sur les appareils équipés de 32 Mo de DRAM.

2. Pour les calculs, les totalisateurs et les compteurs, voir la description des options en question.

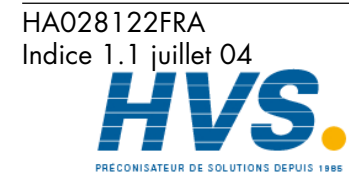

 2 rue René Laennec 51500 Taissy France Fax: 03 26 85 19 08, Tel : 03 26 82 49 29

# **VOIE 6**

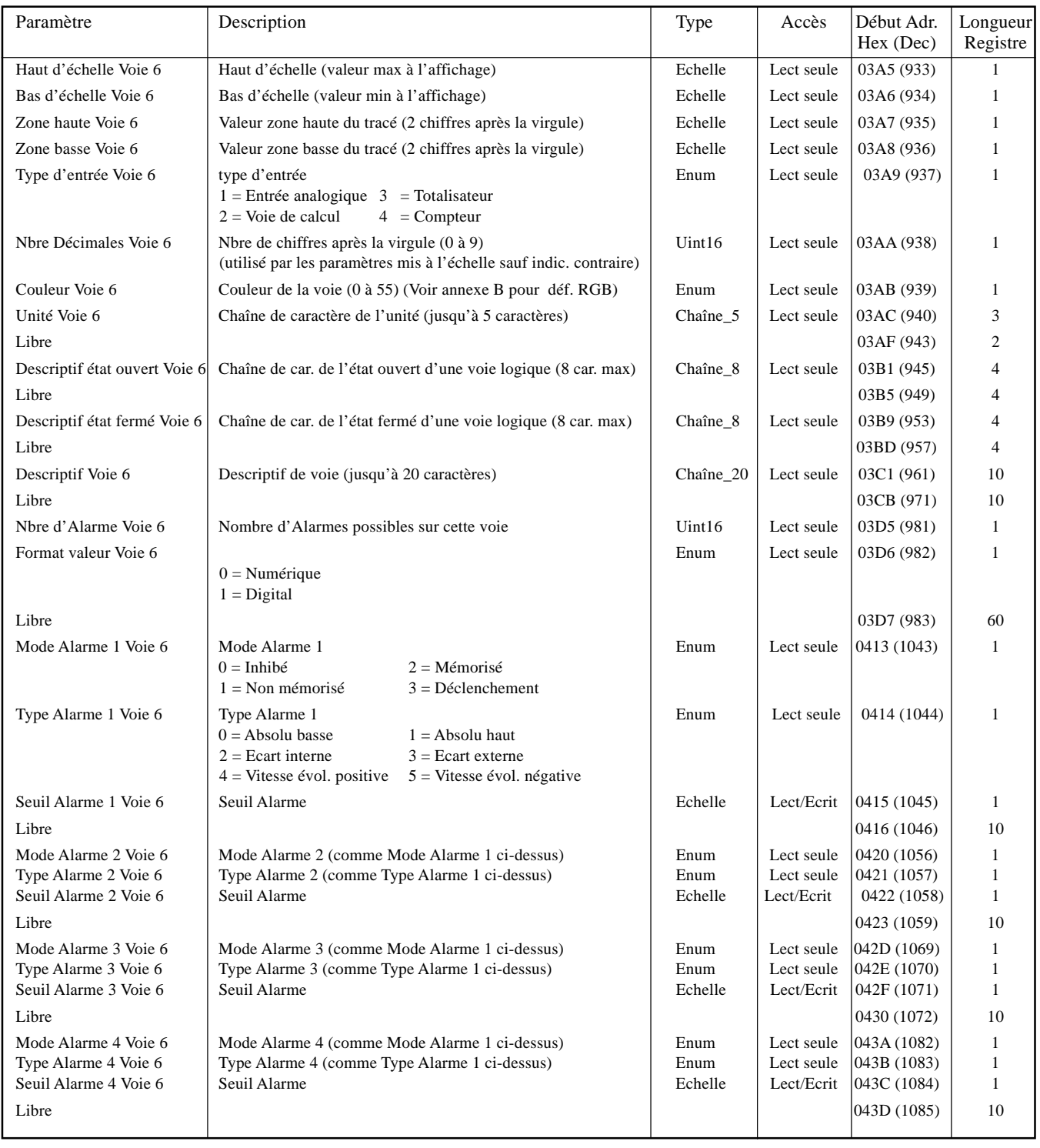

# Notas:

1. Les alarmes 3 et 4 ne sont disponibles que sur les appareils équipés de 32 Mo de DRAM.

2. Pour les calculs, les totalisateurs et les compteurs, voir la description des options en question.

Communication Page 32

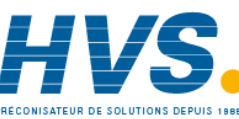

 2 rue René Laennec 51500 Taissy France Fax: 03 26 85 19 08, Tel : 03 26 82 49 29

# **VOIE 7**

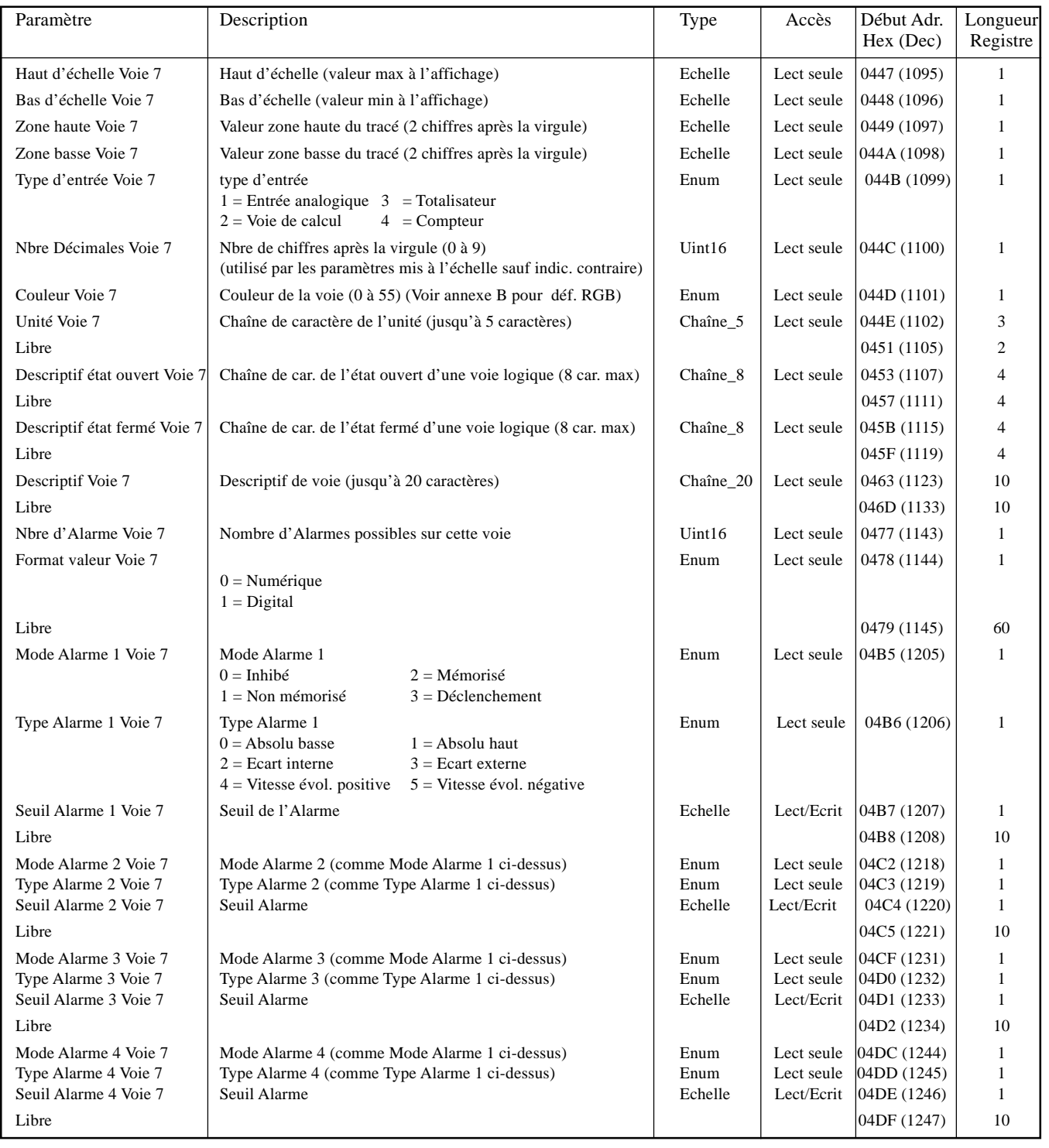

#### Notas:

1. Les alarmes 3 et 4 ne sont disponibles que sur les appareils équipés de 32 Mo de DRAM.

2. Pour les calculs, les totalisateurs et les compteurs, voir la description des options en question.

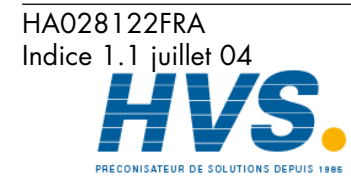

 2 rue René Laennec 51500 Taissy France Fax: 03 26 85 19 08, Tel : 03 26 82 49 29

# **VOIE 8**

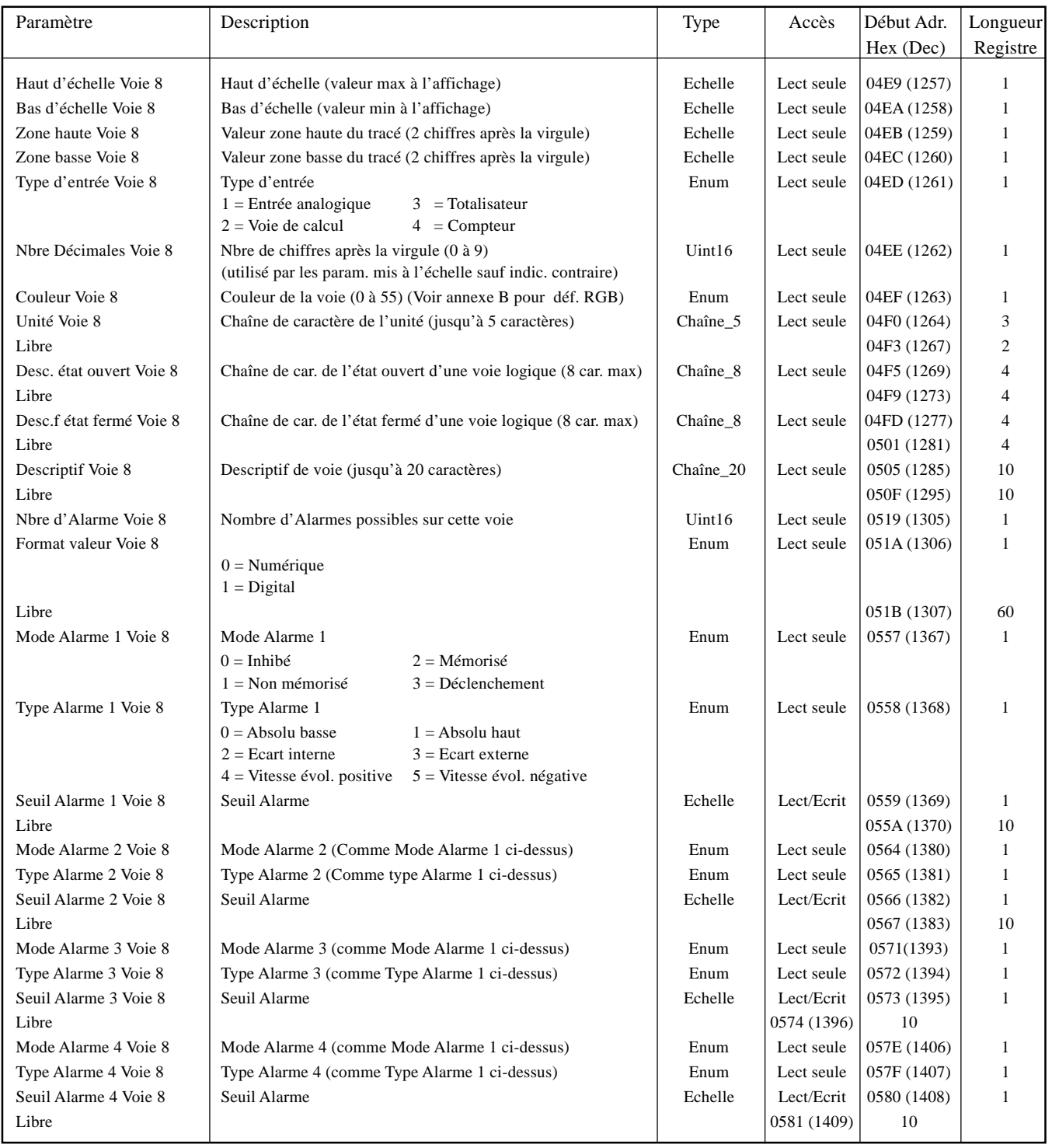

#### Notas:

1. Les alarmes 3 et 4 ne sont disponibles que sur les appareils équipés de 32 Mo de DRAM.

2. Pour les calculs, les totalisateurs et les compteurs, voir la description des options en question.

Communication Page 34

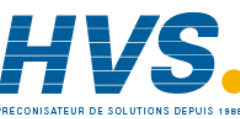

 2 rue René Laennec 51500 Taissy France Fax: 03 26 85 19 08, Tel : 03 26 82 49 29

E-mail:hvssystem@hvssystem.com Site web : www.hvssystem.com

HA028122FRA Indice 1.1 juillet 04
### **VOIE 9**

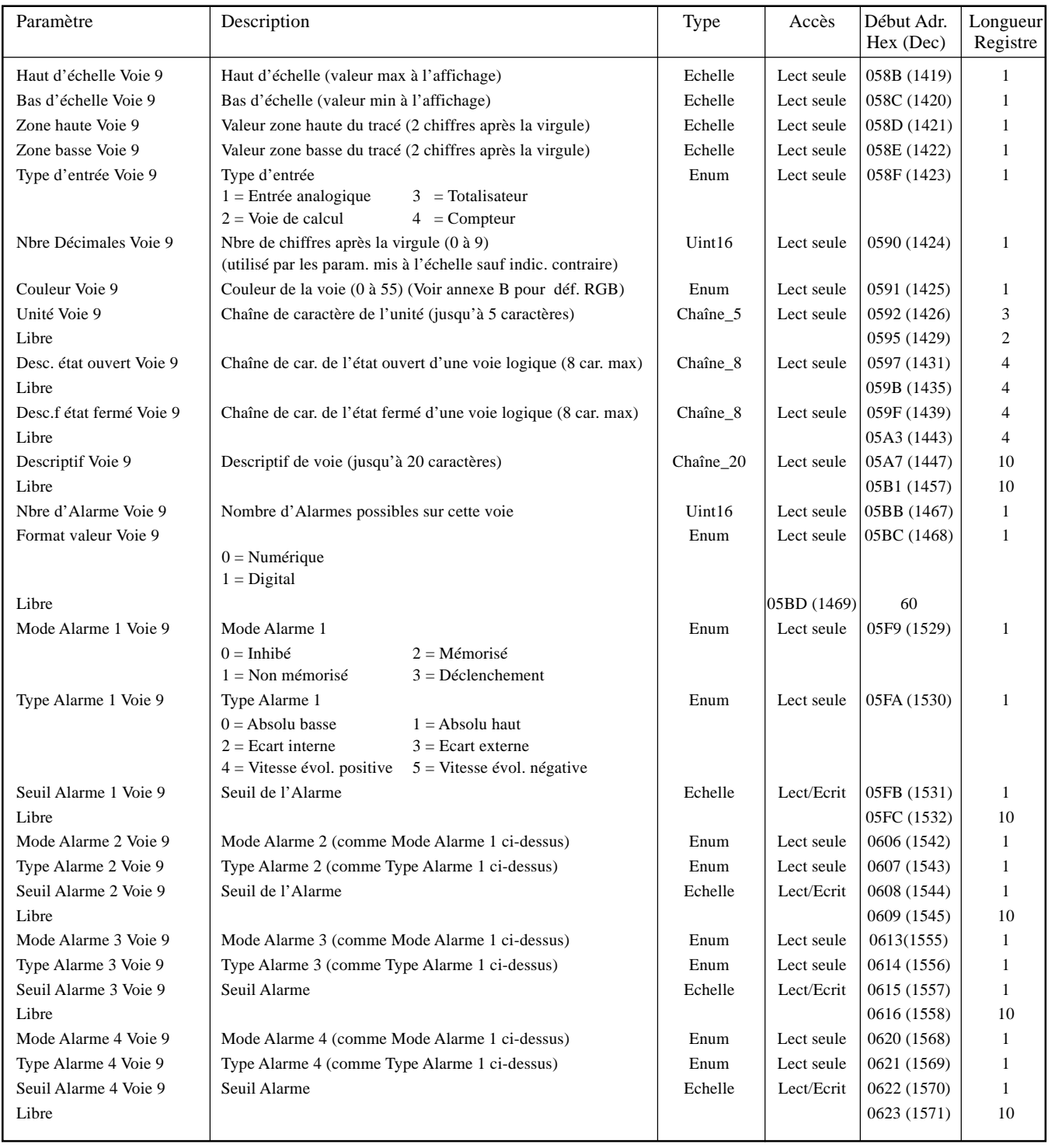

Notas:

1. Les alarmes 3 et 4 ne sont disponibles que sur les appareils équipés de 32 Mo de DRAM.

2. Pour les calculs, les totalisateurs et les compteurs, voir la description des options en question.

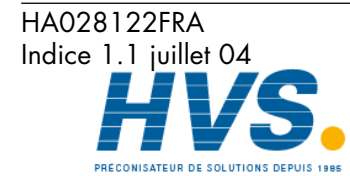

E-mail:hvssystem@hvssystem.com

Communication Page 35

Site web : www.hvssystem.com

 2 rue René Laennec 51500 Taissy France Fax: 03 26 85 19 08, Tel : 03 26 82 49 29

### **VOIE 10**

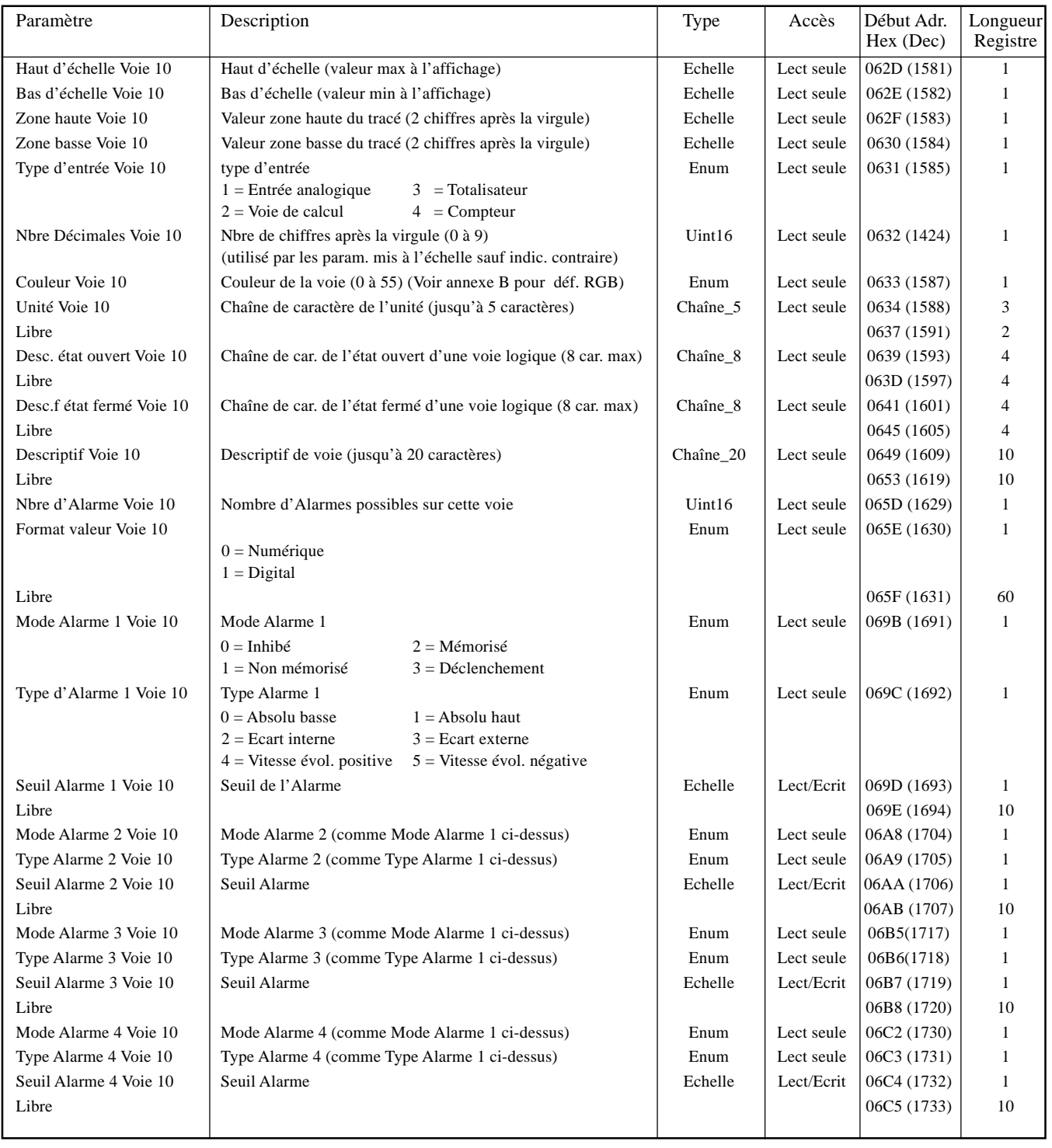

Notas:

1. Les alarmes 3 et 4 ne sont disponibles que sur les appareils équipés de 32 Mo de DRAM.

2. Pour les calculs, les totalisateurs et les compteurs, voir la description des options en question.

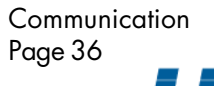

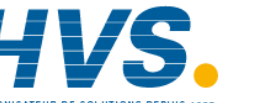

 2 rue René Laennec 51500 Taissy France Fax: 03 26 85 19 08, Tel : 03 26 82 49 29

### **VOIE 11**

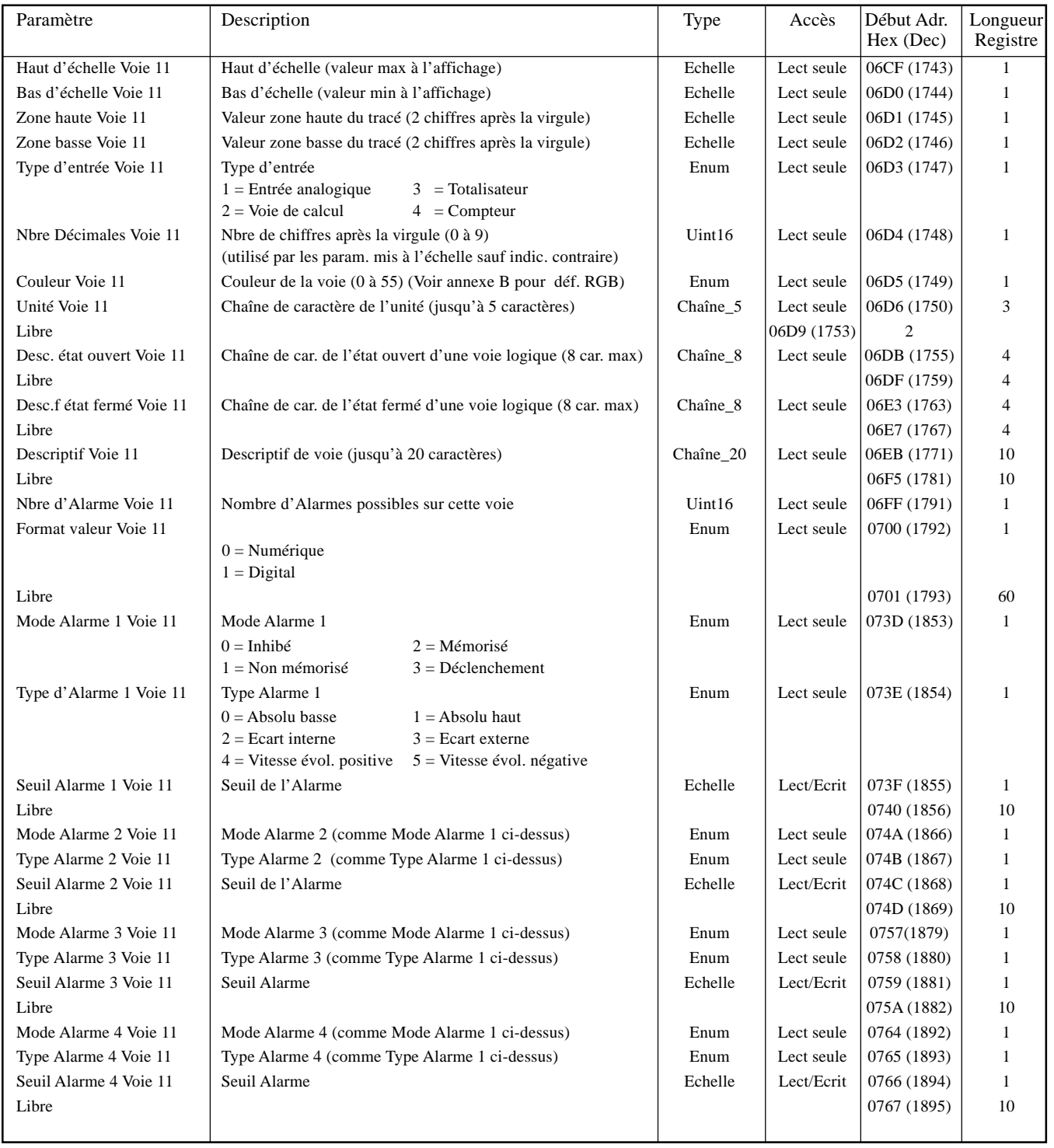

Notas:

1. Les alarmes 3 et 4 ne sont disponibles que sur les appareils équipés de 32 Mo de DRAM.

2. Pour les calculs, les totalisateurs et les compteurs, voir la description des options en question.

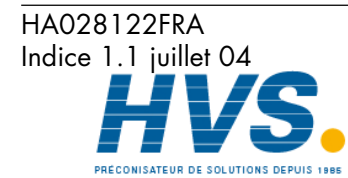

 2 rue René Laennec 51500 Taissy France Fax: 03 26 85 19 08, Tel : 03 26 82 49 29

### **VOIE 12**

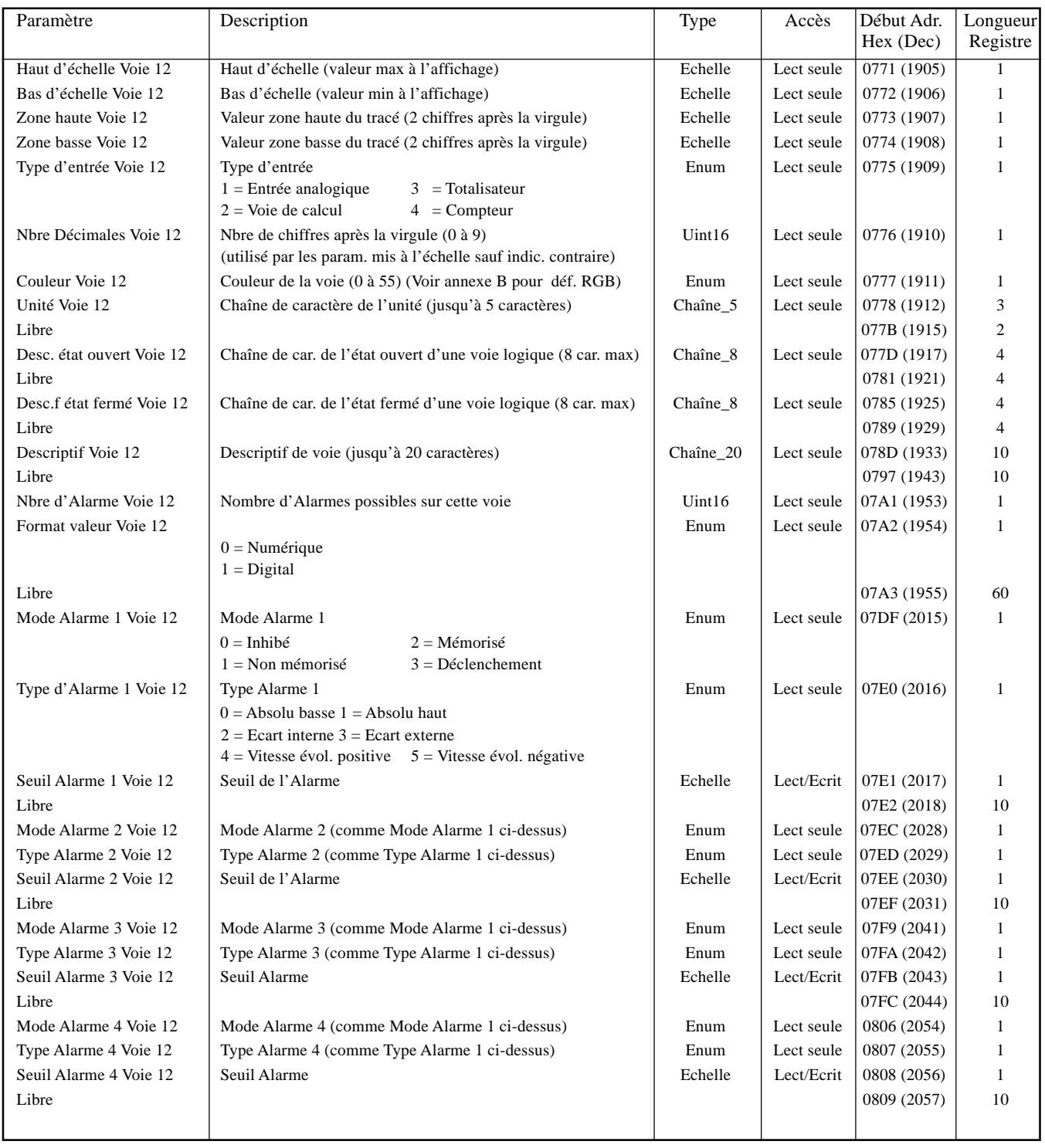

Notas:

1. Les alarmes 3 et 4 ne sont disponibles que sur les appareils équipés de 32 Mo de DRAM.

2. Pour les calculs, les totalisateurs et les compteurs, voir la description des options en question.

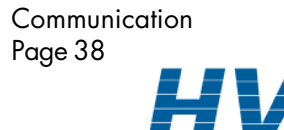

 2 rue René Laennec 51500 Taissy France Fax: 03 26 85 19 08, Tel : 03 26 82 49 29

# **2.4.3 DONNÉES D'EXPLOITATION**

Ces tables donnent les adresses des voies d'entrée 1 à 12. Généralement: Adresse voie  $N =$  Adresse voie  $1 + 3(N-1)$  (décimal)

#### **VOIE 1**

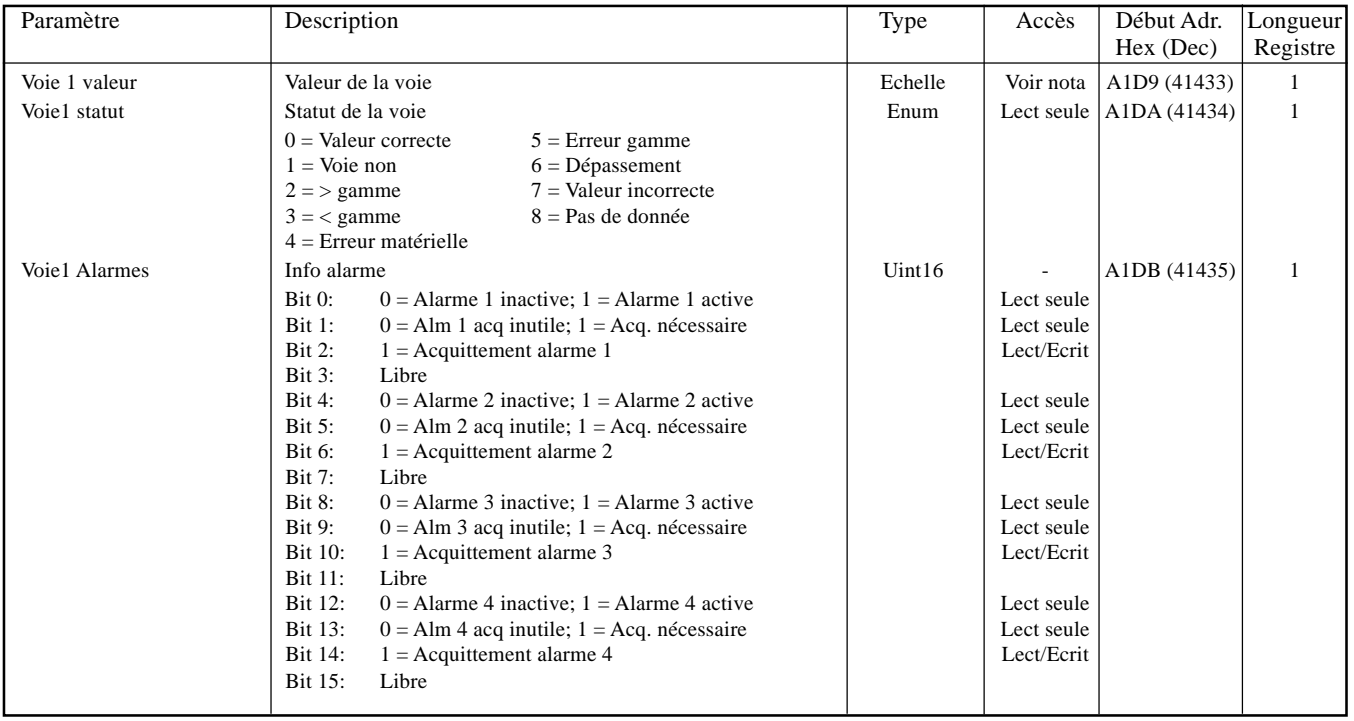

#### **VOIE 2**

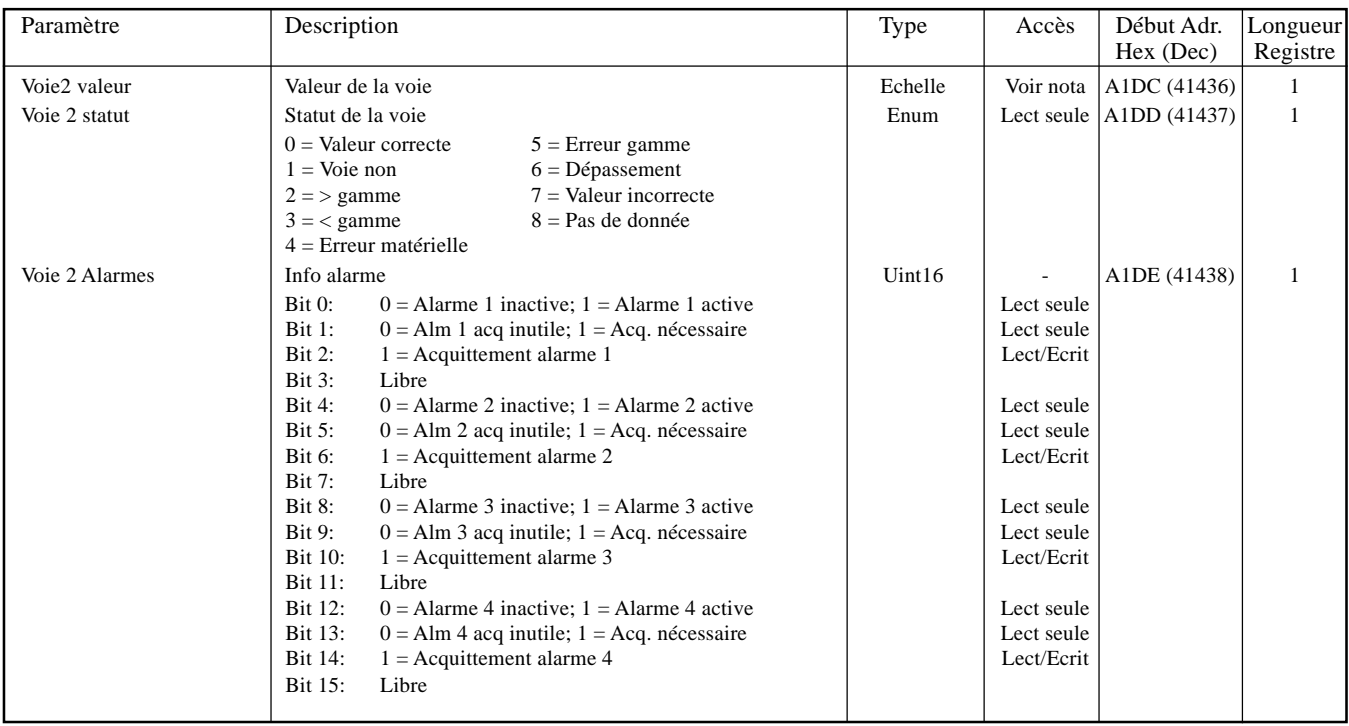

#### Notas:

- 1. L'accès à la valeur de la voie est en lecture/écriture pour n'importe quel point configurer avec 'la communication esclave' en tant que type ou fonction.
- 2. Les alarmes 3 et 4 ne sont disponibles que sur les appareils équipés de 32 Mo de DRAM.

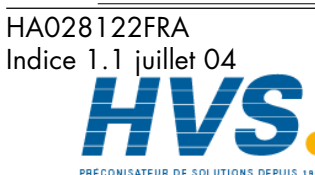

 2 rue René Laennec 51500 Taissy France Fax: 03 26 85 19 08, Tel : 03 26 82 49 29

### **VOIE 3**

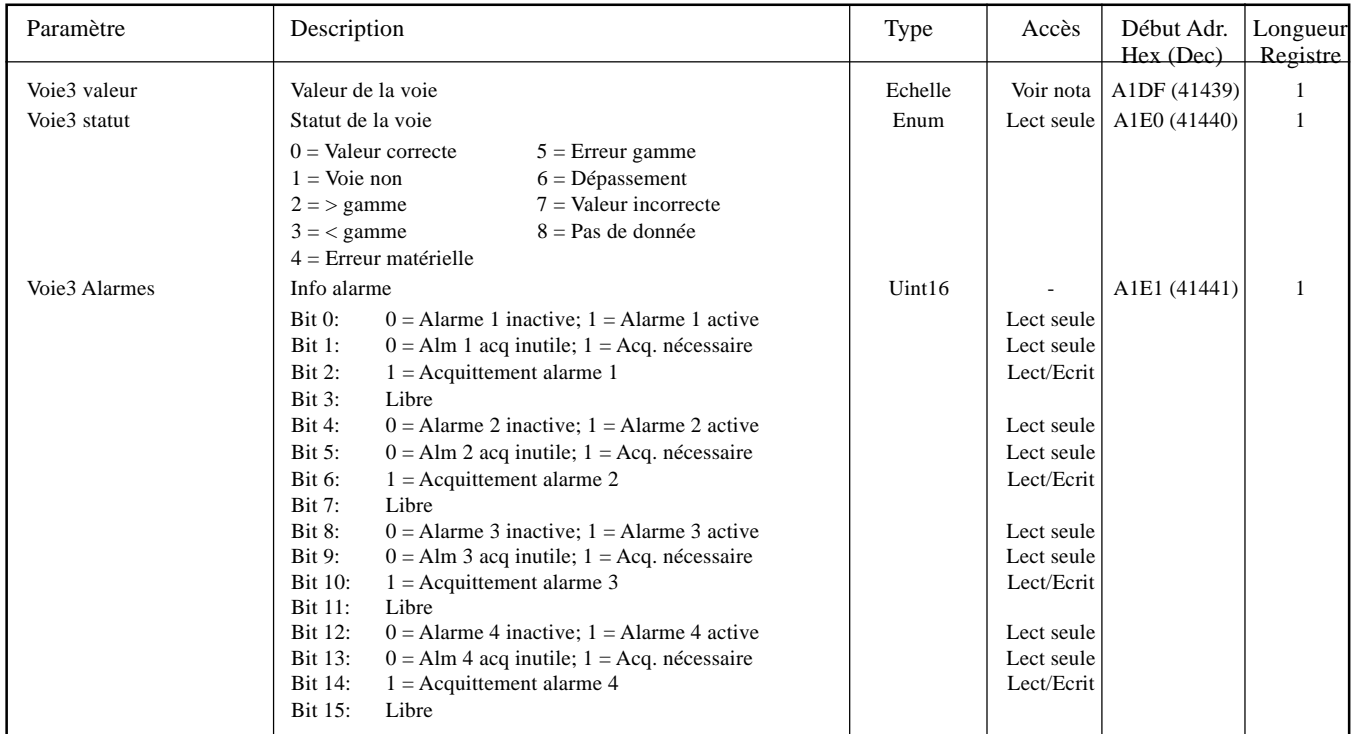

### **VOIE 4**

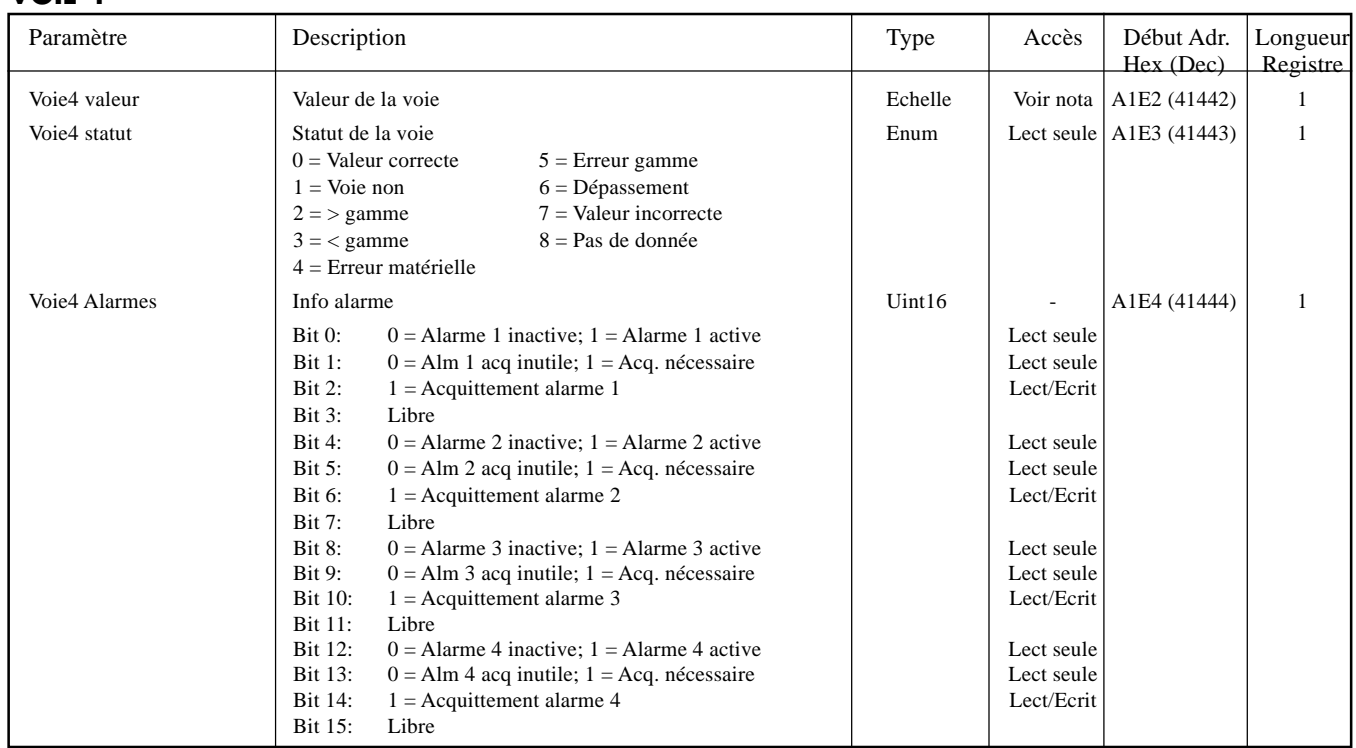

#### Notas:

1. L'accès à la valeur de la voie est en lecture/écriture pour n'importe quel point configurer avec 'la communication esclave' en tant que type ou fonction.

2. Les alarmes 3 et 4 ne sont disponibles que sur les appareils équipés de 32 Mo de DRAM.

Communication Page 40

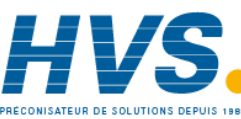

 2 rue René Laennec 51500 Taissy France Fax: 03 26 85 19 08, Tel : 03 26 82 49 29

HA028122FRA Indice 1.1 juillet 04

#### **VOIE 5**

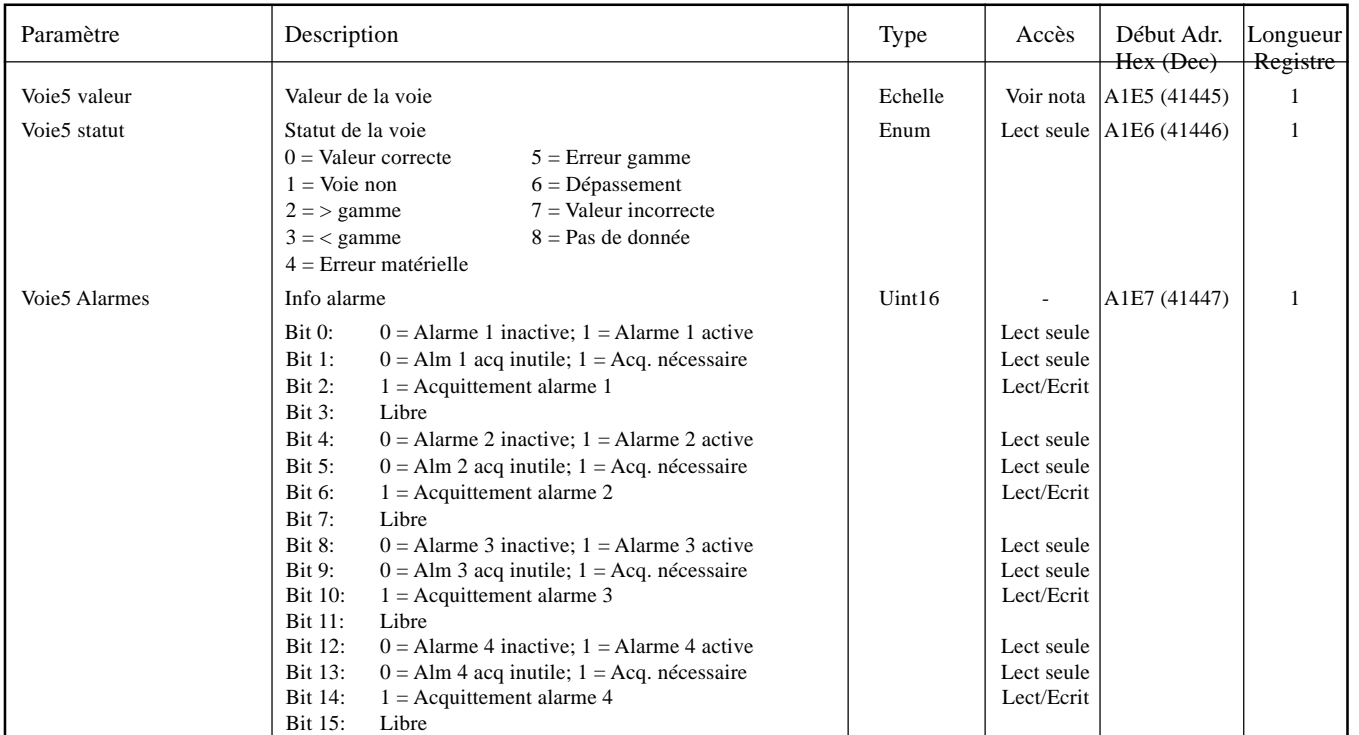

### **VOIE 6**

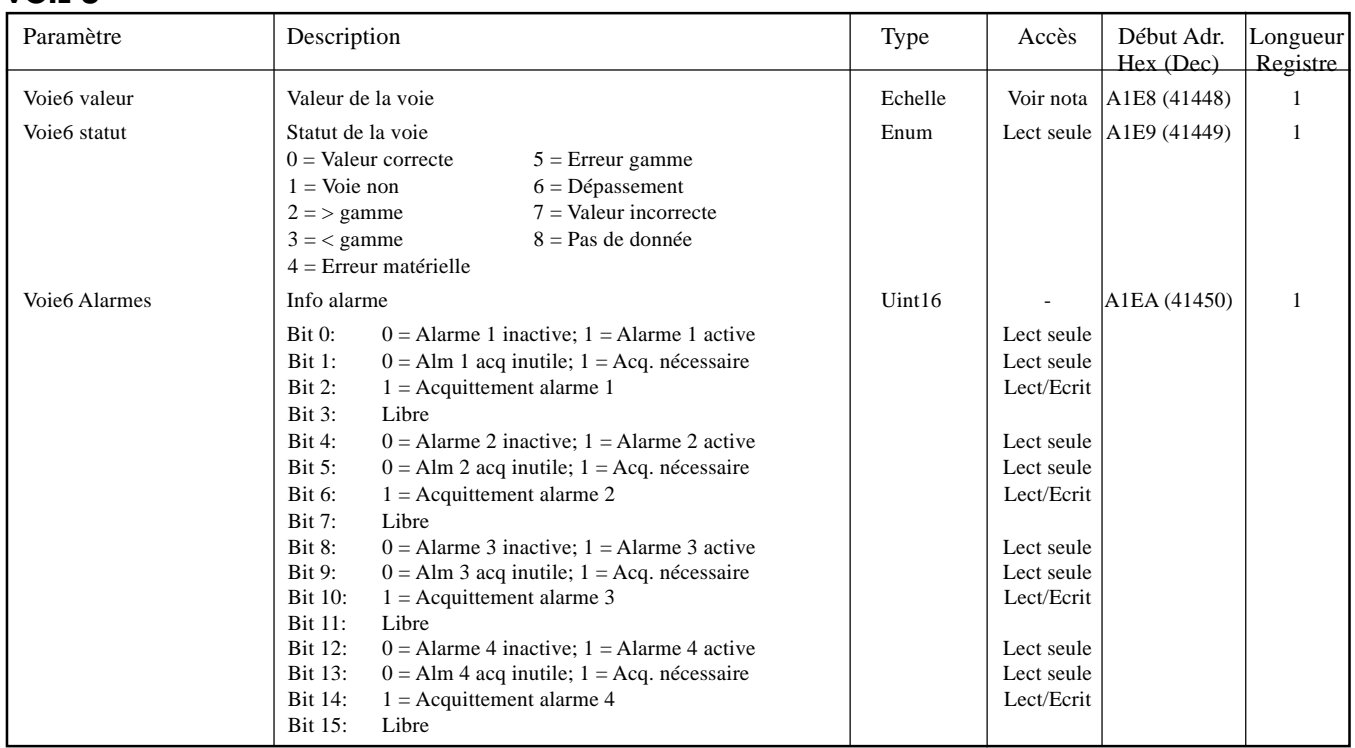

#### Notas:

- 1. L'accès à la valeur de la voie est en lecture/écriture pour n'importe quel point configurer avec 'la communication esclave' en tant que type ou fonction.
- 2. Les alarmes 3 et 4 ne sont disponibles que sur les appareils équipés de 32 Mo de DRAM.

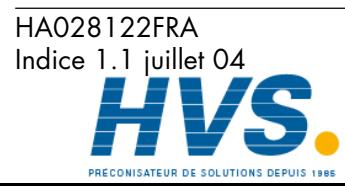

**Communication** Page 41

 2 rue René Laennec 51500 Taissy France Fax: 03 26 85 19 08, Tel : 03 26 82 49 29

### **VOIE 7**

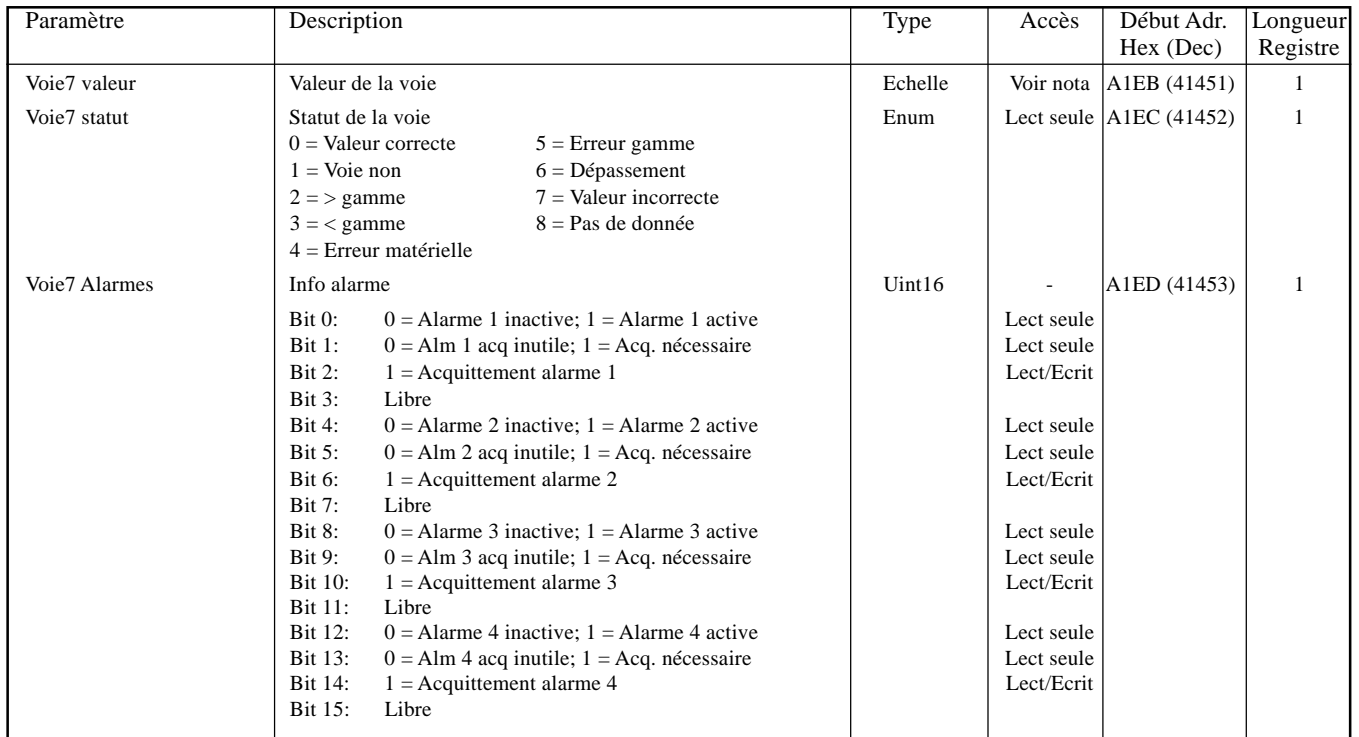

#### **VOIE 8**

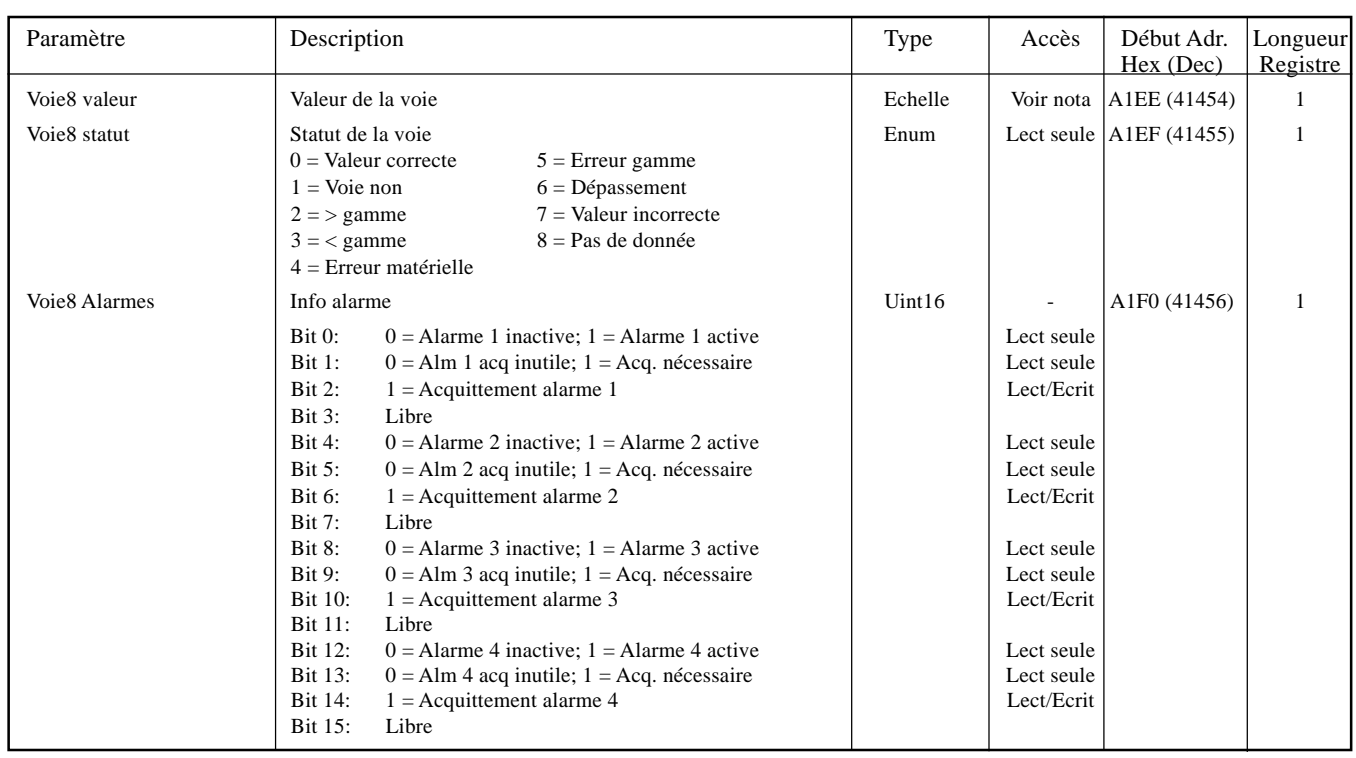

#### Notas:

1. L'accès à la valeur de la voie est en lecture/écriture pour n'importe quel point configurer avec 'la communication esclave' en tant que type ou fonction.

2. Les alarmes 3 et 4 ne sont disponibles que sur les appareils équipés de 32 Mo de DRAM.

Communication Page 42

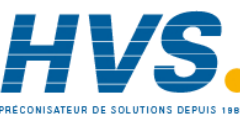

HA028122FRA Indice 1.1 juillet 04

 2 rue René Laennec 51500 Taissy France Fax: 03 26 85 19 08, Tel : 03 26 82 49 29

#### **VOIE 9**

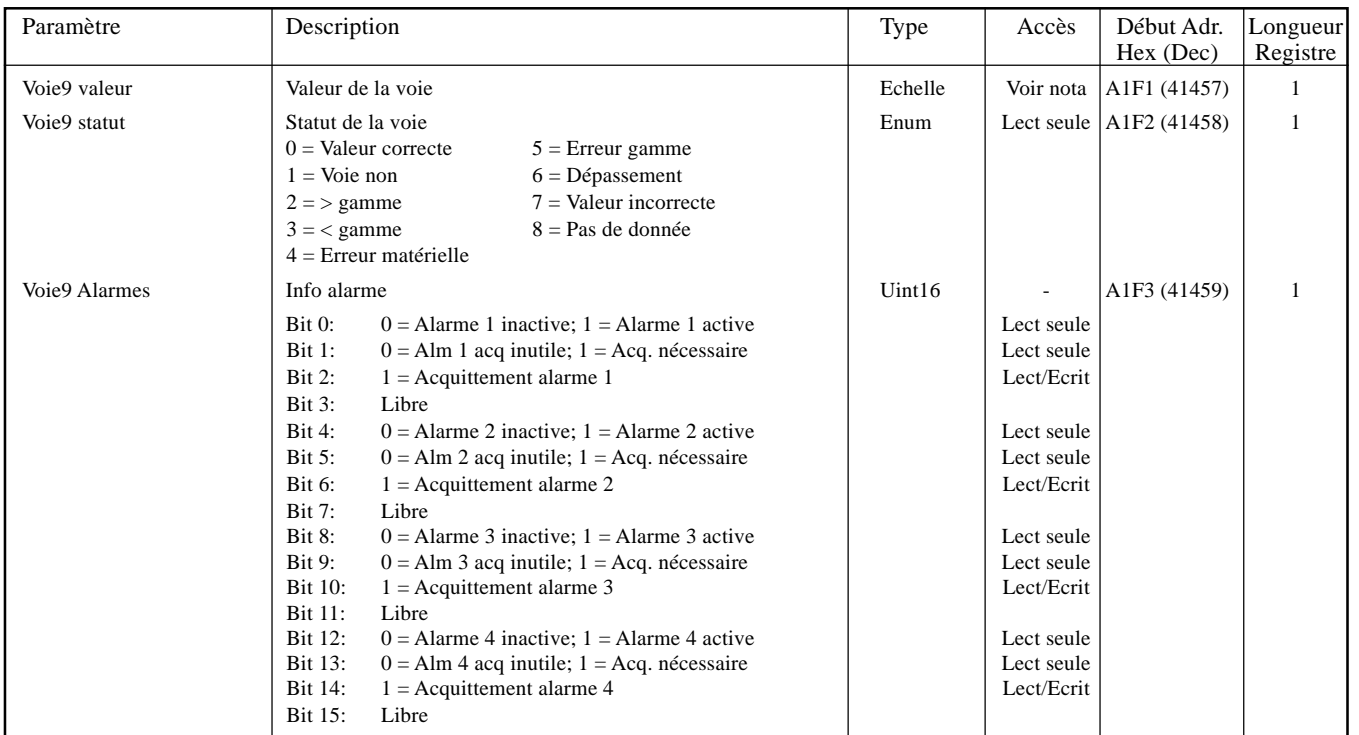

#### **VOIE 10**

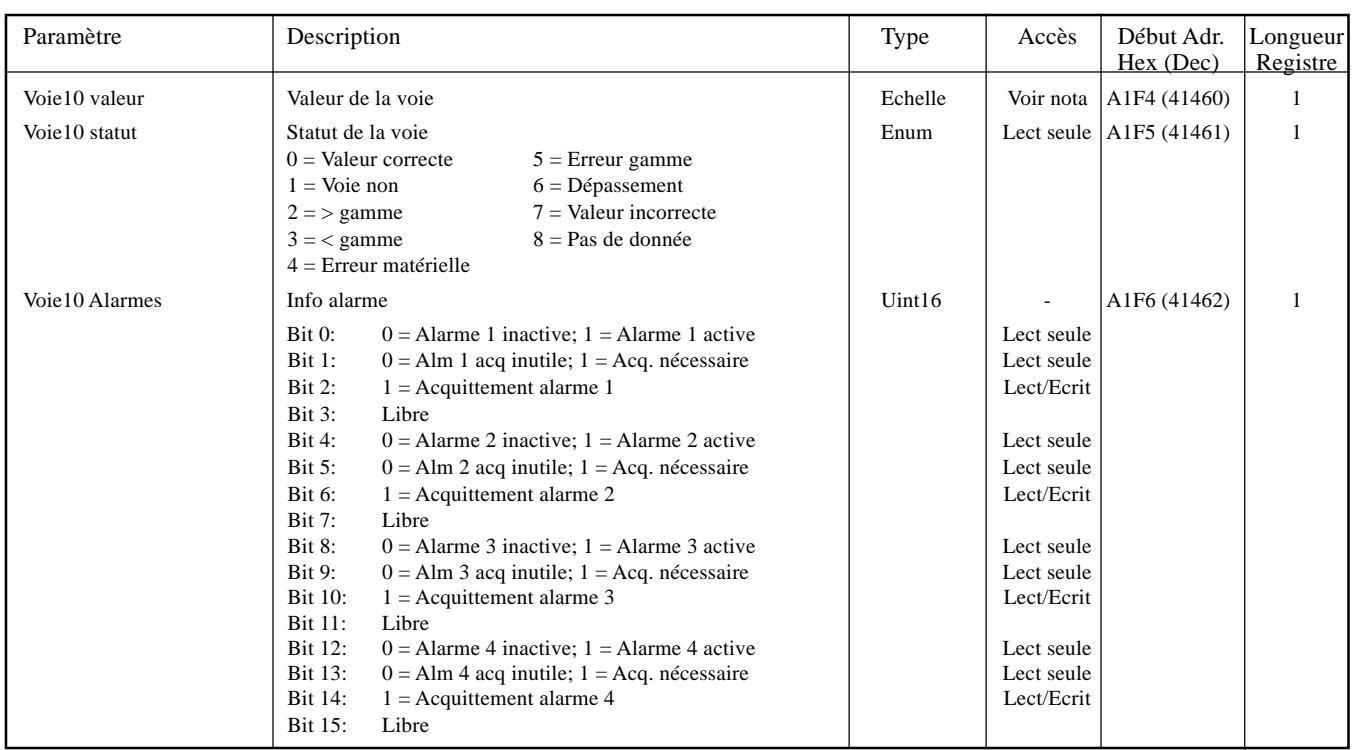

#### Notas:

- 1. L'accès à la valeur de la voie est en lecture/écriture pour n'importe quel point configurer avec 'la communication esclave' en tant que type ou fonction.
- 2. Les alarmes 3 et 4 ne sont disponibles que sur les appareils équipés de 32 Mo de DRAM.

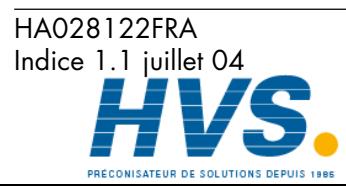

Communication Page 43

 2 rue René Laennec 51500 Taissy France Fax: 03 26 85 19 08, Tel : 03 26 82 49 29

# **VOIE 11**

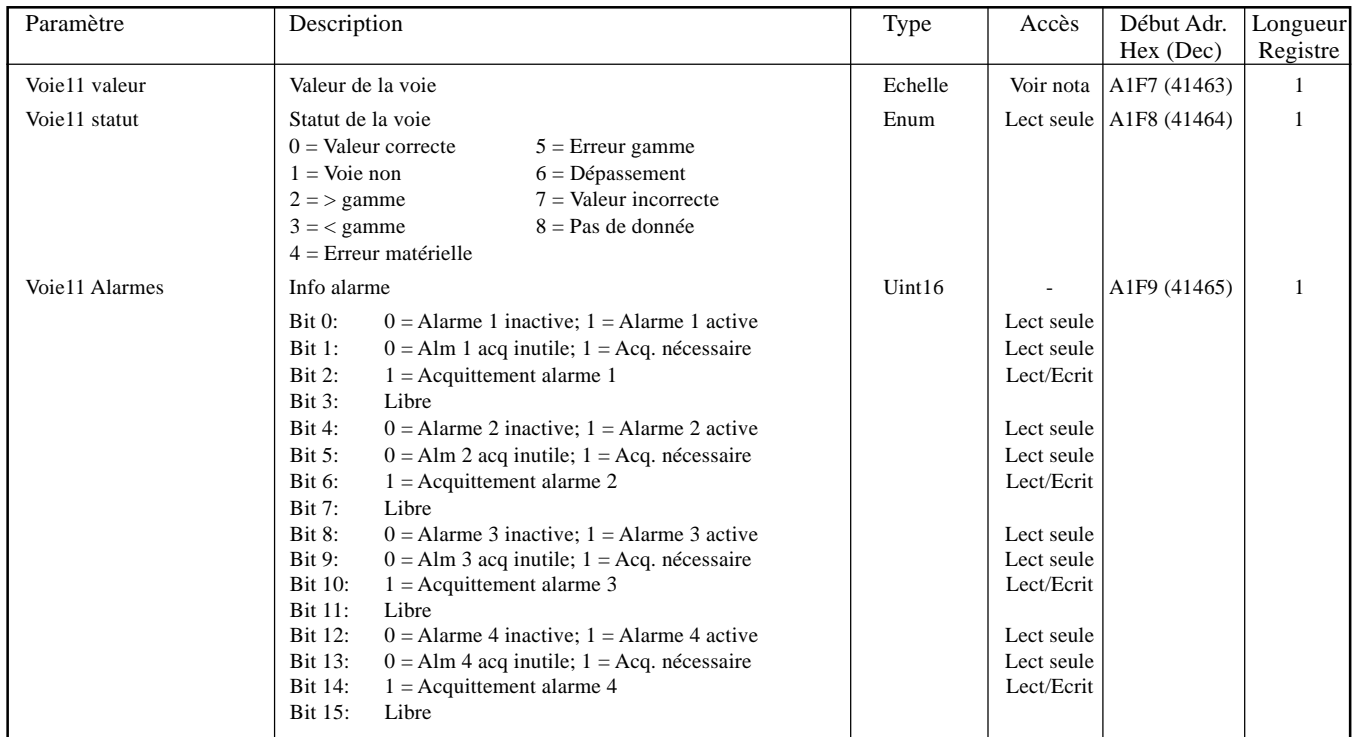

#### **VOIE 12**

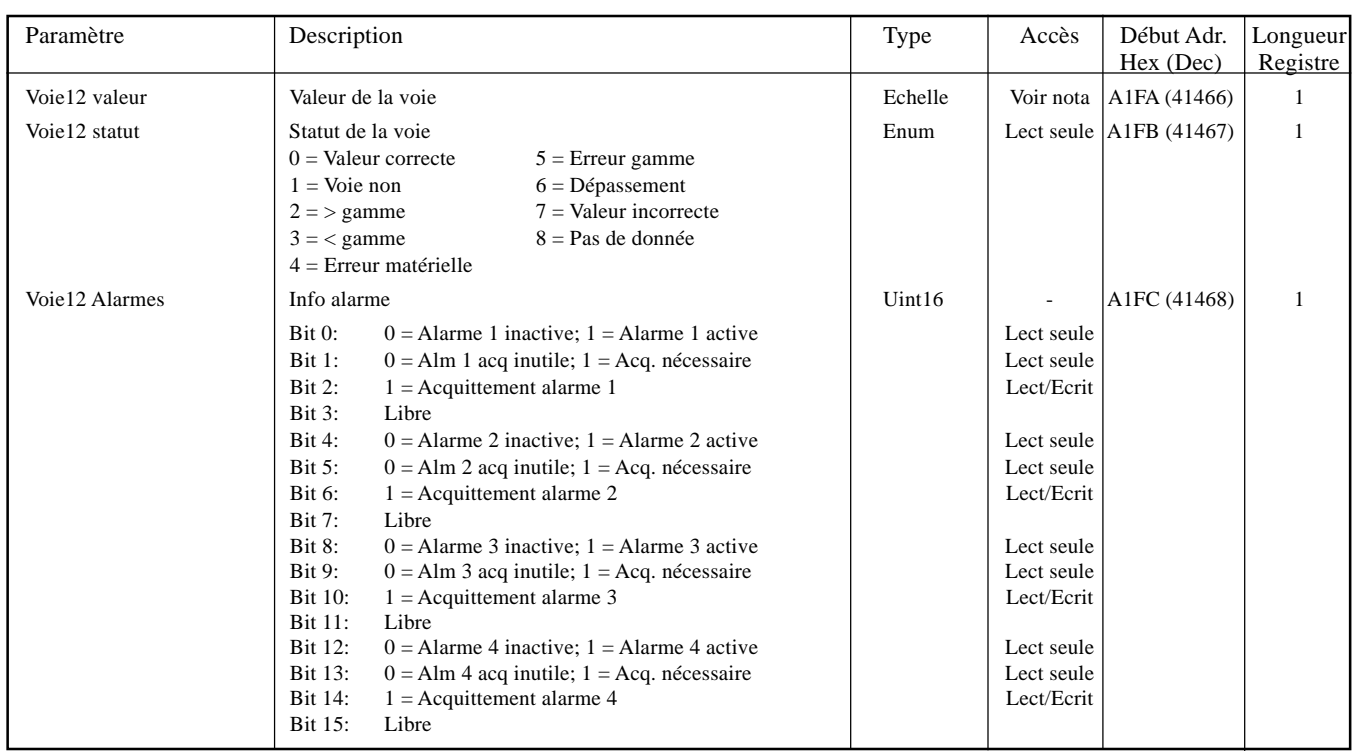

#### Notas:

1. L'accès à la valeur de la voie est en lecture/écriture pour n'importe quel point configurer avec 'la communication esclave' en tant que type ou fonction.

2. Les alarmes 3 et 4 ne sont disponibles que sur les appareils équipés de 32 Mo de DRAM.

Communication Page 44

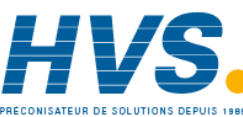

 2 rue René Laennec 51500 Taissy France Fax: 03 26 85 19 08, Tel : 03 26 82 49 29

HA028122FRA Indice 1.1 juillet 04

# **2.4.4 Données de groupe**

Généralement: Adresse paramètre pour groupe N= adresse paramètre pour groupe 1-+ 629(N-1) (décimal)

#### **GROUPE 1**

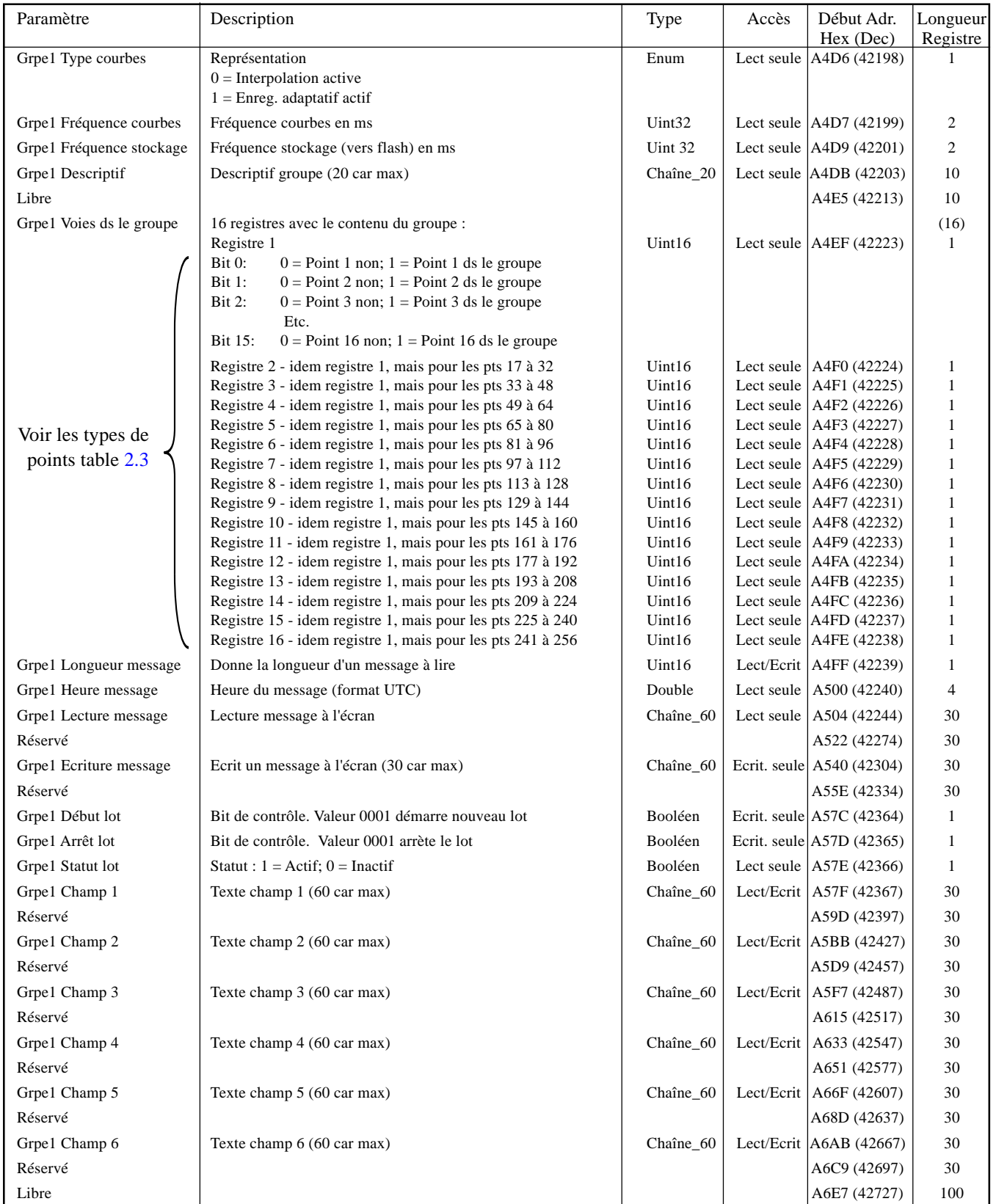

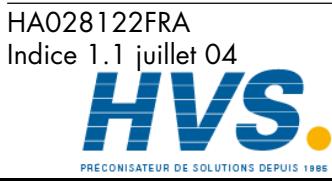

Fax: 03 26 85 19 08, Tel : 03 26 82 49 29

 2 rue René Laennec 51500 Taissy France E-mail:hvssystem@hvssystem.com Site web : www.hvssystem.com

#### **GROUPE 2**

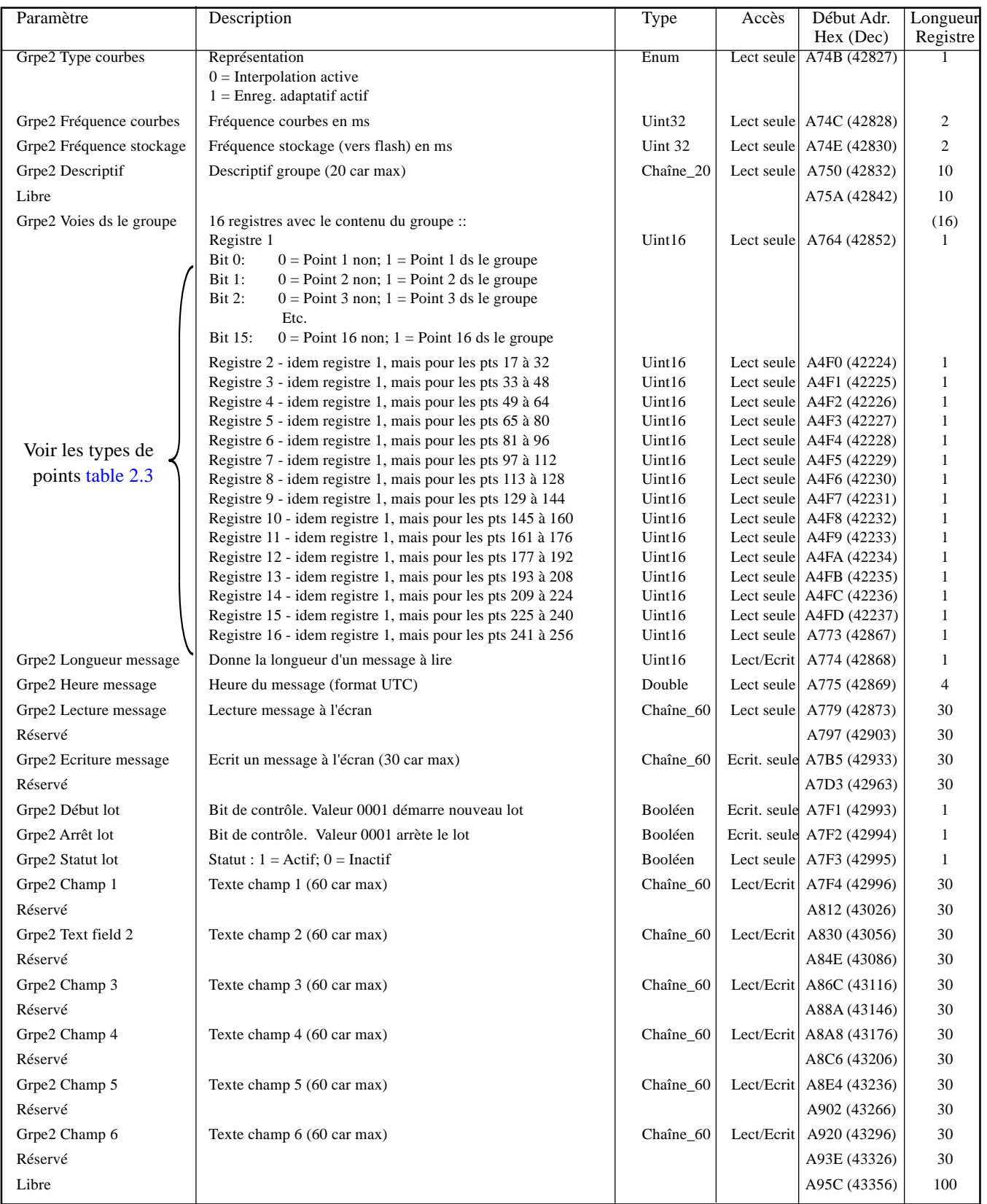

Communication Page 46

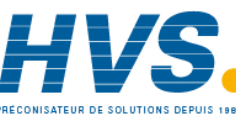

 2 rue René Laennec 51500 Taissy France Fax: 03 26 85 19 08, Tel : 03 26 82 49 29

Indice 1.1 juillet 04 E-mail:hvssystem@hvssystem.com

# Site web : www.hvssystem.com

# HA028122FRA

#### **GROUPE 3**

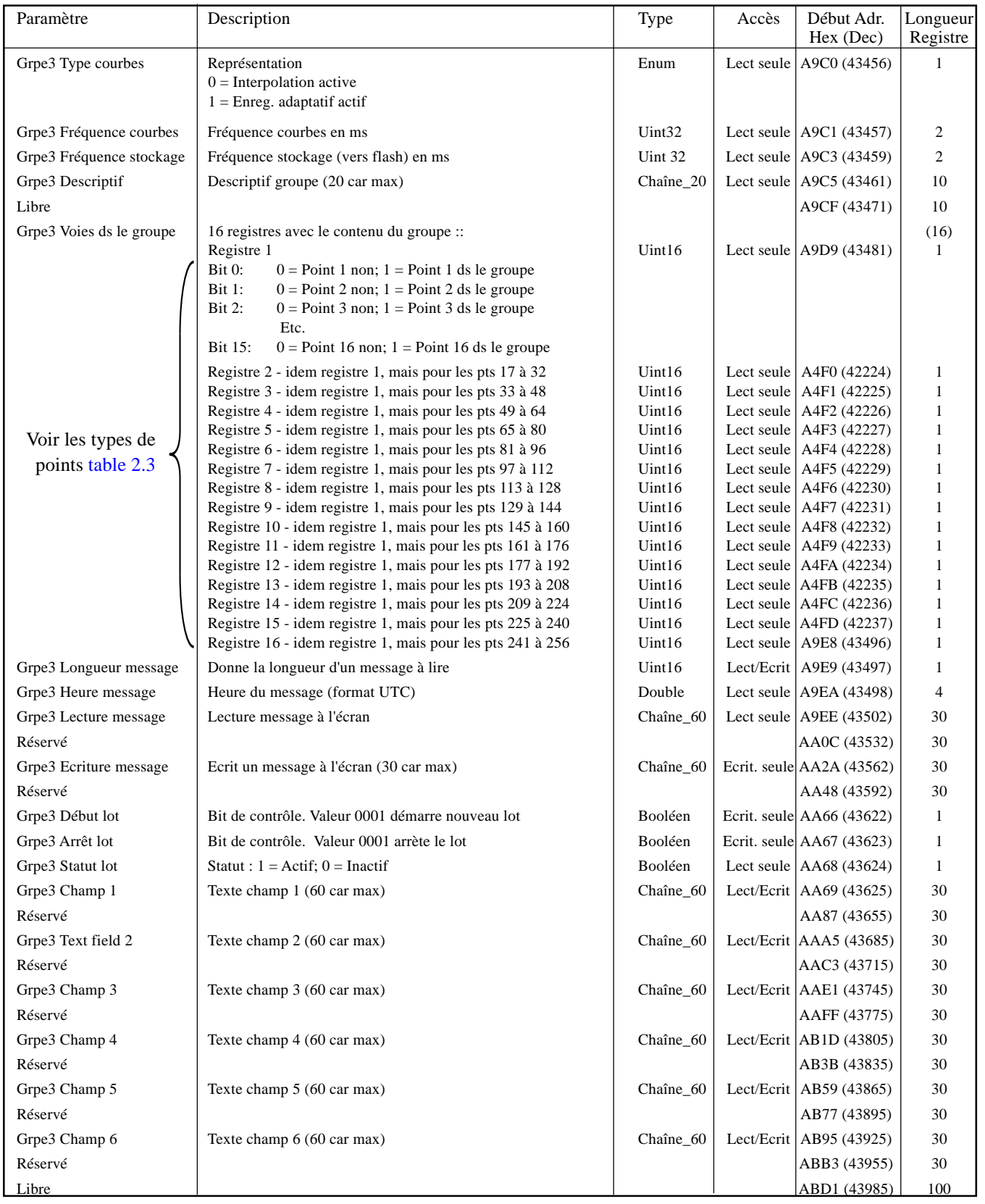

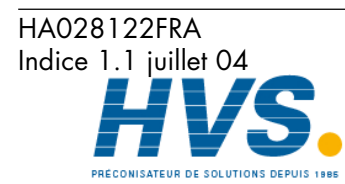

Communication Page 47

 2 rue René Laennec 51500 Taissy France Fax: 03 26 85 19 08, Tel : 03 26 82 49 29 2 rue René Laennec 51500 Taissy France E-mail:hvssystem@hvssystem.com

#### **GROUPE 4**

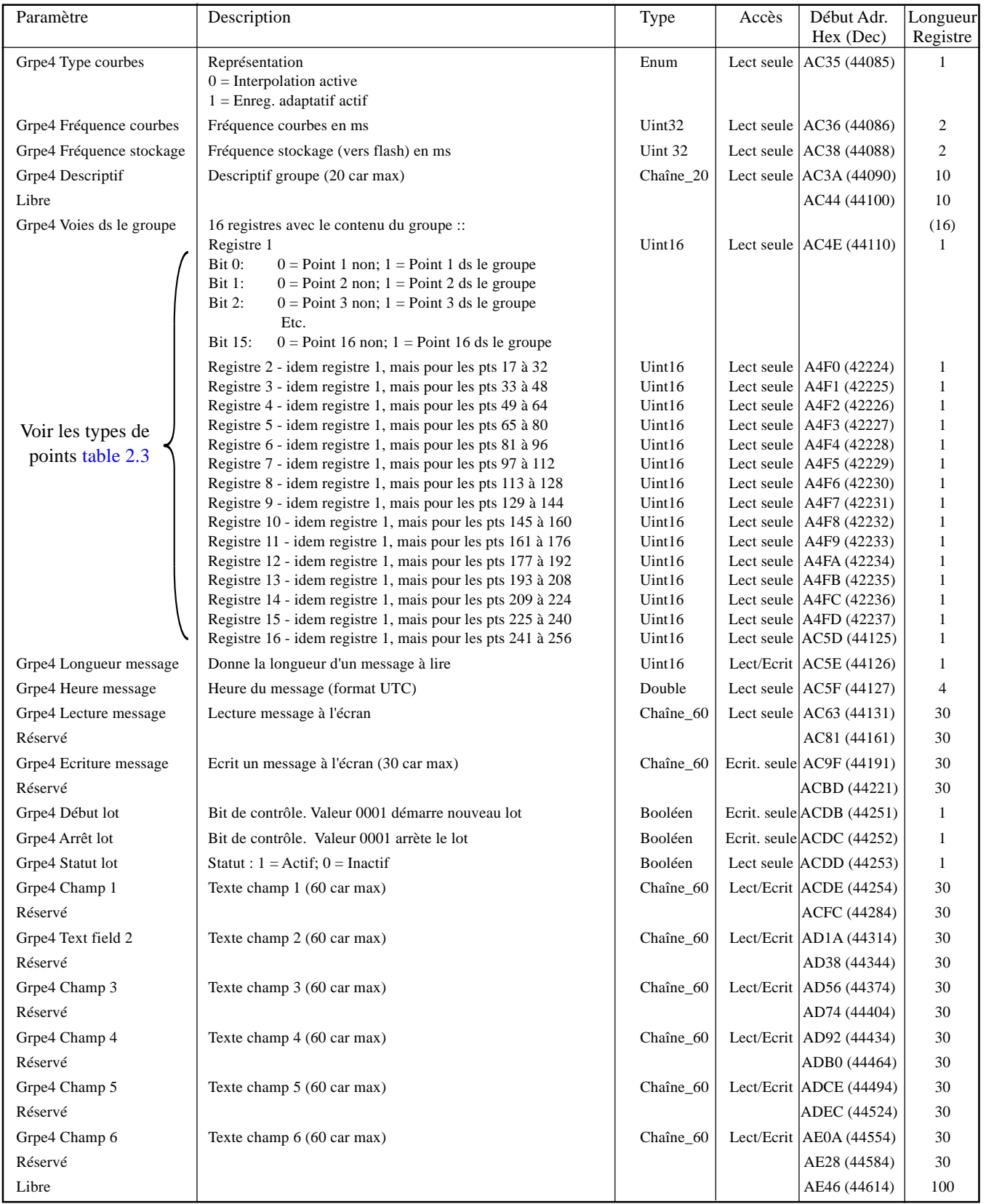

Communication Page 48

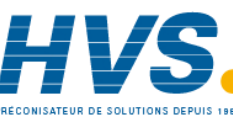

 2 rue René Laennec 51500 Taissy France Fax: 03 26 85 19 08, Tel : 03 26 82 49 29

HA028122FRA Indice 1.1 juillet 04

#### **GROUPE 5**

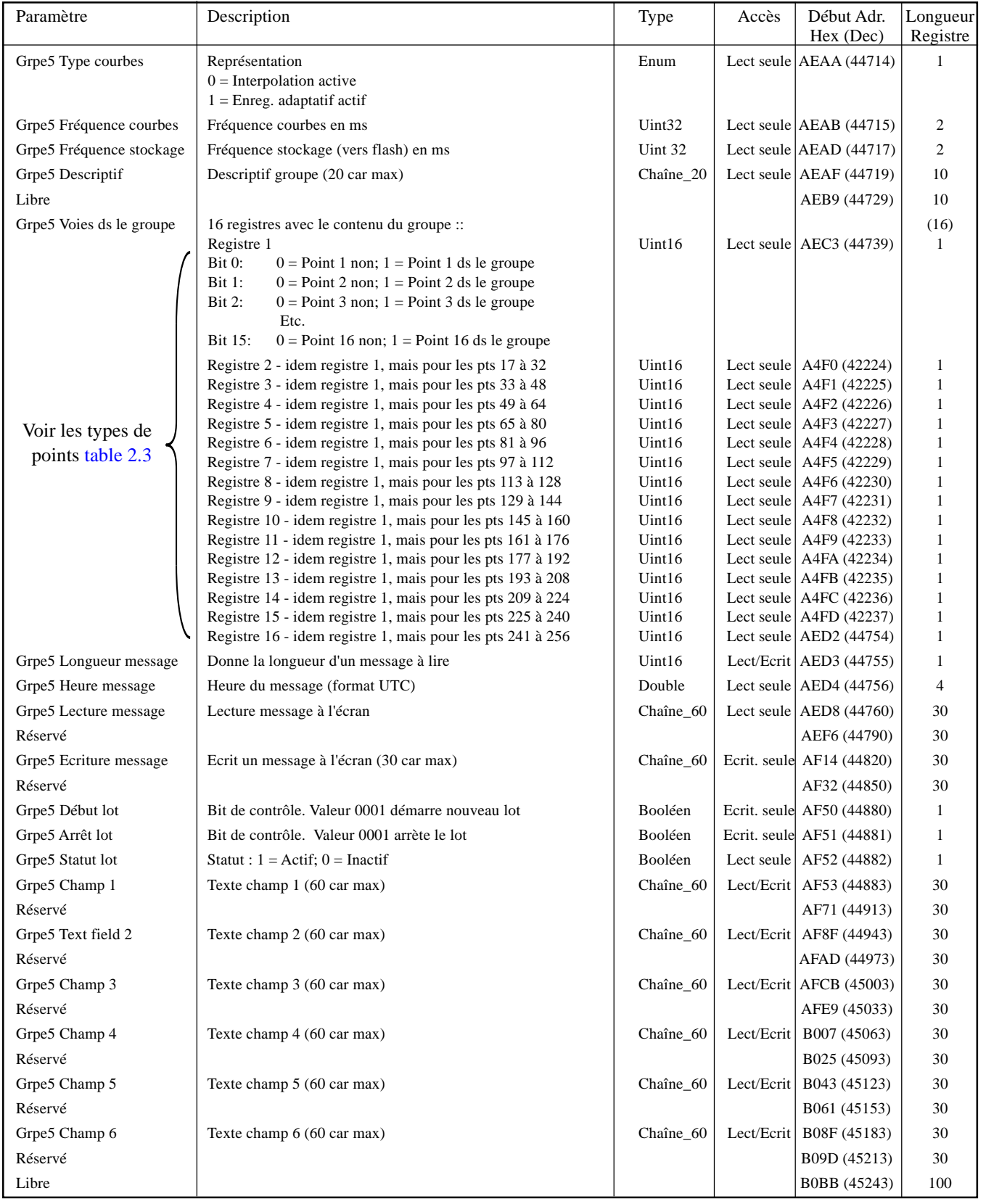

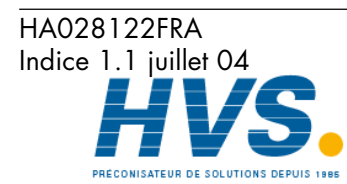

 2 rue René Laennec 51500 Taissy France Fax: 03 26 85 19 08, Tel : 03 26 82 49 29 2 rue René Laennec 51500 Taissy France E-mail:hvssystem@hvssystem.com

Site web : www.hvssystem.com

**Communication** Page 49

#### **GROUPE 6**

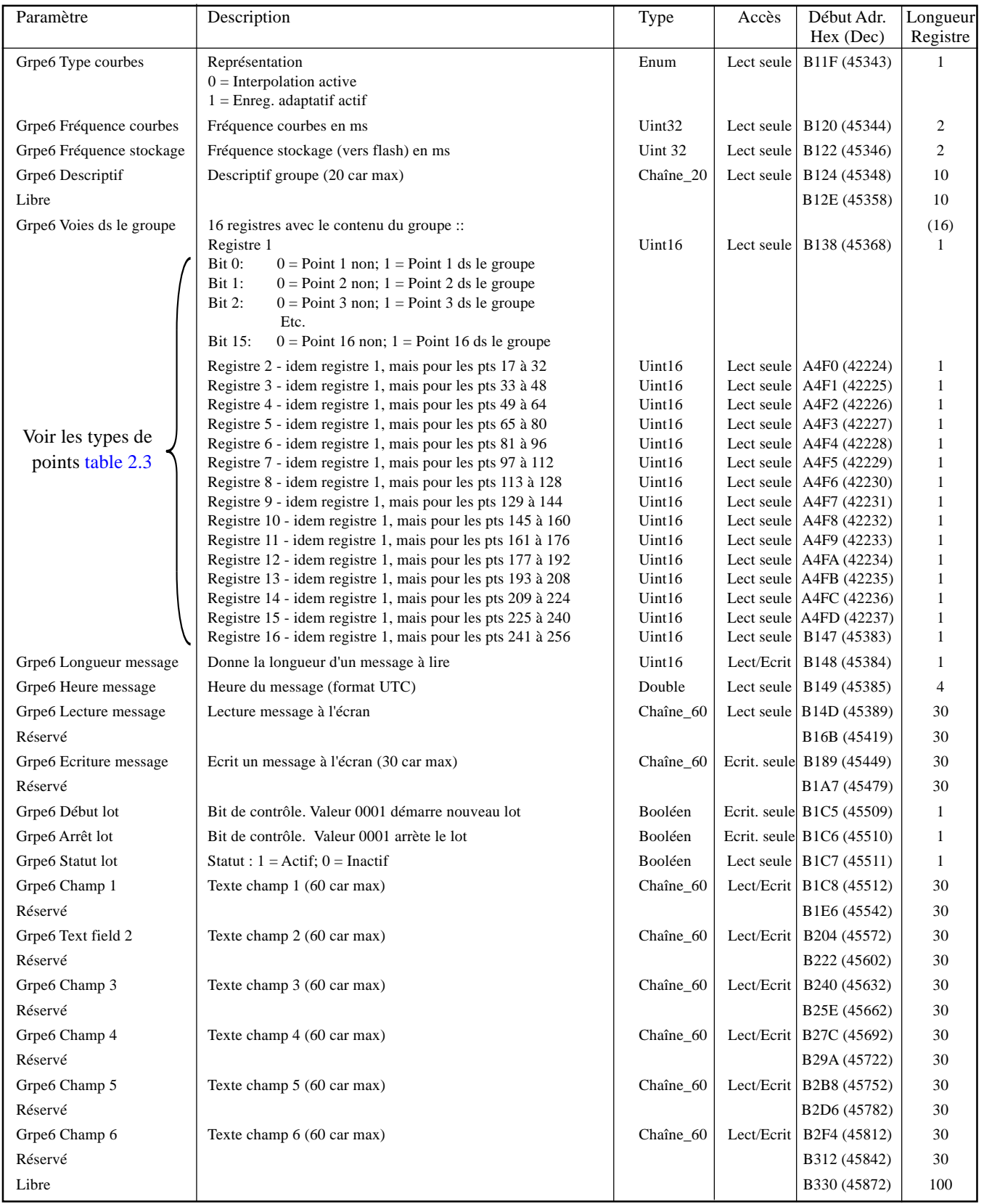

Communication Page 50

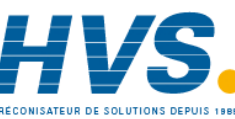

 2 rue René Laennec 51500 Taissy France Fax: 03 26 85 19 08, Tel : 03 26 82 49 29

Indice 1.1 juillet 04 E-mail:hvssystem@hvssystem.com

HA028122FRA

# **2.4.5 Table d'identification des possibilités (FIT)**

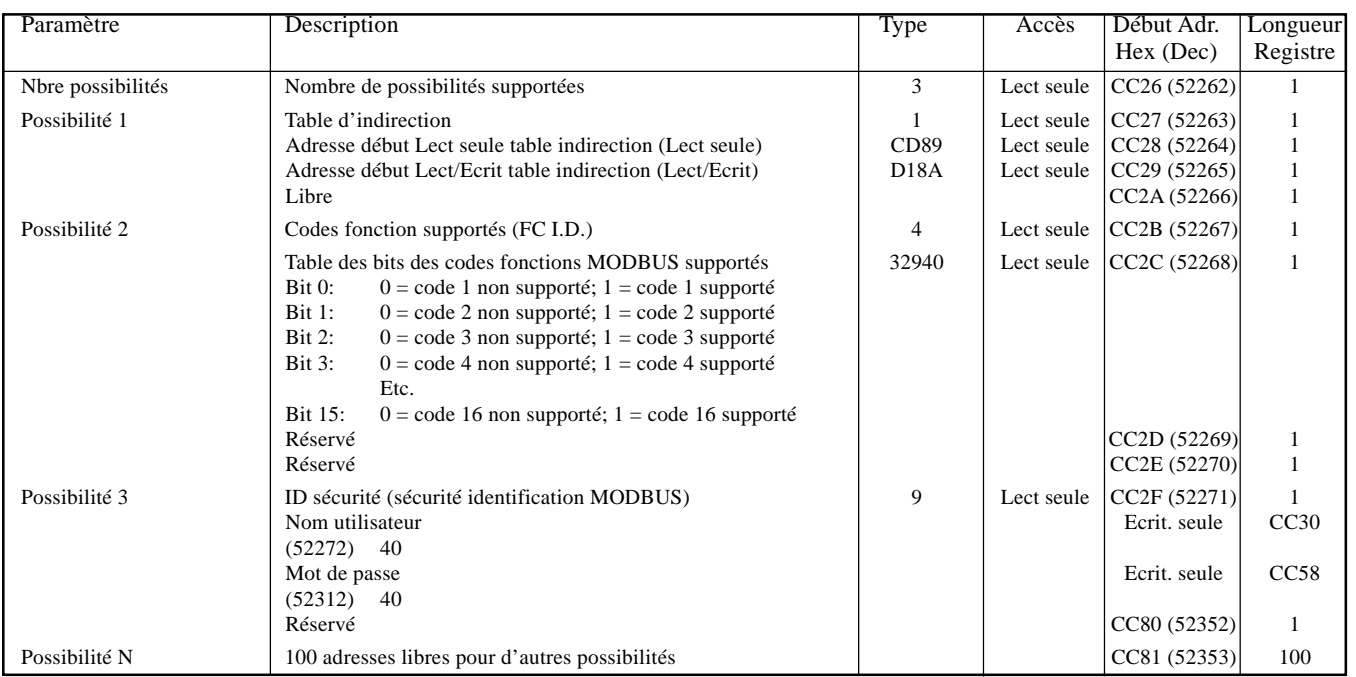

Cette table permet au maître de vérifier quelles possibilités sont disponibles dans la centrale 5000.

# **2.4.6 Tables d'indirection**

Le protocole MODBUS permet des lectures/écritures par bloc. Ceci n'est efficace que si ces données sont contiguës ou presque. Les tables d'indirection sont le moyen de regrouper des données éloignées dans la mémoire de l'appareil pour permettre au maître d'y accéder en une seule requête.

Deux tables sont mises à disposition, une pour les paramètres en Lecture seule, l'autre pour les paramètres en Lect/ Ecrit. Chaque table se compose de 2 parties - la partie basse contient les adresses des paramètres désirés ; la partie haute contient les valeurs lues ou à écrire.

#### Notas:

- 1. Le contenu des tables d'indirection n'est pas sauvegardé en cas de coupure secteur ou de ré-initialisation de l'appareil ou de la connexion Ethernet.
- 2. Les paramètres au format IEEE peuvent être accédés en configurant deux entrées successives dans la table d'indirection. Les registres doivent être organisés dans l'ordre: Adresse paire suivie d'adresse impaire.

Les paramètres qui occupent plus d'un registre peuvent être chargés dans la table d'indirection en utilisant le code fonction 16 (écriture multiple de registres) et l'adresse de base de l'adresse du paramètre (adresse du premier registre).

- 3. Des tables indépendantes sont créées pour chaque maître La centrale gère le passage d'une table à l'autre en fonction du maître sans intervention externe.
- 4. Les adresses des tables d'indirection (CCE5 à D4E7) ne peuvent être entrées dans les tables d'indirection. Toute tentative sera ignorée.

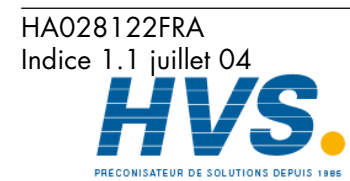

**Communication** Page 51

### **2.4.6 TABLES D'INDIRECTION (SUITE)**

Les tables 2.4.6a montrent l'organisation des tables d'indirection. Les figures 2.4.6b et 2.4.6c montrent des exemples simples d'adressage de paramètres en lecture seule et Lecture/Ecriture pour des tables de 6 entrées.

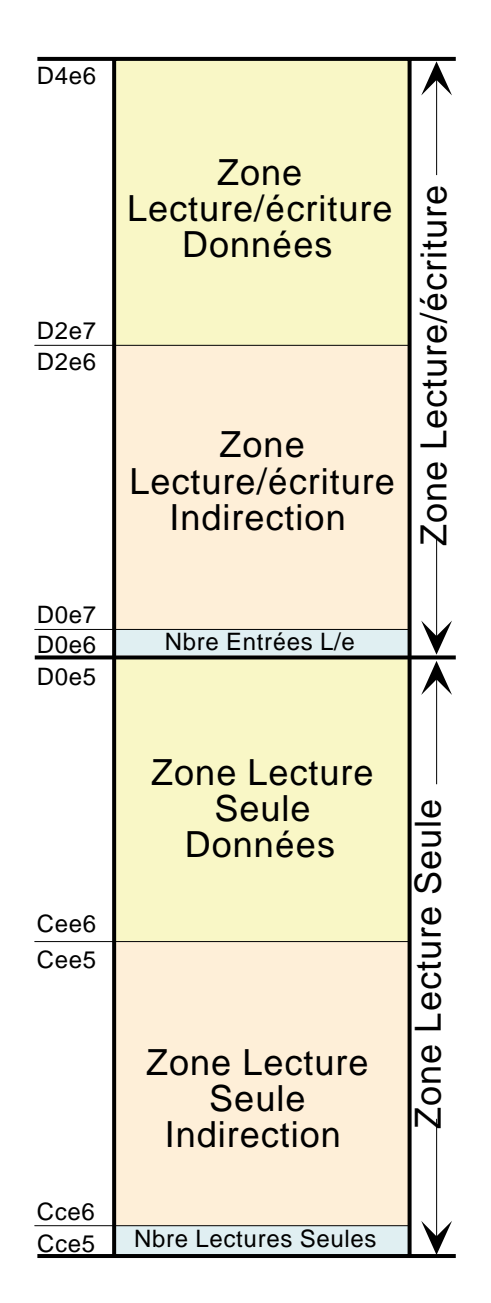

Table 2.4.6a Organisation des tables d'indirection

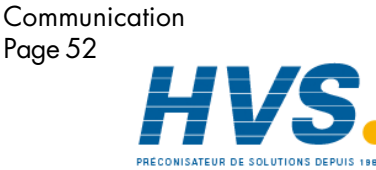

 2 rue René Laennec 51500 Taissy France Fax: 03 26 85 19 08, Tel : 03 26 82 49 29

HA028122FRA Indice 1.1 juillet 04

# **2.4.6 Tables d'indirection**

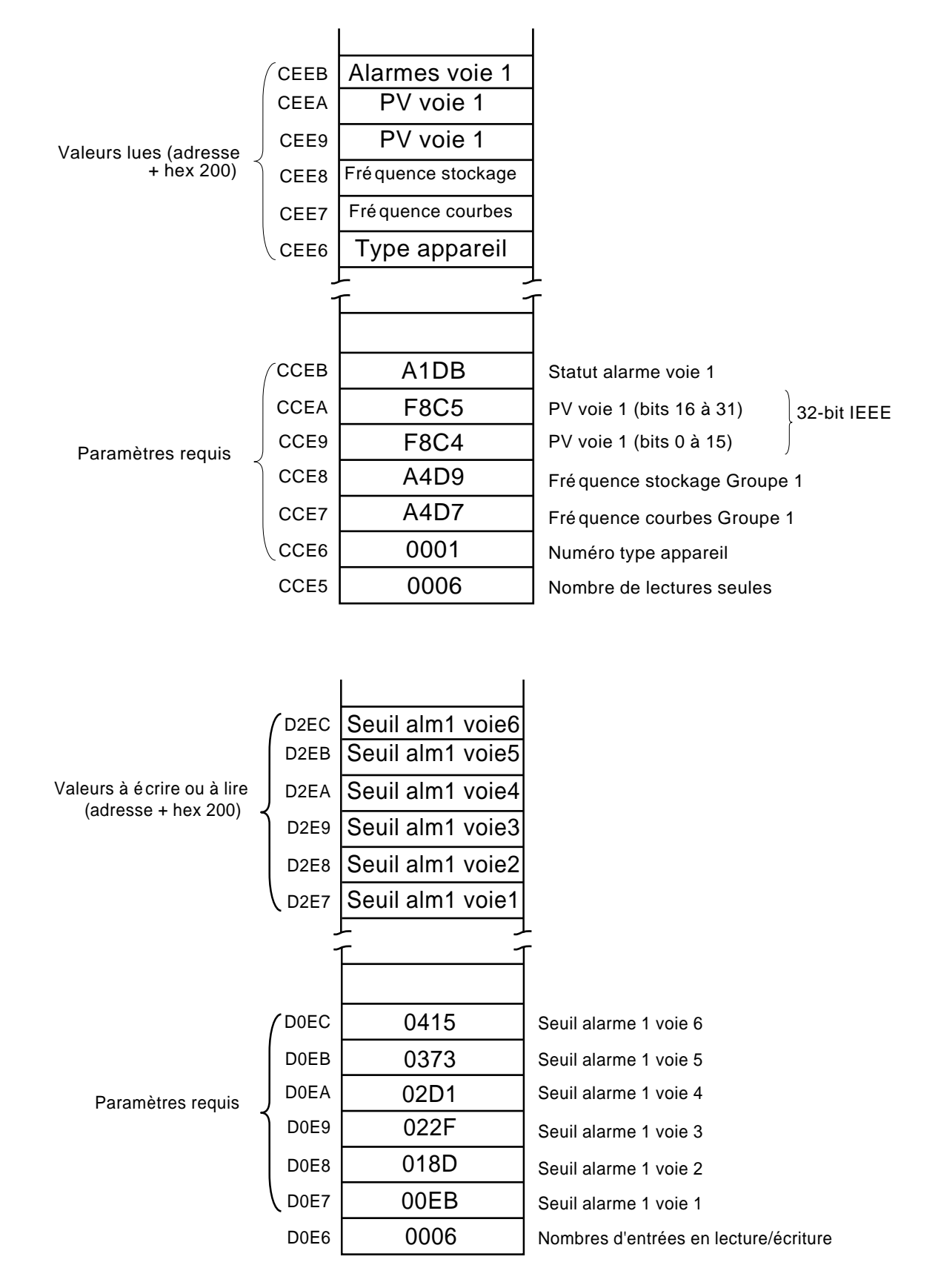

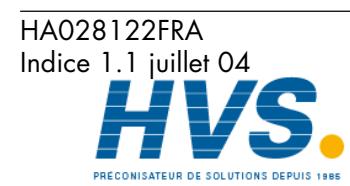

 2 rue René Laennec 51500 Taissy France Fax: 03 26 85 19 08, Tel : 03 26 82 49 29

# **2.4.7 Données de configuration des voies au format 32 bits IEEE**

Les tables suivantes montrent les adresses hexadécimales des paramètres Accessibles au format flottant 32-bits, pour les voies de 1 à 12. Généralement,

Nota: La commutation A/B n'est pas gérée dans cette version du logiciel. Echelle, Zone, Couleur etc. mettent A à 1.

Adresse pour le paramètre voie  $N =$  adresse pour le paramètre voie  $1 + 36(N-1)$  (décimal). Le mot voie désigne toute variable (entrée, calcul, totalisateur etc..).

### **VOIE 1**

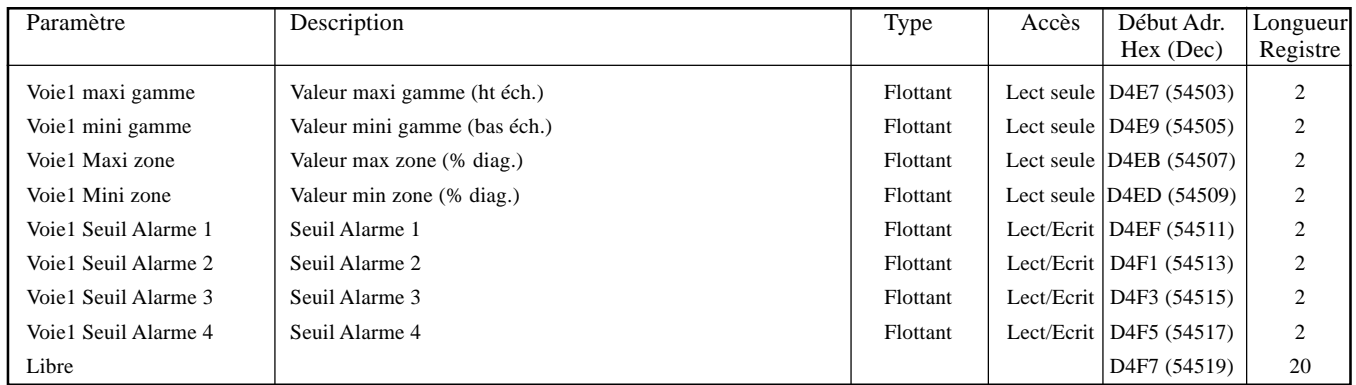

# **VOIE 2**

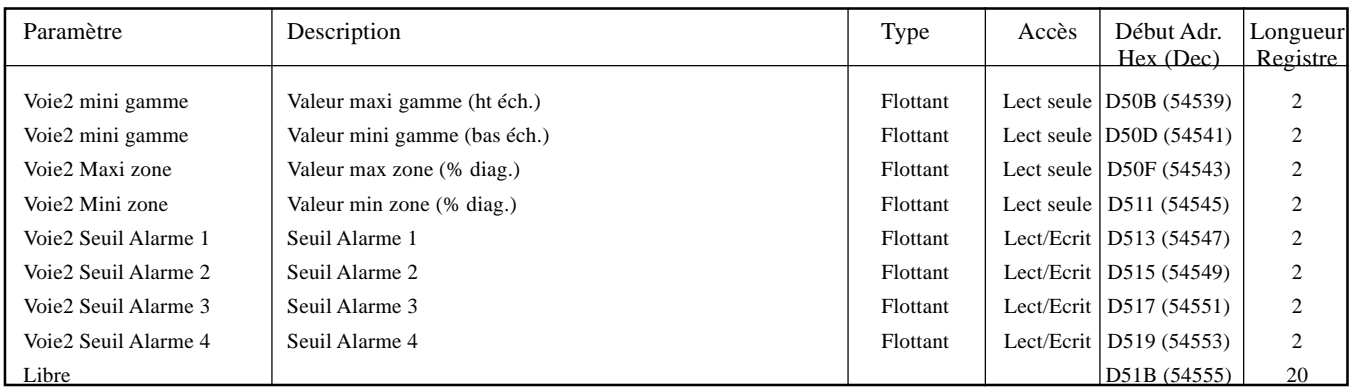

# **VOIE 3**

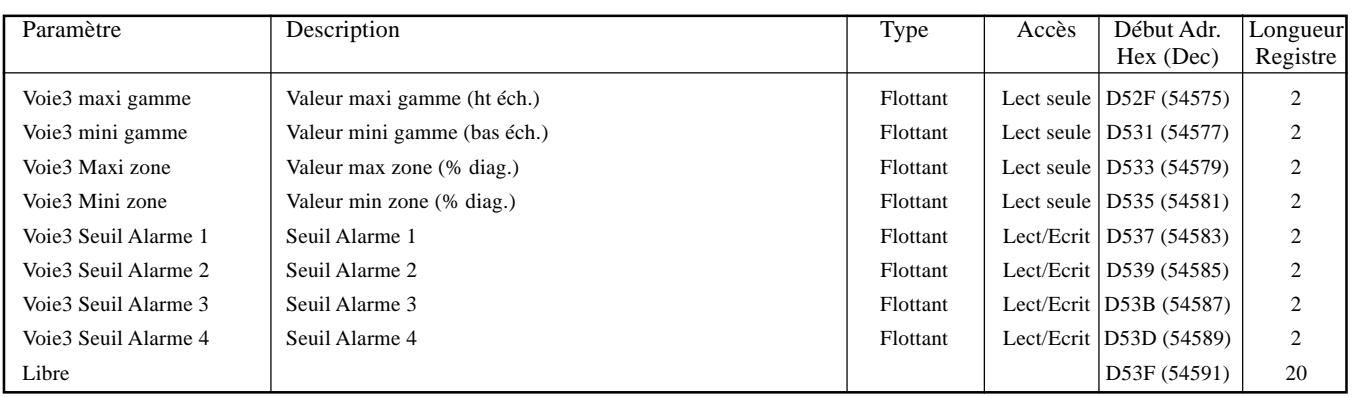

Nota: Les alarmes 3 et 4 ne sont disponibles que sur les appareils équipés de 32 Mo de DRAM.

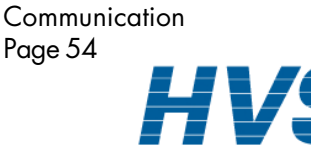

 2 rue René Laennec 51500 Taissy France Fax: 03 26 85 19 08, Tel : 03 26 82 49 29

# **2.4.7 DONNEES DE CONFIGURATION DES VOIES AU FORMAT 32 BITS IEEE (Suite)**

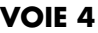

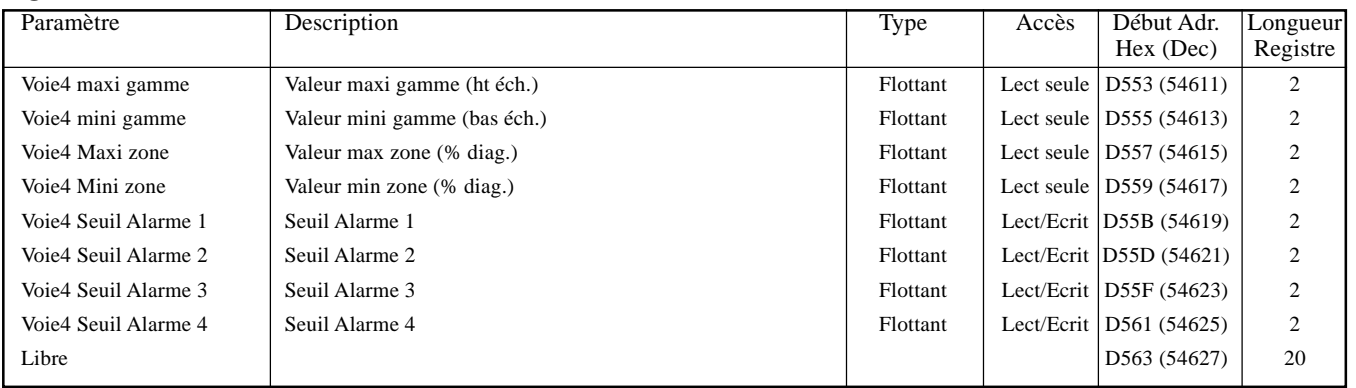

### **VOIE 5**

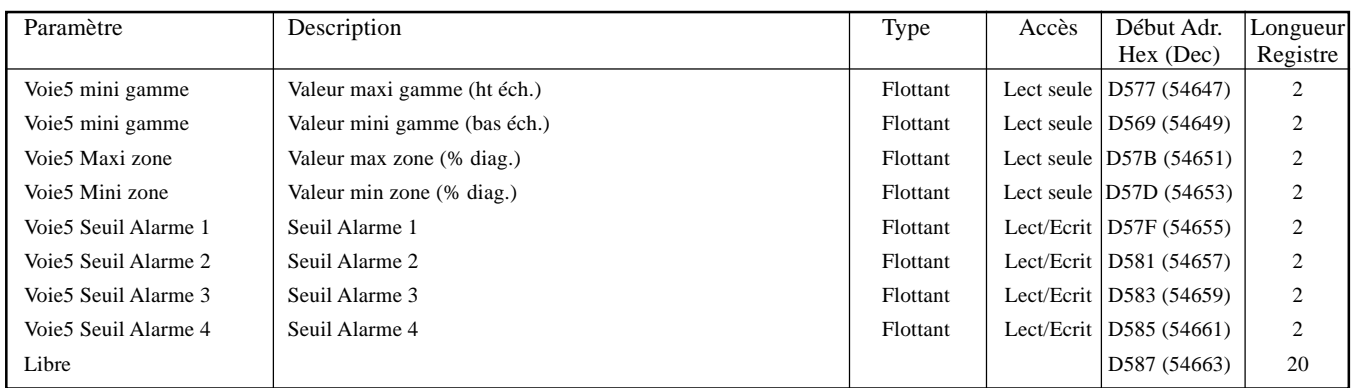

# **VOIE 6**

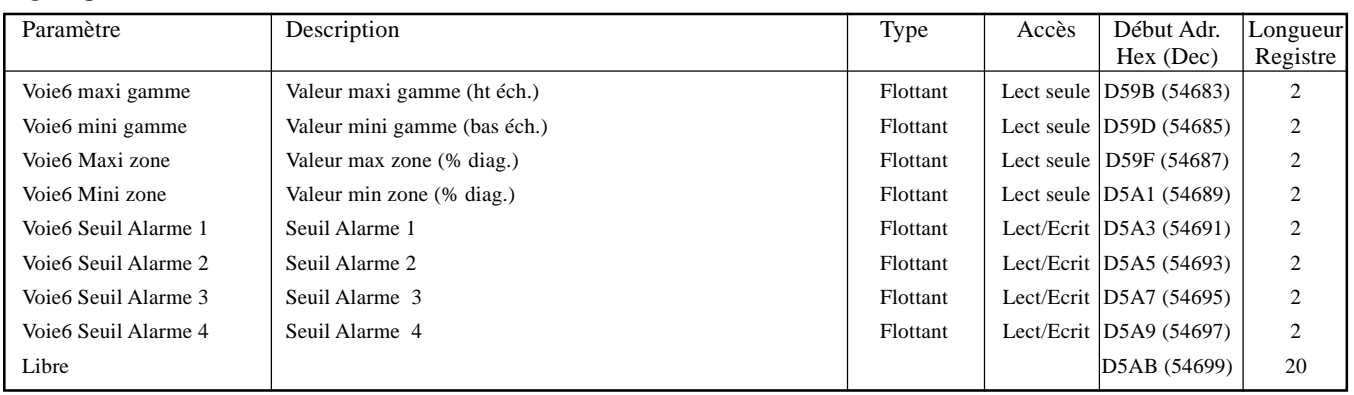

Nota: Les alarmes 3 et 4 ne sont disponibles que sur les appareils équipés de 32 Mo de DRAM.

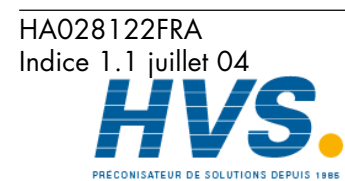

 2 rue René Laennec 51500 Taissy France E-mail:hvssystem@hvssystem.com Fax: 03 26 85 19 08, Tel : 03 26 82 49 29

# **2.4.7 DONNEES DE CONFIGURATION DES VOIES AU FORMAT 32 BITS IEEE (Suite)**

#### **VOIE 7**

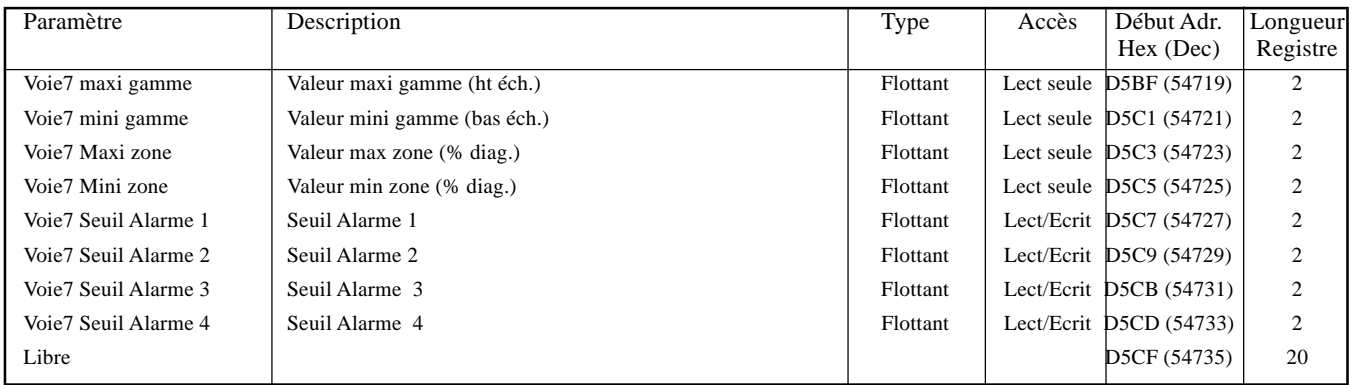

#### **VOIE 8**

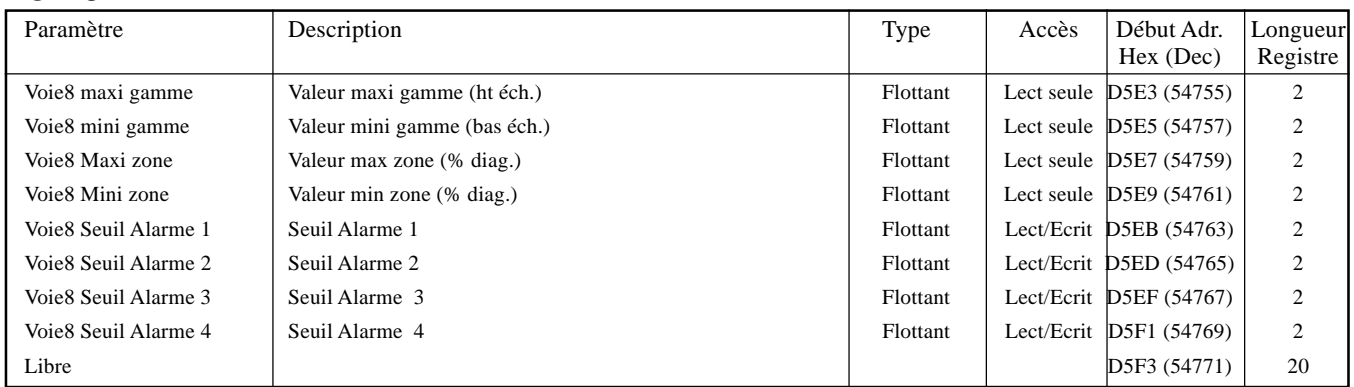

#### **VOIE 9**

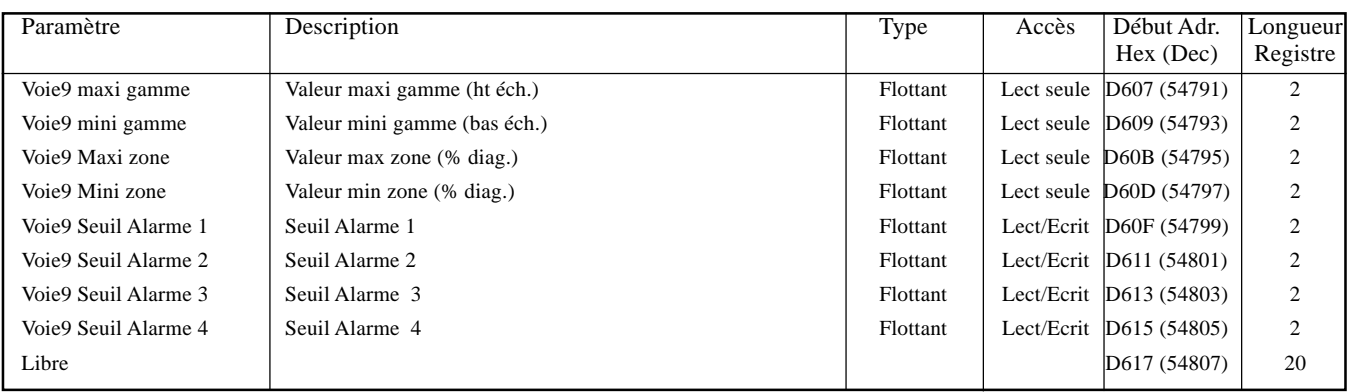

Nota: Les alarmes 3 et 4 ne sont disponibles que sur les appareils équipés de 32 Mo de DRAM.

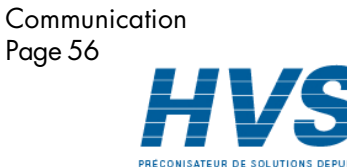

 2 rue René Laennec 51500 Taissy France Fax: 03 26 85 19 08, Tel : 03 26 82 49 29

Indice 1.1 juillet 04 E-mail:hvssystem@hvssystem.com

HA028122FRA

# **2.4.7 DONNEES DE CONFIGURATION DES VOIES AU FORMAT 32 BITS IEEE (Suite)**

#### **VOIE 10**

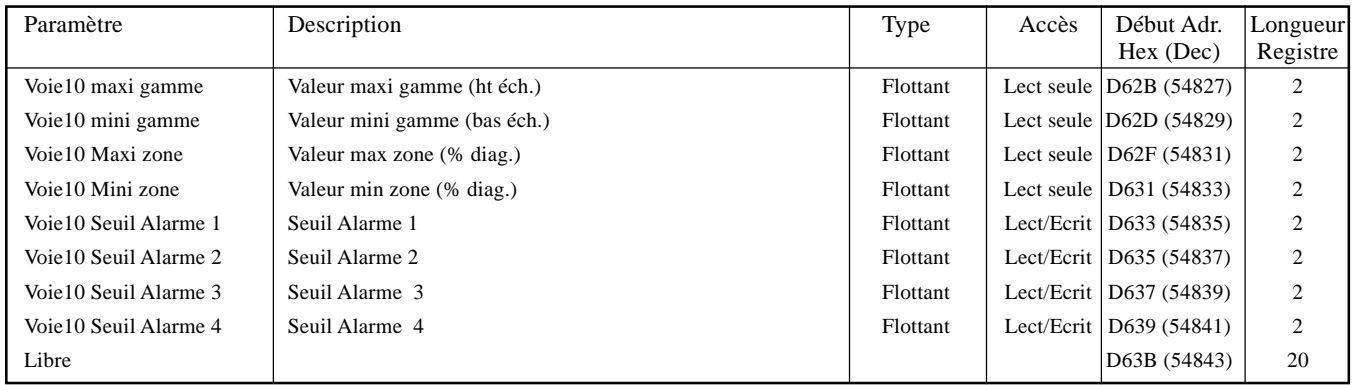

### **VOIE 11**

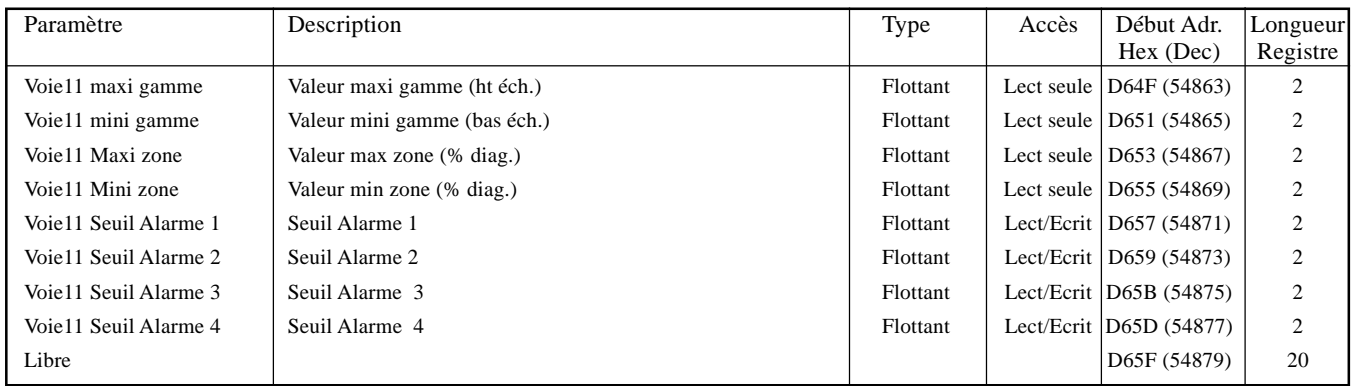

### **VOIE 12**

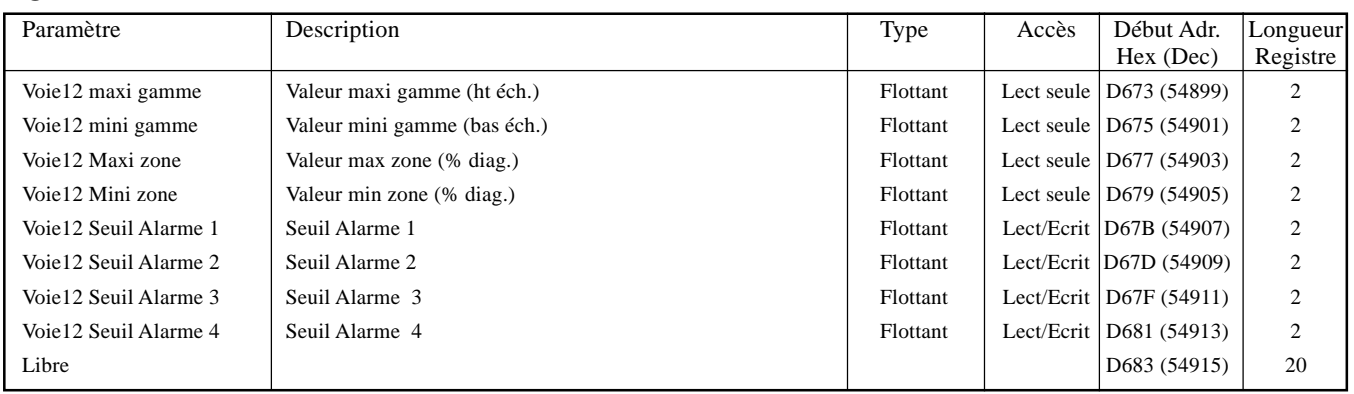

Nota: Les alarmes 3 et 4 ne sont disponibles que sur les appareils équipés de 32 Mo de DRAM.

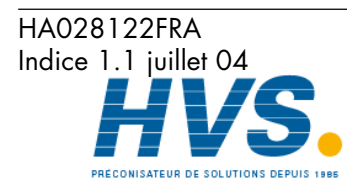

 2 rue René Laennec 51500 Taissy France E-mail:hvssystem@hvssystem.com Fax: 03 26 85 19 08, Tel : 03 26 82 49 29

# **2.4.8 Données d'exploitation des voies au format IEEE**

Les tables suivantes montrent les adresses hexadécimales au format flottant 32 bits pour les voies de 1 à 12. Généralement, Adresse du paramètre pour voie  $N =$  adresse du paramètre voie  $1 + 4(N-1)$  (décimal).

#### **VOIE 1**

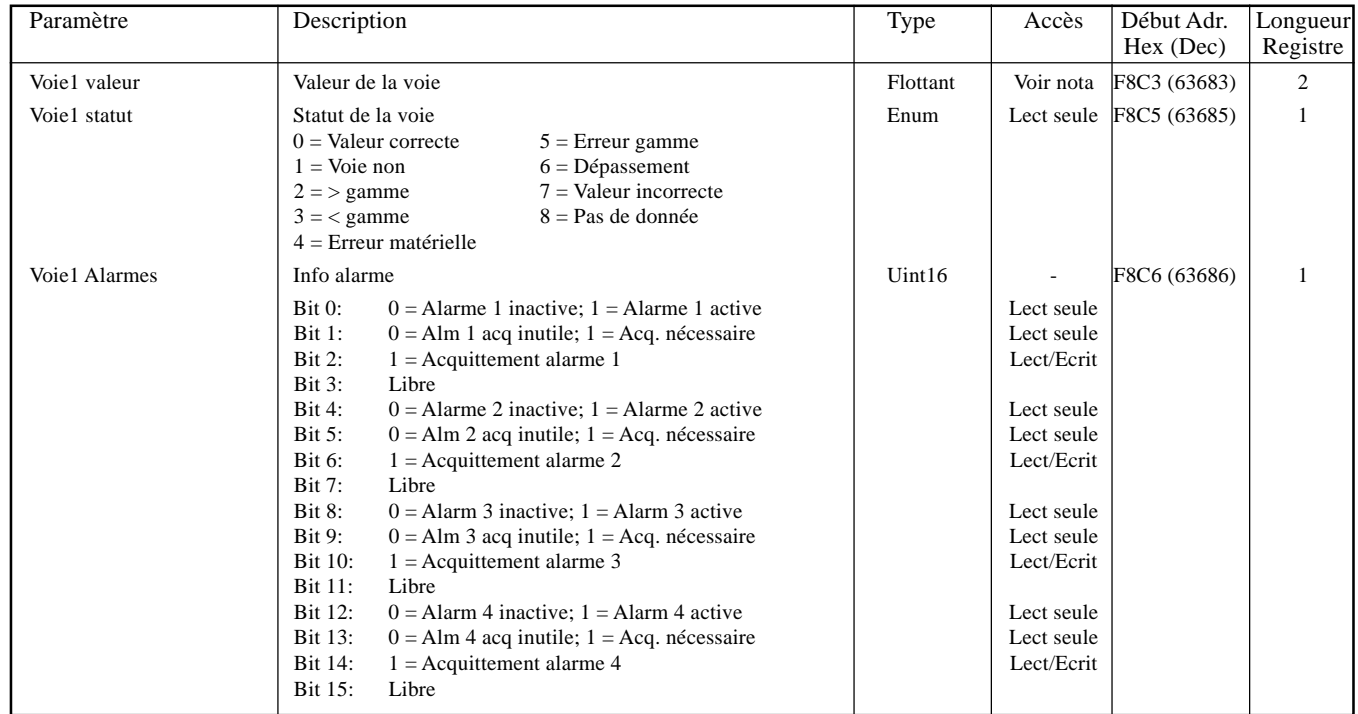

#### **VOIE 2**

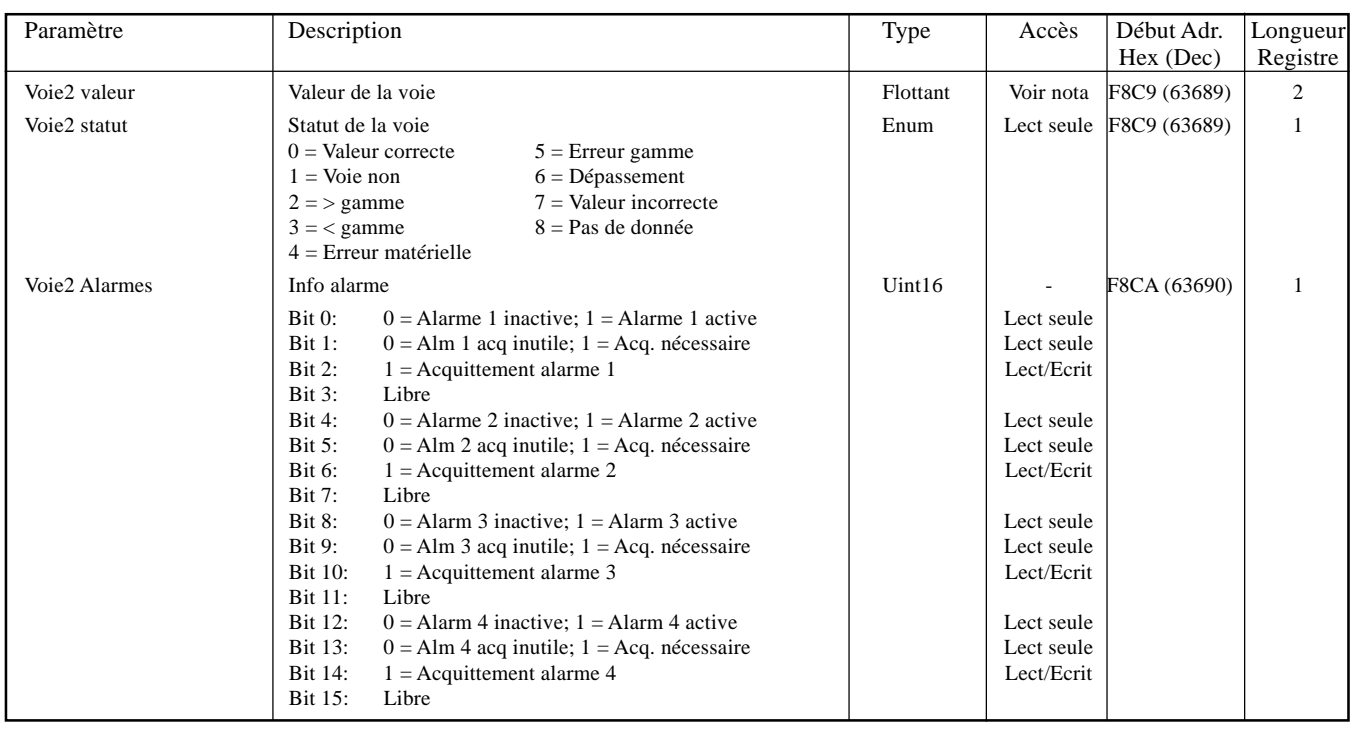

#### Notas:

1. L'accès à la valeur de la voie en lecture/écriture pour tous les points configurés en 'Com. modbus maître' quel que soit le type ou la fonction. Autrement la valeur de la voie est en lecture seule.

2. Les alarmes 3 et 4 ne sont disponibles que sur les appareils équipés de 32 Mo de DRAM.

Communication Page 58

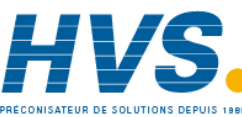

HA028122FRA Indice 1.1 juillet 04

 2 rue René Laennec 51500 Taissy France Fax: 03 26 85 19 08, Tel : 03 26 82 49 29

#### **VOIE 3**

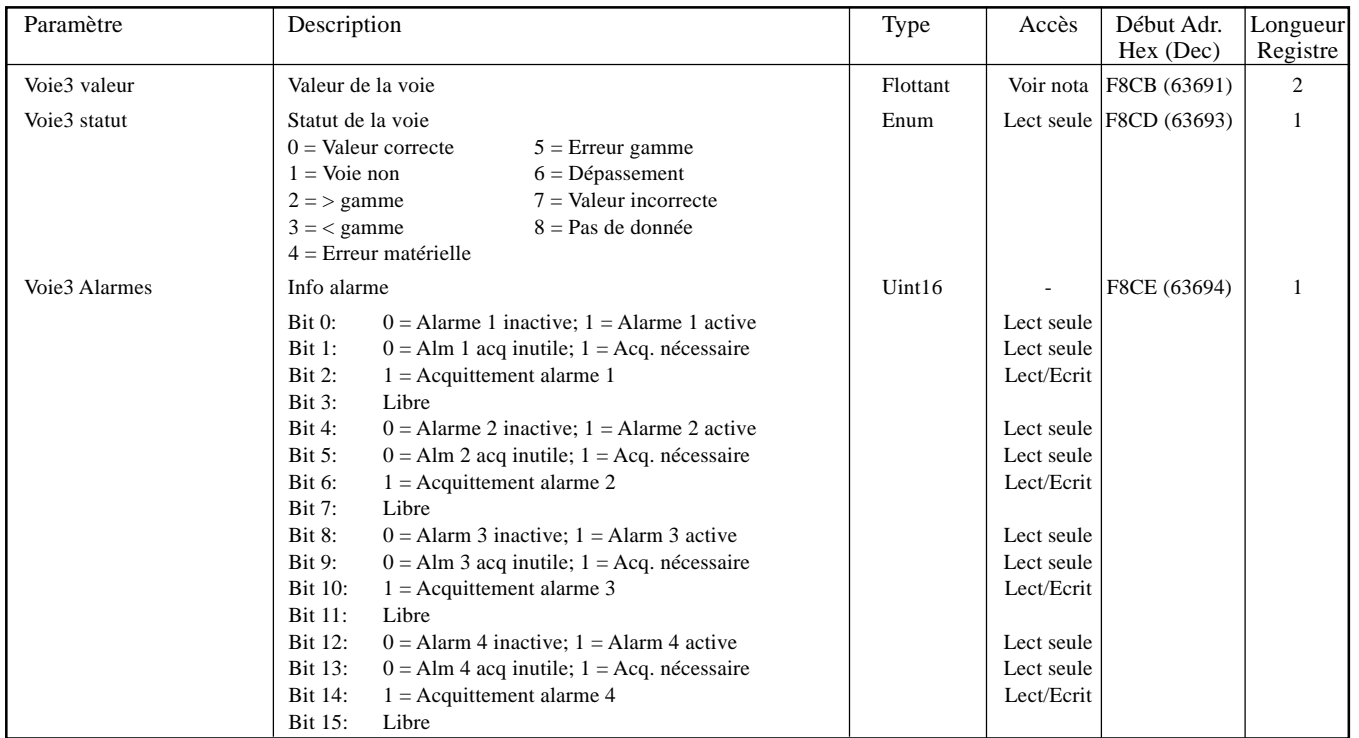

#### **VOIE 4**

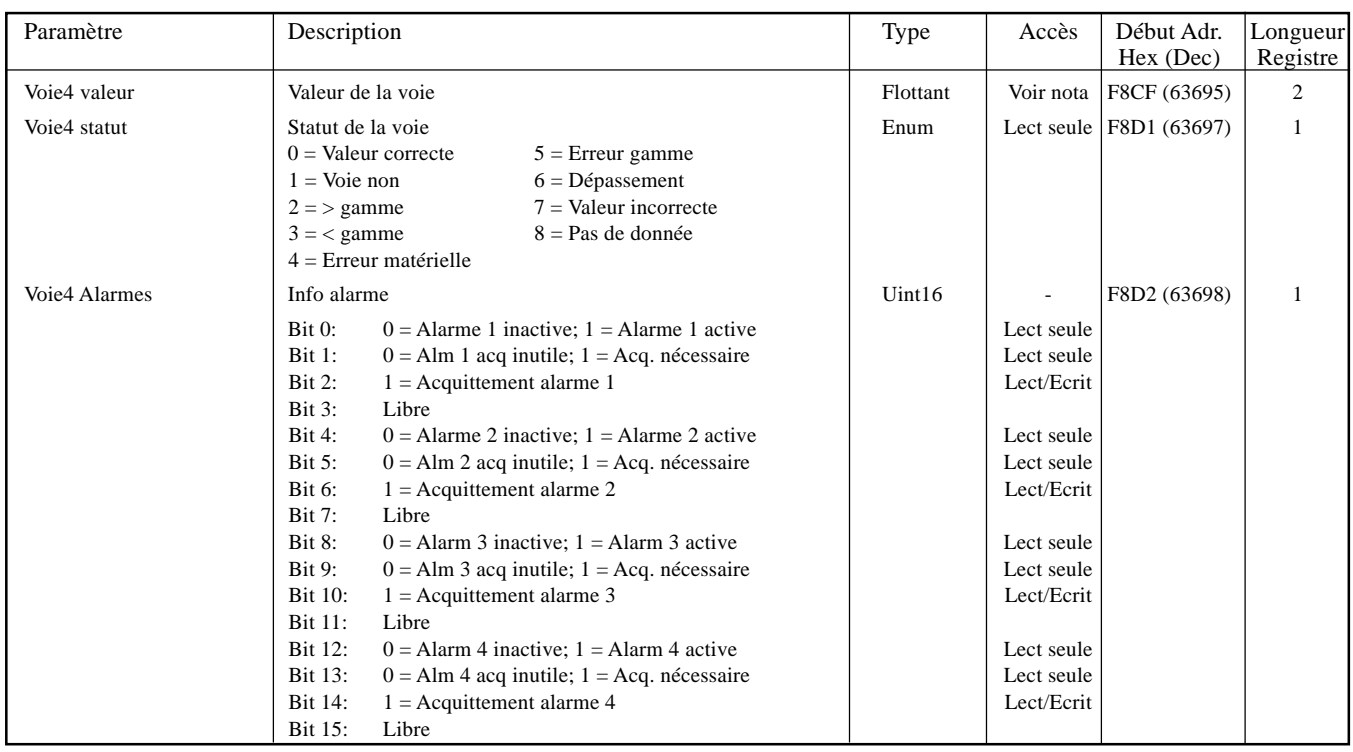

#### Notas:

1. L'accès à la valeur de la voie en lecture/écriture pour tous les points configurés en 'Com. modbus maître' quel que soit le type ou la fonction. Autrement la valeur de la voie est en lecture seule.

2. Les alarmes 3 et 4 ne sont disponibles que sur les appareils équipés de 32 Mo de DRAM.

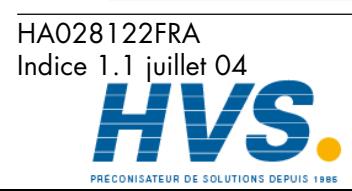

Communication Page 59

 2 rue René Laennec 51500 Taissy France Fax: 03 26 85 19 08, Tel : 03 26 82 49 29

#### **VOIE 5**

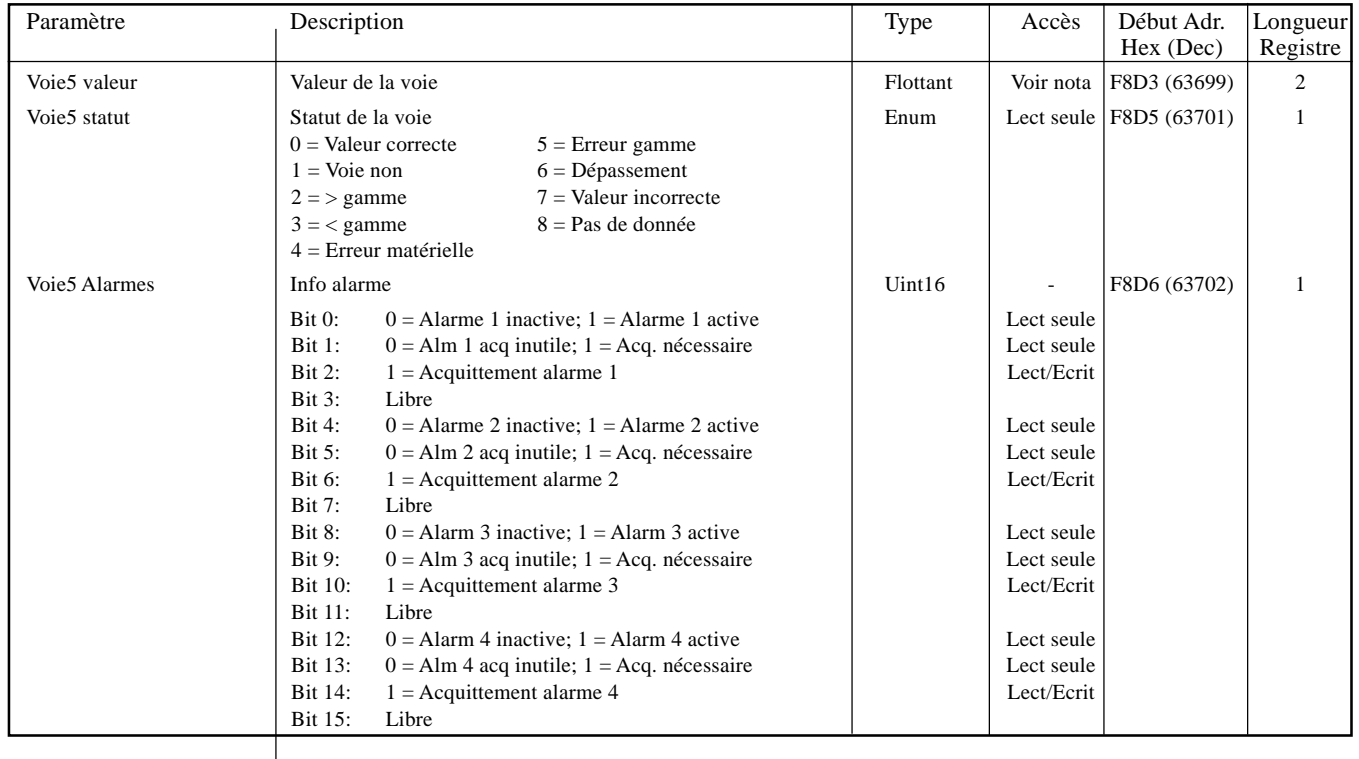

#### **VOIE 6**

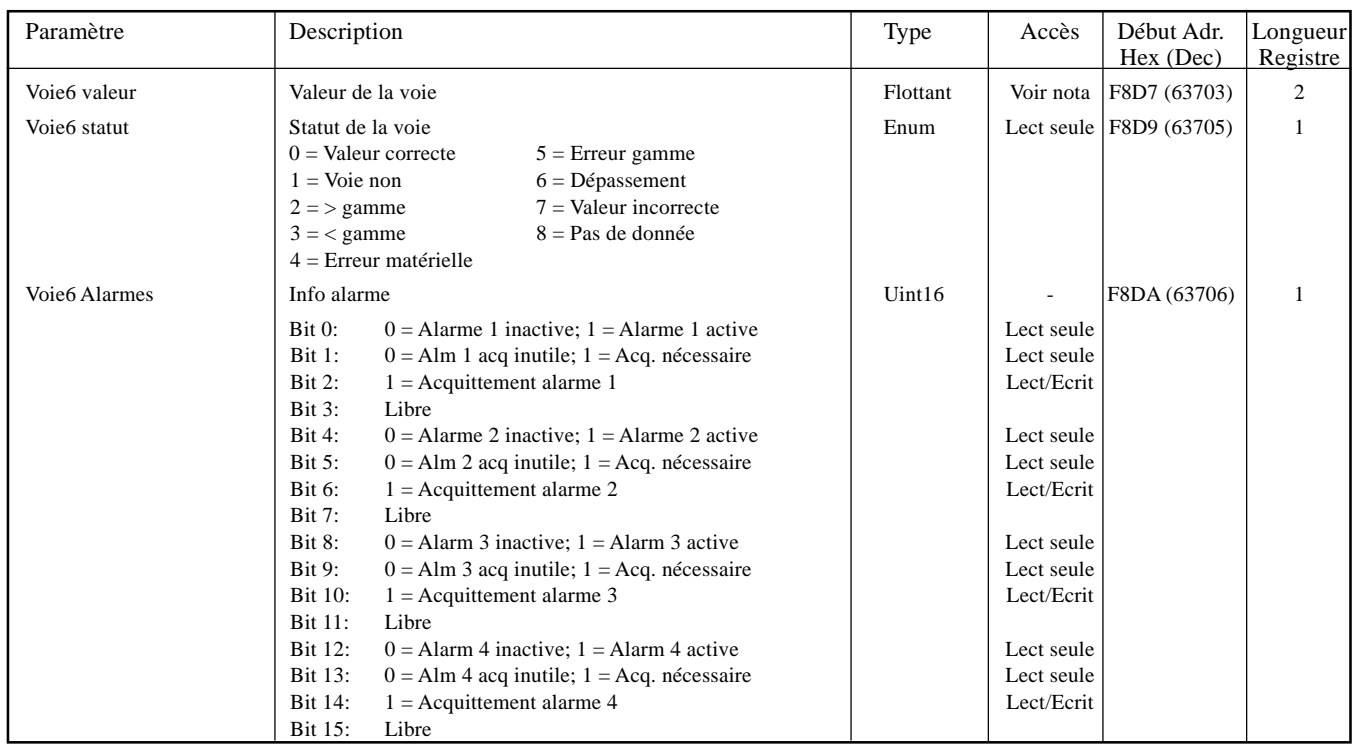

#### Notas:

1. L'accès à la valeur de la voie en lecture/écriture pour tous les points configurés en 'Com. modbus maître' quel que soit le type ou la fonction. Autrement la valeur de la voie est en lecture seule.

2. Les alarmes 3 et 4 ne sont disponibles que sur les appareils équipés de 32 Mo de DRAM.

Communication Page 60

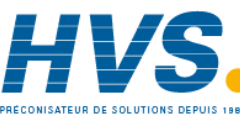

HA028122FRA Indice 1.1 juillet 04

 2 rue René Laennec 51500 Taissy France Fax: 03 26 85 19 08, Tel : 03 26 82 49 29

#### **VOIE 7**

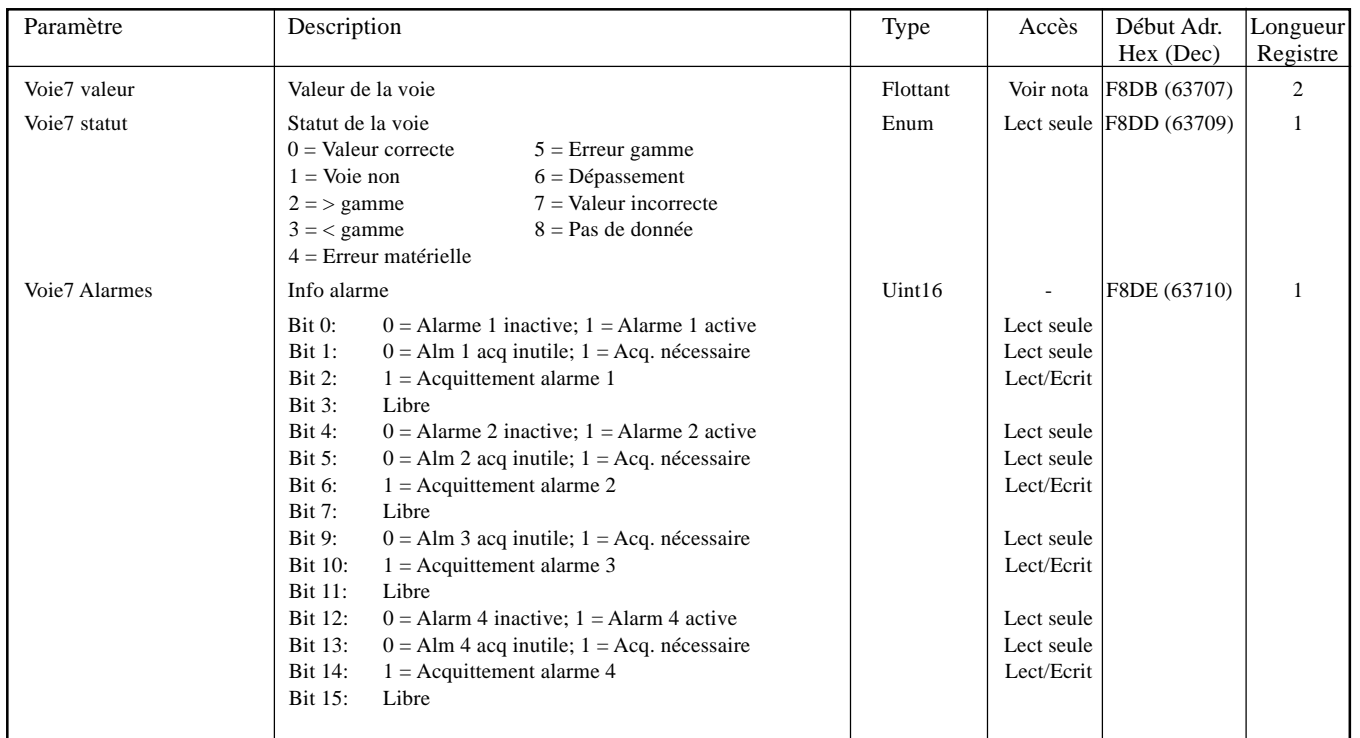

#### **VOIE 8**

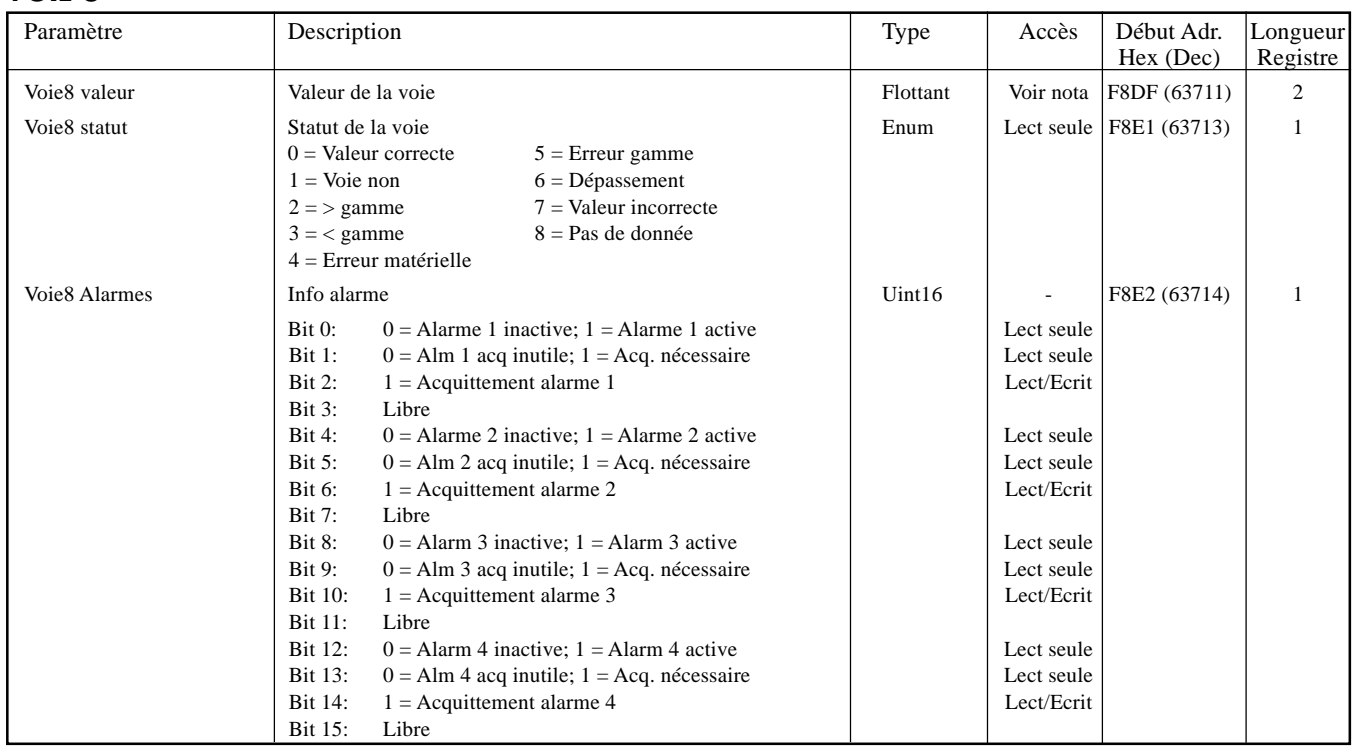

#### Notas:

1. L'accès à la valeur de la voie en lecture/écriture pour tous les points configurés en 'Com. modbus maître' quel que soit le type ou la fonction. Autrement la valeur de la voie est en lecture seule.

2. Les alarmes 3 et 4 ne sont disponibles que sur les appareils équipés de 32 Mo de DRAM.

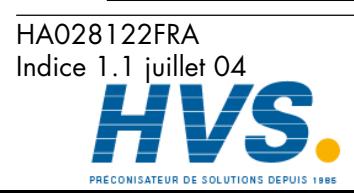

Communication Page 61

 2 rue René Laennec 51500 Taissy France Fax: 03 26 85 19 08, Tel : 03 26 82 49 29

#### **VOIE 9**

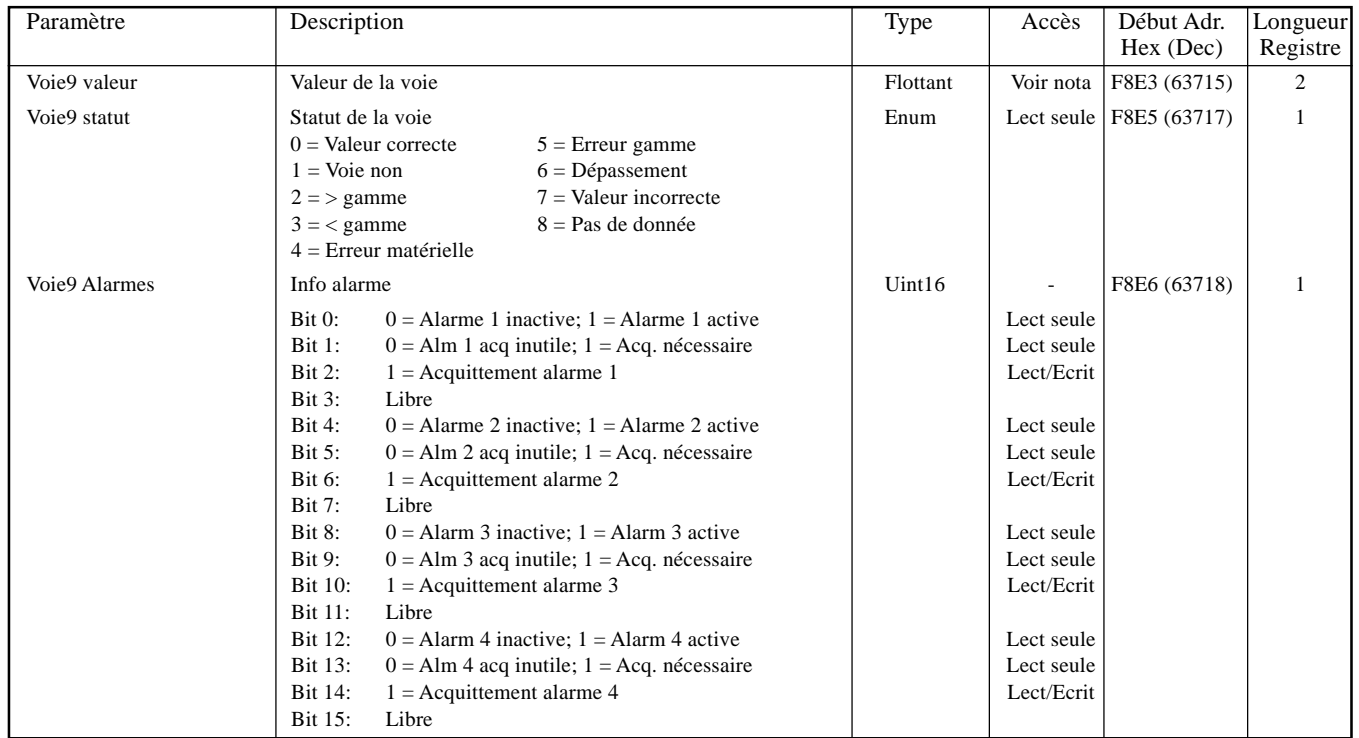

#### **VOIE 10**

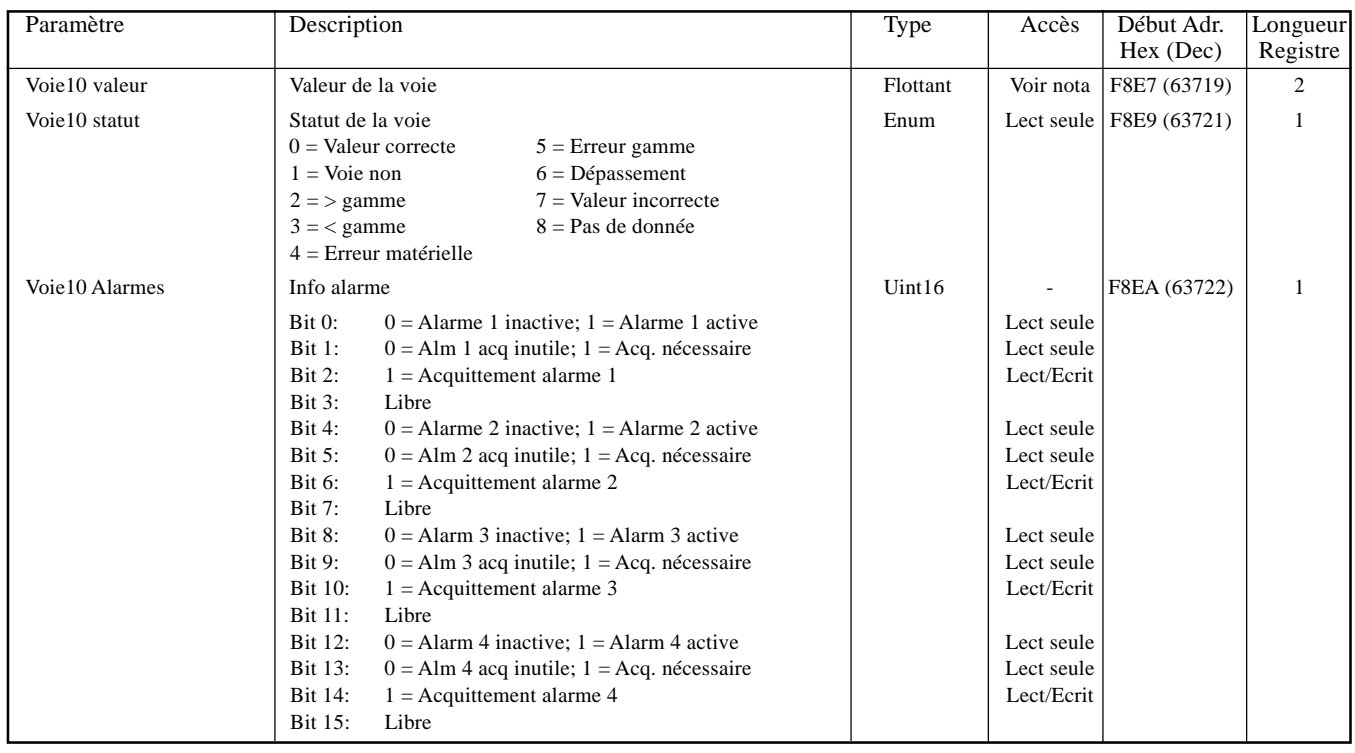

#### Notas:

1. L'accès à la valeur de la voie en lecture/écriture pour tous les points configurés en 'Com. modbus maître' quel que soit le type ou la fonction. Autrement la valeur de la voie est en lecture seule.

2. Les alarmes 3 et 4 ne sont disponibles que sur les appareils équipés de 32 Mo de DRAM.

Communication Page 62

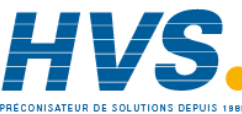

HA028122FRA Indice 1.1 juillet 04

 2 rue René Laennec 51500 Taissy France Fax: 03 26 85 19 08, Tel : 03 26 82 49 29

#### **VOIE 11**

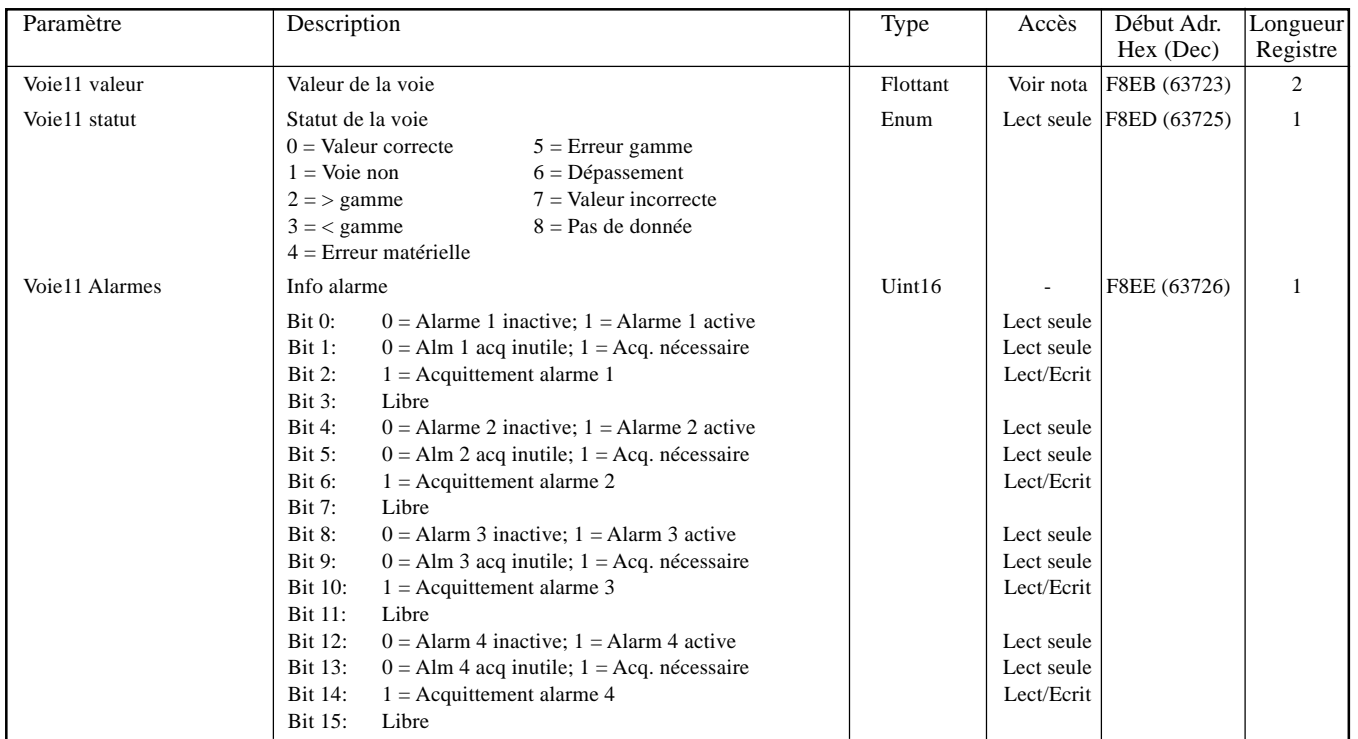

#### **VOIE 12**

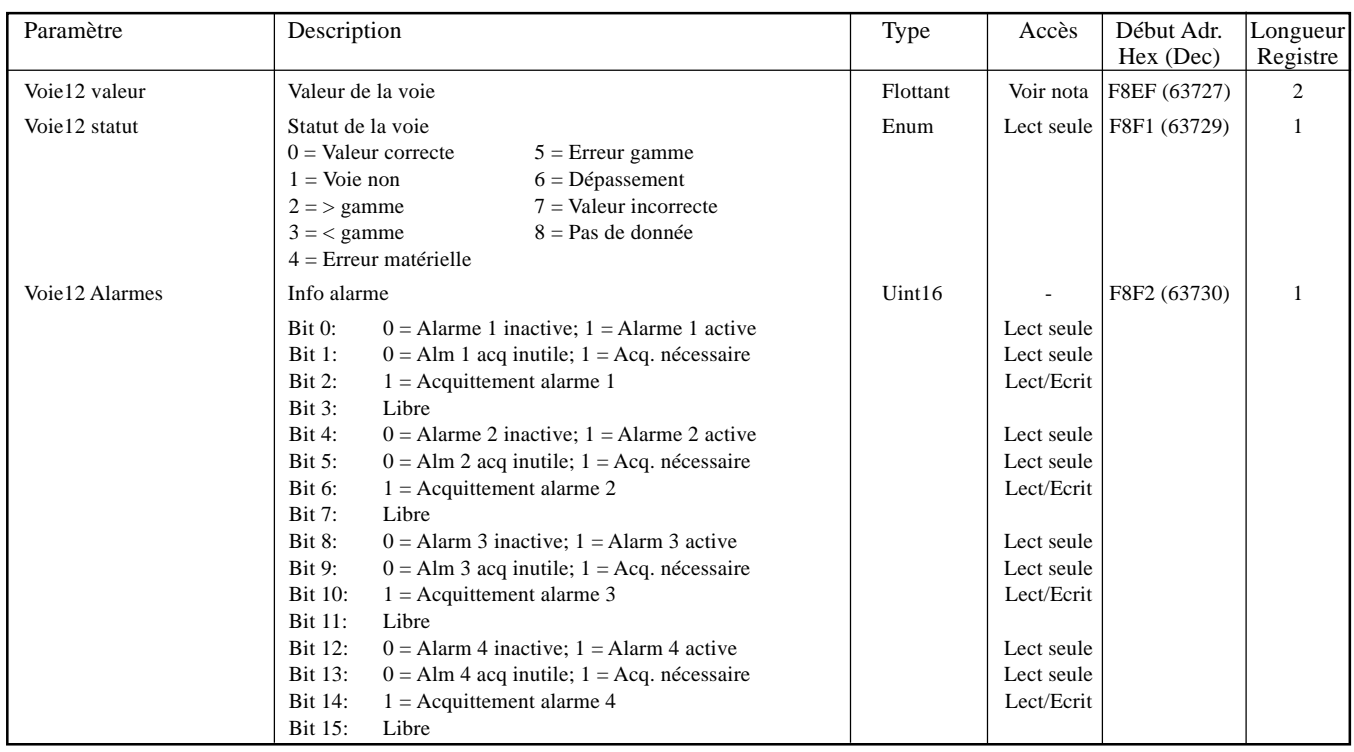

#### Notas:

1. L'accès à la valeur de la voie en lecture/écriture pour tous les points configurés en 'Com. modbus maître' quel que soit le type ou la fonction. Autrement la valeur de la voie est en lecture seule.

2. Les alarmes 3 et 4 ne sont disponibles que sur les appareils équipés de 32 Mo de DRAM.

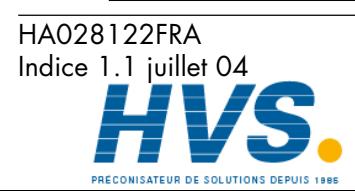

Communication Page 63

 2 rue René Laennec 51500 Taissy France Fax: 03 26 85 19 08, Tel : 03 26 82 49 29

# **2.4.9 Table d'ID permanent**

Cette table contient des informations propres à la centrale 5000, et donne également l'adresse de départ de la table d'identification des possibilités (FIT).

| FFF4             | нннн             | Checksum          |
|------------------|------------------|-------------------|
| FFF3             | CC <sub>26</sub> | Début adresse FIT |
| FFF <sub>2</sub> | 0001             | <b>ID Version</b> |
| FFF1             | 5000             | ID produit        |
| FFF0             | 0500             | ID société        |

Table 2.4.9 Table d'ID permanent

### **2.5 TRANSMISSION DES DONNEES**

Chaque message (demande ou réponse) se présente sous la forme d'une trame (MODBUS) montrée ci-dessous. Le message est constitué d'un préfixe sur 7 bits, suivi du code fonction (en hex), suivi des octets de données appropriés, leur nombre et contenu dépendant du code fonction utilisé, comme indiqué dans les paragraphes suivants.

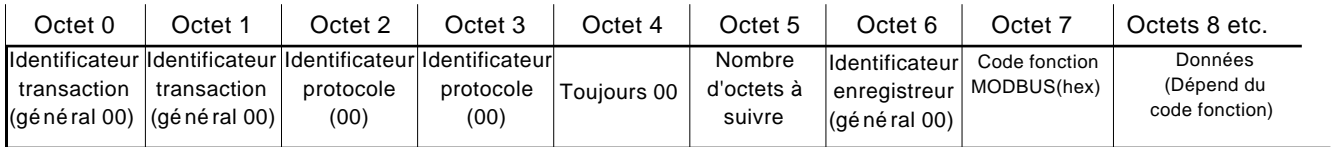

Figure 2.5 Trame MODBUS

#### Notas:

- 1 La transaction identifier n'est pas active la centrale ne fait que la recopier de la demande à la réponse.
- 2 Le recorder identifier n'est pas actif la centrale ne fait que le recopier de la demande à la réponse.
- 3. Les octets du protocol identifier sont toujours à 0.

#### **CODES FONCTION ET CODES D'EXCEPTION**

Se référer à la section 2.2.1 pour la liste des codes fonction et codes d'exception supportés.

#### **CHAÎNES DE TEXTE**

Lors de l'envoi de chaînes de texte, telles que les champs de lot, le dernier caractère doit obligatoirement être suivi d'un ou 2 caractères "Null". Le nombre d'octet de la chaîne doit être pair (en incluant le caractère Null), même si cela implique d'ajouter 2 caractères Null au lieu d'un.

Par exemple, La chaîne: "Batch Number' doit être envoyée

BatchSpaceNumberNullNull, ou BatchSpaceNumberSpaceNull

ou chaque paire de caractère occupe un mot de 16 bits. De façon identique, la chaîne 'Batch Number:' peut être envoyée comme

BatchSpaceNumber:null,

et un seul caractère Null doit alors être ajouté pour obtenir un nombre pair.

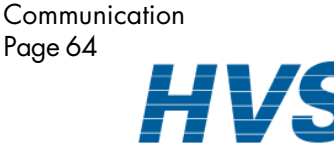

HA028122FRA Indice 1.1 juillet 04

 2 rue René Laennec 51500 Taissy France Fax: 03 26 85 19 08, Tel : 03 26 82 49 29

# **2.5.1 Code fonction 03**

#### **REQUETE**

Les octets après les 7 octets de préfixe décrits précédemment sont: Code Fonction (03) (1 octet) Adresse de départ du registre (2 octets) Nombre de mots (Nombre total de registres) (1 à 125 décimal; 1 à 7D hex) (2 octets)

Donc, pour lire le descriptif de la voie 5 (adresse de départ 031F - 10 registres en tout) la requête suivante (figure 2.5.1a) doit être effectuée:

0000000000060003031F000A

| Octet <sub>0</sub>                                                                    | Octet <sub>1</sub> | Octet 2   | Octet <sub>3</sub> | Octet 4 | Octet <sub>5</sub>             | Octet <sub>6</sub>                     | Octet 7                             | Octet <sub>8</sub>                                                                         | Octet 9     | Octet 10            | Octet 11                              |
|---------------------------------------------------------------------------------------|--------------------|-----------|--------------------|---------|--------------------------------|----------------------------------------|-------------------------------------|--------------------------------------------------------------------------------------------|-------------|---------------------|---------------------------------------|
| 00                                                                                    | 00                 | 00        | 00                 | 00      | 06                             | 00                                     | 03                                  | 03                                                                                         |             | 00                  | 0A                                    |
| Identificateur dentificateur Identificateur Identificateur Toujours 00<br>transaction | transaction        | protocole | protocole          |         | Nombre<br>d'octets à<br>suivre | <b>Identificateur</b><br>lenregistreur | Code fonc-<br>tion<br><b>MODBUS</b> | Octet poids<br>fort début   faible début   fort nbre de  <br>'adresse regis-adresse regis- | Octet poids | Octet poids<br>mots | Octet poids<br>faible nbre<br>de mots |
|                                                                                       |                    |           |                    |         |                                |                                        | (hex)                               | tre                                                                                        | tre         |                     |                                       |

Figure 2.5.1a Exemple de requête via le code fonction 03

#### **REPONSE**

 $\Gamma$ 

Comme réponse, la centrale retourne un message similaire mais le code fonction 03 est suivi de:

Nombre d'octets (= 2 x le nombre de registres demandés) en hexadécimal (1 octet) Valeur du registre à l'adresse de départ (2 octets) Valeur du registre à l'adresse +1 (2 octets) etc. etc.

Valeur du dernier registre (2 octets)

Donc, la réponse à la requête ci-dessus, entraîne la réponse de la centrale vers le maître décrite en figure 2.5.1b, en assumant que le descriptif de la voie 5 est: Voie5 Descriptif:

0000000000170003144368616E6E656C20352044657363726970746F72

| Octet 0                                                                                | Octet 1     | Octet 2   | Octet 3   | Octet 4 | Octet 5                              | Octet <sub>6</sub>              | Octet <sub>7</sub>                         | Octet 8                                            | Octet 9          | Octet 10                | Octet 11                |  |
|----------------------------------------------------------------------------------------|-------------|-----------|-----------|---------|--------------------------------------|---------------------------------|--------------------------------------------|----------------------------------------------------|------------------|-------------------------|-------------------------|--|
| 00                                                                                     | 00          | 00        | OO        | 00      | 17                                   | 00                              | 03                                         | 14                                                 | 43               | 68                      | 61                      |  |
| Identificateur Identificateur Identificateur Identificateur Toujours 00<br>transaction | transaction | protocole | protocole |         | Nombre<br>d'octets à<br>suivre (hex) | Identificateur<br>lenregistreur | Code<br>fonction<br><b>MODBUS</b><br>(hex) | Nbre d'octets<br>(No de regis-<br>$tre x 2)$ (Hex) | ASCII<br>C (Hex) | <b>ASCII</b><br>h (Hex) | <b>ASCII</b><br>a (Hex) |  |
|                                                                                        |             |           |           |         |                                      |                                 |                                            |                                                    |                  |                         |                         |  |

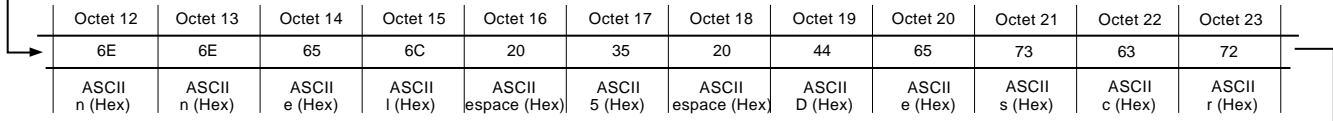

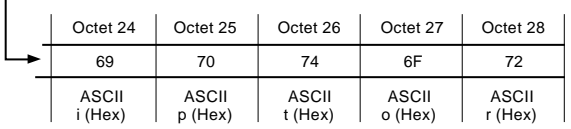

Figure 2.5.1b Exemple de réponse au code fonction 03

#### **REPONSES D'EXCEPTION**

Octet  $0 = \text{Code fonction } 83 \text{ (hex) (Hex } (80 + \text{code fonction}))$ 

Octet 1 = Code d'exception 01 (fonction illégale) ou 02 (adresse de donnée invalide)

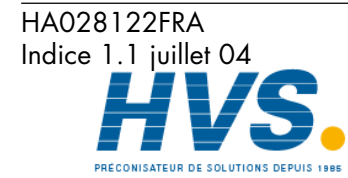

**Communication** Page 65

 2 rue René Laennec 51500 Taissy France Fax: 03 26 85 19 08, Tel : 03 26 82 49 29

# **2.5.2 Code fonction 04**

Identique au code fonction 03 excepté que 04 doit être utilisé comme code fonction et que le code d'exception est 84 (hex) et non 83.

# **2.5.3 Code fonction 06**

#### **REQUETE**

Sert à écrire une valeur dans un seul registre. Les octets après les 7 octets de préfixe décrits en section 2.5 sont:

Code fonction (06) (1 octet) Adresse registre (2 octets) Valeur à écrire (2 octets)

Donc, pour forcer 80 ° comme seuil d'Alarme 1 de la voie 3 (adresse du registre 022F), la requête suivante doit être envoyée (décrites en figure 2.5.3):

0000000000060006022F0050

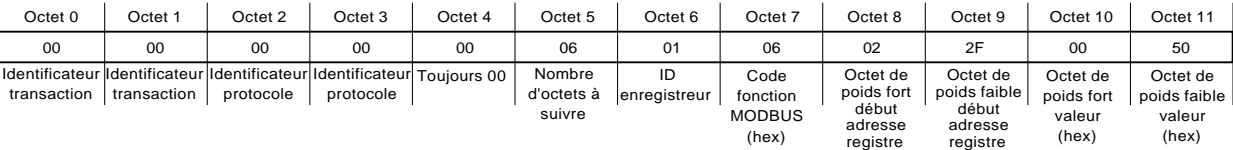

Figure 2.5.3 Exemple de requête/Réponse au code 06

#### **REPONSE**

Comme réponse, la centrale retourne un message identique à la requête.

#### **REPONSES D'EXCEPTION**

Octet  $0 = \text{Code fonction } 86 \text{ (hex) } (c.\hat{a}.d.:$  Hex  $(80 + \text{code fonction})$ ) Octet 1 = Code d'exception 01 (fonction illégale) ou 02 (Adresse invalide)

# **2.5.4 Code fonction 08**

Permet de tester la liaison. Les octets après les 7 octets de préfixe décrits en section 2.5 plus haut sont:

Code sous-fonction(00 00) (2octets)

Interrogation des données (valeur de rebouclage) (HH HH) ( octets)

Ainsi, pour lancer un test de rebouclage (en utilisant comme exemple P' 'Q' comme données de requête), la requête suivante (voir les détails figure 2.5.4) est transmise à l'enregistreur:

000000000006000800005051

La réponse à réception d'un tel message doit être de renvoyer en écho la requête à l'hôte.

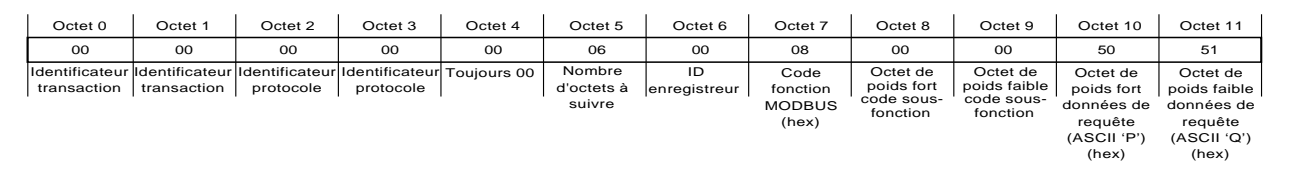

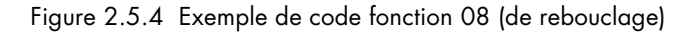

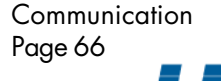

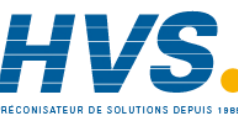

 2 rue René Laennec 51500 Taissy France Fax: 03 26 85 19 08, Tel : 03 26 82 49 29

# **2.5.5 Code fonction 16 (Hex 10)**

### **REQUETE**

Ce code fonction sert à écrire des valeurs dans plusieurs registres en une seule requête. Les octets après les 7 octets de préfixe décrits en section 2.5, ci-dessus sont:

Code fonction (10) (1 octet)

Adresse du premier registre (2 octets)

Nombre de mots (Nombre total de registres à écrire) (1 à 100 décimal; 1 à 64 hex) (2 octets)

Nombre d'octets (B) ( 2 x nombre de registres) (1 octet)

Valeurs à écrire (B octets).

Donc pour écrire "Batch Number" dans le champ 1 du groupe 1 (adresse de début A57F), le message suivant (détaillé en figure 2.5.5a) devra être envoyé à la centrale:

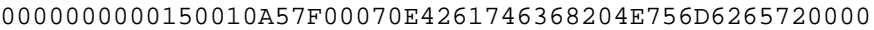

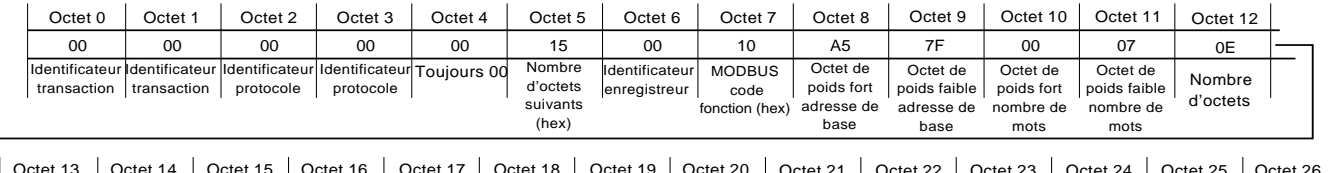

|   | Octet 13                | Octet 14         | Octet 15       | Octet 16                | Octet 17                | Octet 18                        | Octet 19           | Octet 20         | Octet 21                  | Octet 22         | Octet 23         | Octet 24         | Octet 25            | Octet 26            |
|---|-------------------------|------------------|----------------|-------------------------|-------------------------|---------------------------------|--------------------|------------------|---------------------------|------------------|------------------|------------------|---------------------|---------------------|
| ┶ | 42                      | 61               | 74             | 63                      | 68                      | 20                              | 4E                 | 75<br>. ب        | 6D                        | 62               | 65               | 72               | 00                  | 00                  |
|   | <b>ASCII</b><br>B (Hex) | ASCII<br>a (Hex) | ASCII<br>(Hex) | <b>ASCII</b><br>c (Hex) | <b>ASCII</b><br>h (Hex) | <b>ASCII</b><br>espace<br>(Hex) | ASCII<br>$N$ (Hex) | ASCII<br>u (Hex) | <b>ASCII</b><br>$m$ (Hex) | ASCII<br>b (Hex) | ASCII<br>e (Hex) | ASCII<br>r (Hex) | <b>ASCII</b><br>Nul | <b>ASCII</b><br>Nul |

Figure 2.5.5a Exemple de requête du code fonction 16

#### **REPONSE**

 $\Box$ 

La réponse à la requête (détaillée en figure 2.5.5b) après les 7 octets de préfixe décrits en section 2.5 ci dessus est:

Code fonction 10 (1 octet) Adresse de début (2 octets) Nombre de mots (2 octets)

Donc, la réponse à notre requête serait: 0000000000060010A57F0007

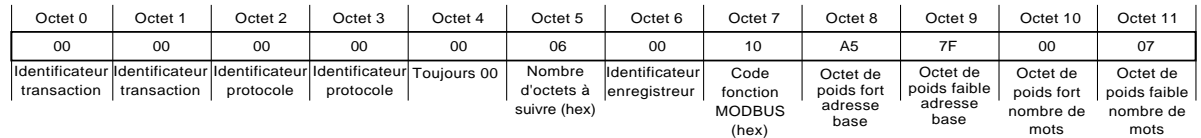

Figure 2.5.5b Exemple de réponse au code fonction 16

#### **REPONSES D'EXCEPTION**

Octet  $0 = \text{Code fonction } 90 \text{ (hex) (c.d.d. Hex } (80 + \text{code fonction}))$ Octet 1 = Code d'exception 01 (fonction illégale) ou 02 (adresse de donnée invalide)

Nota: Le code fonction 16 peut être utilisé pour écrire des registres multiples dans la table d'indirection, par exemple en écrivant l'adresse de base d'une valeur au format 32 bits (ex: voie 3 ; Adresse de début: F994) dans l'adresse.

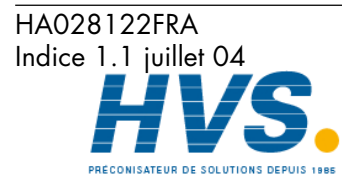

**Communication** Page 67

# **3 COMMUNICATIONS MODBUS MAÎTRE**

# **3.1 INTRODUCTION**

Cette unité peut être utilisée comme unité Modbus maître et comme Modbus esclave. L'appareil peut communiquer par l'intermédiaire de la connexion Ethernet (RJ45) d'une carte d'option de communication série (décrite ci-dessous au paragraphe 4) ou les deux en même temps.

La configuration maître consiste à saisir une adresse Modbus, et pour la connexion Ethernet, une adresse IP ou un nom de chemin d'accès DNS pour chacune des unités distantes disponibles qui doivent être utilisées comme esclaves. La configuration permet également de saisir trois intervalles de priorité différents et de configurer des paramètres de lecture/écriture pour accéder à l'un de ces trois intervalles.

L'unité est fournie avec un certain nombre de 'Profils' d'appareils connus. Ceci lui permet de "reconnaître" un appareil comme type esclave et simplifie le processus de lecture/écriture pour des appareils connus, en présentant des paramètres utilisés couramment par leur nom. Vous pouvez accéder à d'autres paramètres en saisissant l'adresse du registre en question. L'unité communiquera également avec des appareils d'autres fournisseurs, mais, dans ce cas, l'utilisateur doit définir les adresses des registres de lecture/écriture calculées à partir des données fournies par le constructeur de l'appareil.

Une fois l'unité reconnue par le maître, les unités maître et esclave peuvent être configurées pour fonctionner comme suit:

- 1. En configurant une voie d'entrée maître en: Type = 'Comm maître', les paramètres sélectionnés peuvent être lus par le maître sur un esclave sélectionné. Cette voie maître peut alors être incluse dans les groupes d'affichage, disposer de seuils d'alarme, exécuter un travail, etc indépendamment de la voie originale. De même, les fonctions mathématiques peuvent être lues en configurant une voie de calculs maître en: Fonction = 'Comm maître'.
- 2. La fonction "Ecritures ponctuelles" permet d'écrire des valeurs dans un paramètre sélectionné sur un esclave sélectionné comme mise à jour ponctuelle. Les écritures ponctuelles peuvent être déclenchées par une action de l'opérateur ou par une action (ou si l'option Ecrans utilisateur est installée) par l'action de la Touche Opérateur.
- 3. Pour les esclaves dont les voies d'entrée et/ou de calculs peuvent être configurées en "Comm esclave" ou "Comm série" etc., la fonction "Voies de sortie" du maître permet de copier des voies d'entrée maître ou de calculs sur un esclave sélectionné en procédure continue. Voir les détails au paragraphe 3.5.

Nota: En cas de lecture ou d'écriture dans plus d'un appareil, il est recommandé de penser aux descriptifs des appareils et des points pour éviter toute confusion. Ceci est particulièrement vrai si la visualisation distante est connectée à un maître auquel sont rattachés plusieurs esclaves.

Un exemple de configuration est donné au paragraphe 3.6 qui montre comment configurer une unité maître pour lire les entrées de deux esclaves et de ré-écrire l'une de ces voies dans un troisième esclave.

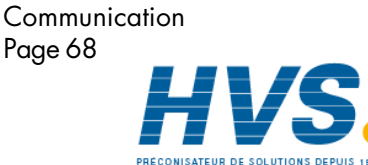

 2 rue René Laennec 51500 Taissy France Fax: 03 26 85 19 08, Tel : 03 26 82 49 29

HA028122FRA Indice 1.1 juillet 04

# **3.2 MENU DE CONFIGURATION COMMUNICATIONS MAÎTRE**

La figure 3.2 ci-dessous montre une page de configuration communications maître type.

Nota: Dans un souci d'exhaustivité, la figure 3.2 montre tous les champs possible, même si certains s'excluent mutuellement (par ex. 'Identification nécessaire' n'est pas affiché pour 'Profil = Autre').

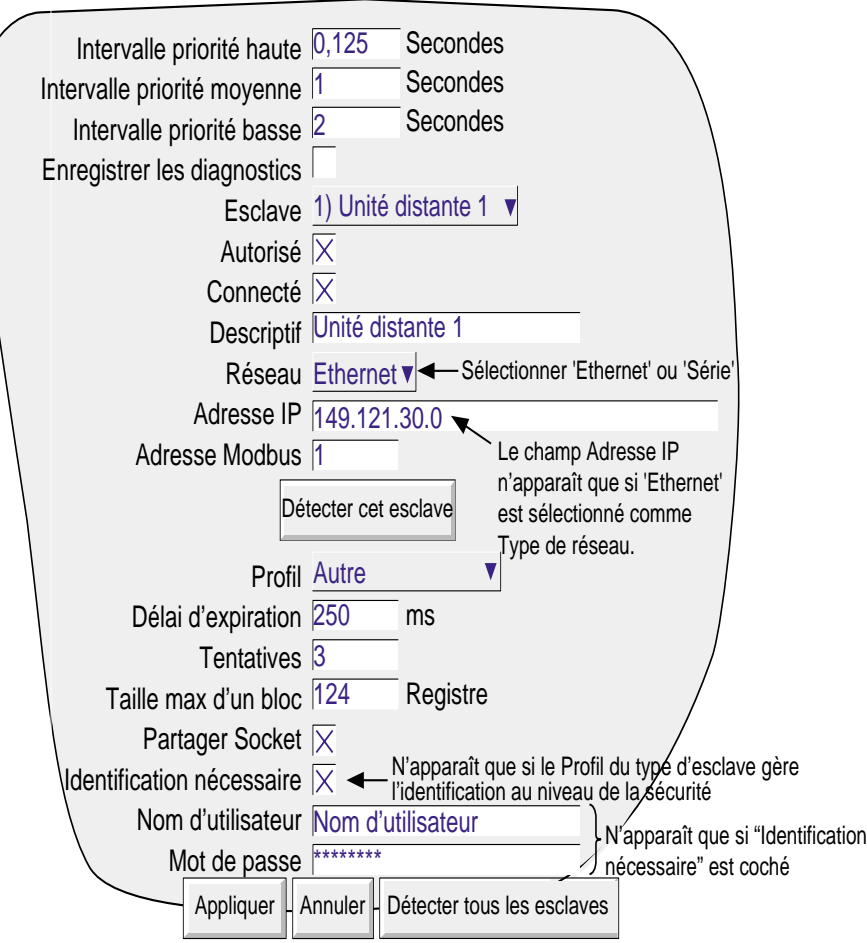

Figure 3.2 Menu de configuration communications maître.

# **3.2.1 Paramètres configurables**

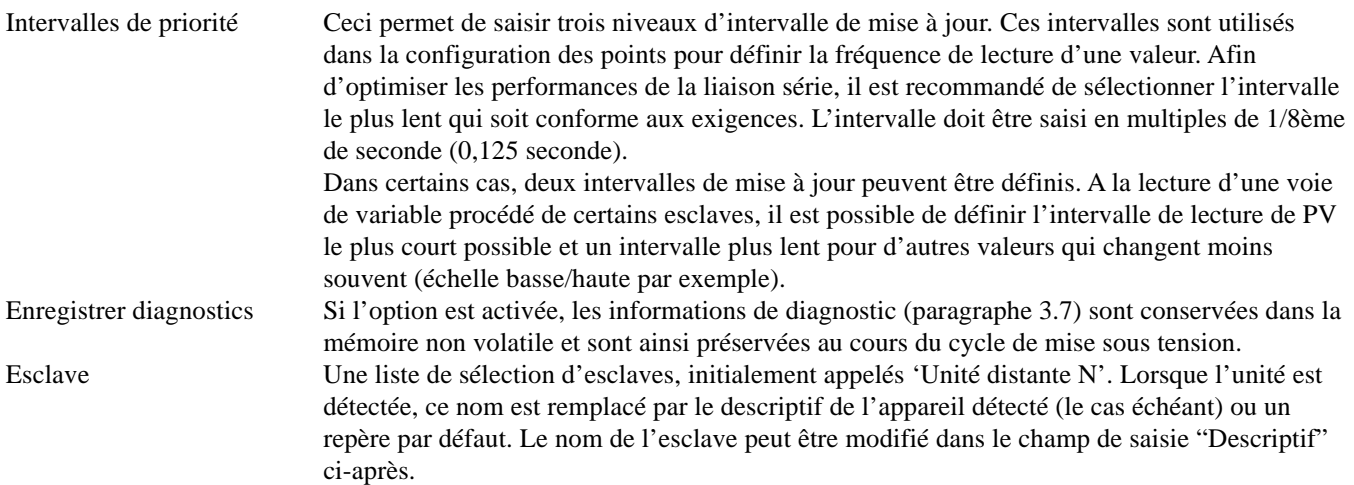

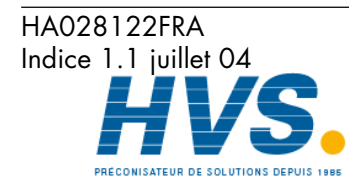

Communication Page 69

 2 rue René Laennec 51500 Taissy France Fax: 03 26 85 19 08, Tel : 03 26 82 49 29

### **3.2.1 PARAMETRES CONFIGURABLES (suite)**

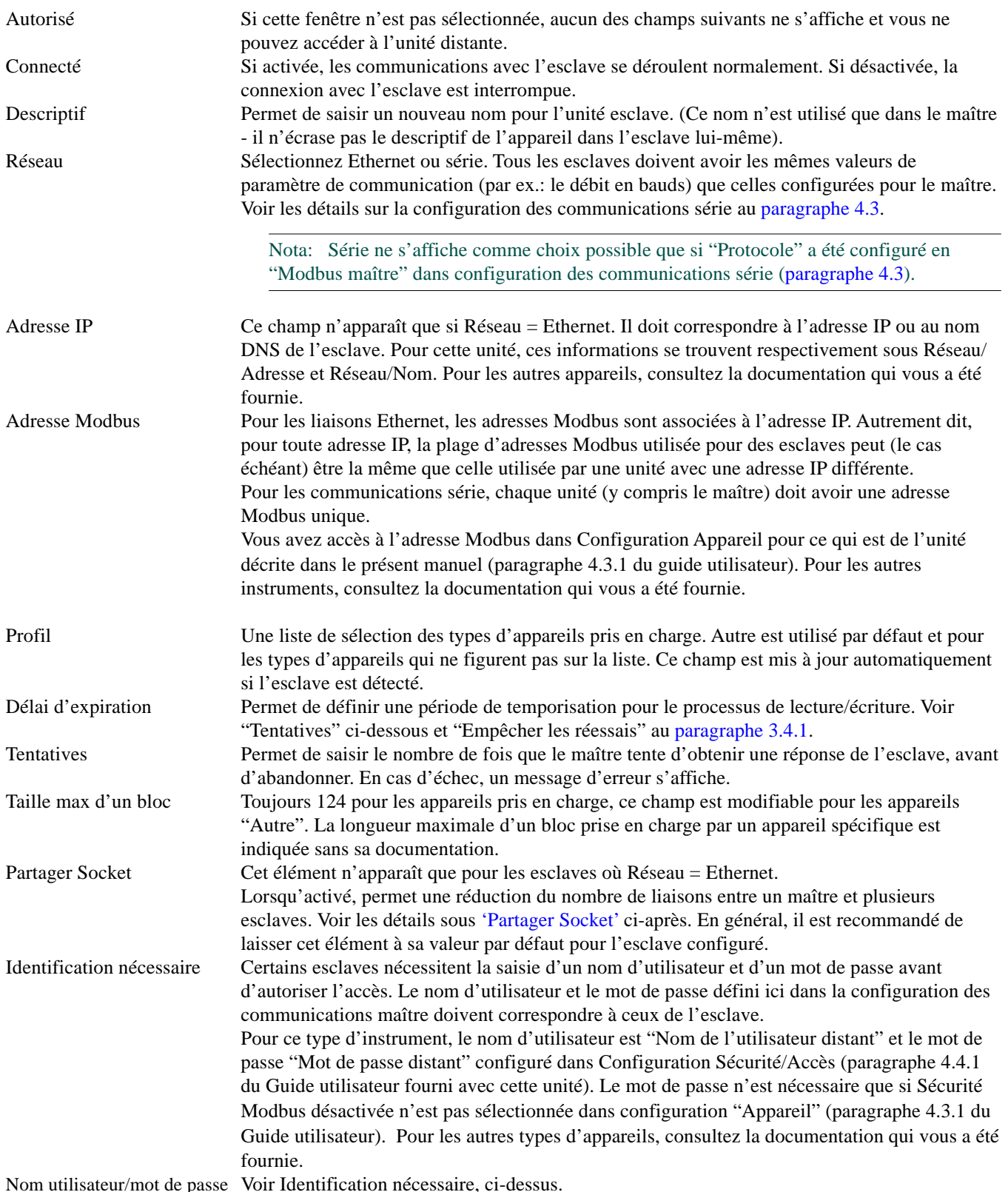

Nom utilisateur/mot de passe Voir Identification nécessaire, ci-dessus.

#### **DETECTER CET ESCLAVE**

Ce bouton permet au maître de rechercher l'esclave configuré sur cette page de configuration. Si la recherche aboutit, le nom de l'unité distante est remplacé par le nom de l'appareil ou le repère par défaut.

Communication Page 70

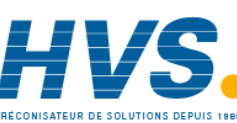

HA028122FRA Indice 1.1 juillet 04

 2 rue René Laennec 51500 Taissy France Fax: 03 26 85 19 08, Tel : 03 26 82 49 29
#### **3.2.1 PARAMETRES CONFIGURABLES (Suite)**

#### **DETECTER TOUS LES ESCLAVES**

Ceci permet de détecter tout esclave conneté au système dans les limites de certains paramètres de recherche.

L'appui sur le bouton appelle une page d'affichage (figure 3.2.1a) qui permet de saisir une adresse de début IP et une plage d'adresse Modbus. Une fois les informations de recherche saisies, appuyez sur la touche Démarrer pour rechercher les appareils qui répondent aux critères de recherche. Lorsque 16 instruments ont été trouvés, la recherche est abandonnée. Pour rechercher d'autres appareils, la plage d'adresses IP ou Modbus doit être modifiée.

Les appareils trouvés seront affectés à la liste "Unité distante" en écrasant temporairement tout appareil configuré précédemment. La liste devient permanente lorsque vous appuyez sur la touche "Appliquer", mais tout esclave peut être modifié, le cas échéant, avant de le faire.

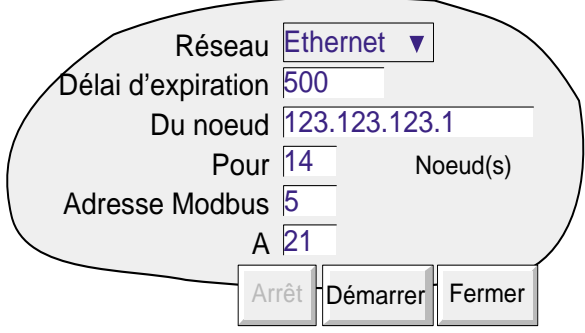

Figure 3.2.1a Menu de configuration Détecter tous les esclaves

Dans l'exemple ci-dessus, le système recherche toutes les unités ayant des adresses Modbus dans la plage de 5 à 21 incluse, associées aux appareils dont les adresses IP se situent entre 123.123.123.1 et 123.123.123.14 incluses.

La page 'Auto-détection' affiche les progrès de la recherche. La figure 3.2.1b montre comment l'affichage liste les appareils trouvés, ainsi que les adresses IP en leur ajoutant l'adresse Modbus. Les deux lignes supérieures, par exemple, montrent que des unités avec des adresses Modbus 1 et 2 ont été détectées à l'adresse IP 123.123.123.7.

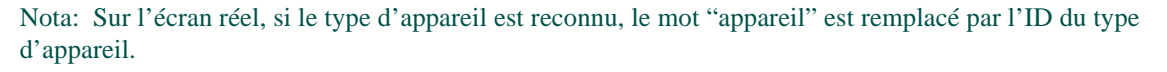

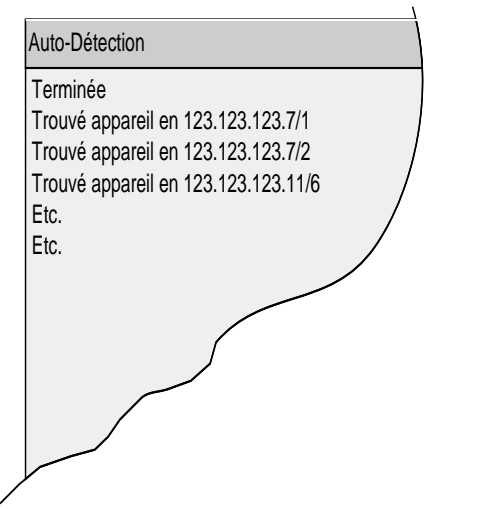

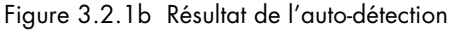

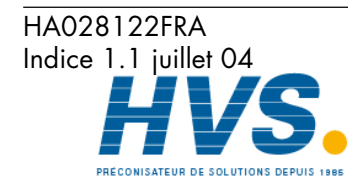

**Communication** Page 71

 2 rue René Laennec 51500 Taissy France Fax: 03 26 85 19 08, Tel : 03 26 82 49 29

#### **3.2.1 PARAMETRES CONFIGURABLES (Suite)**

#### **PARTAGER SOCKET**

Cette fonction de configuration avancée permet d'améliorer les performances de communication pour tirer parti de la vitesse plus élevée des liaisons Ethernet par rapport aux liaisons "série". Il est recommandé de laisser la valeur par défaut (activé ou désactivé en fonction du type) réglée en usine, sauf s'il y a une bonne raison de la modifier.

Socket est le nom donné à une connexion logique entre deux noeuds Ethernet. L'établissement et la maintenance des sockets sont contrôlés par l'enregistreur, et l'utilisateur ne peut qu'activer ou désactiver la fonction "Partager Socket". La fonction Partager Socket n'est disponible que pour les esclaves configurés comme unités Ethernet (c'est à dire  $R$ éseau = Ethernet).

La partie supérieure de la figure 3.2.1c montre le maître 1 communiquant avec les esclaves 1 à n par l'intermédiaire d'un convertisseur Ethernet -Série, appelé Passerelle Modbus. Dans ce cas, il est plus efficace de laisser tous les esclaves communiquer sur une liaison entre le maître 1 et le maître 2 plutôt que d'établir des liaisons individuelles entre le maître 1 et chacun des esclaves. Dans cet exemple "Partager Socket" doit être activé.

La partie inférieure de la figure montre une situation similaire, sauf que le maître 2 n'est pas simplement une passerelle, mais une unité de mesure de plein droit. Dans ce cas, socket 1 permet la communication haute vitesse entre maître 1 et maître 2, et socket 2 permet de relier maître 1 à chaque esclave. Dans ce cas, ''Partager Socket'' doit être désactivé pour maître 2 et activé pour toutes les autres unités.

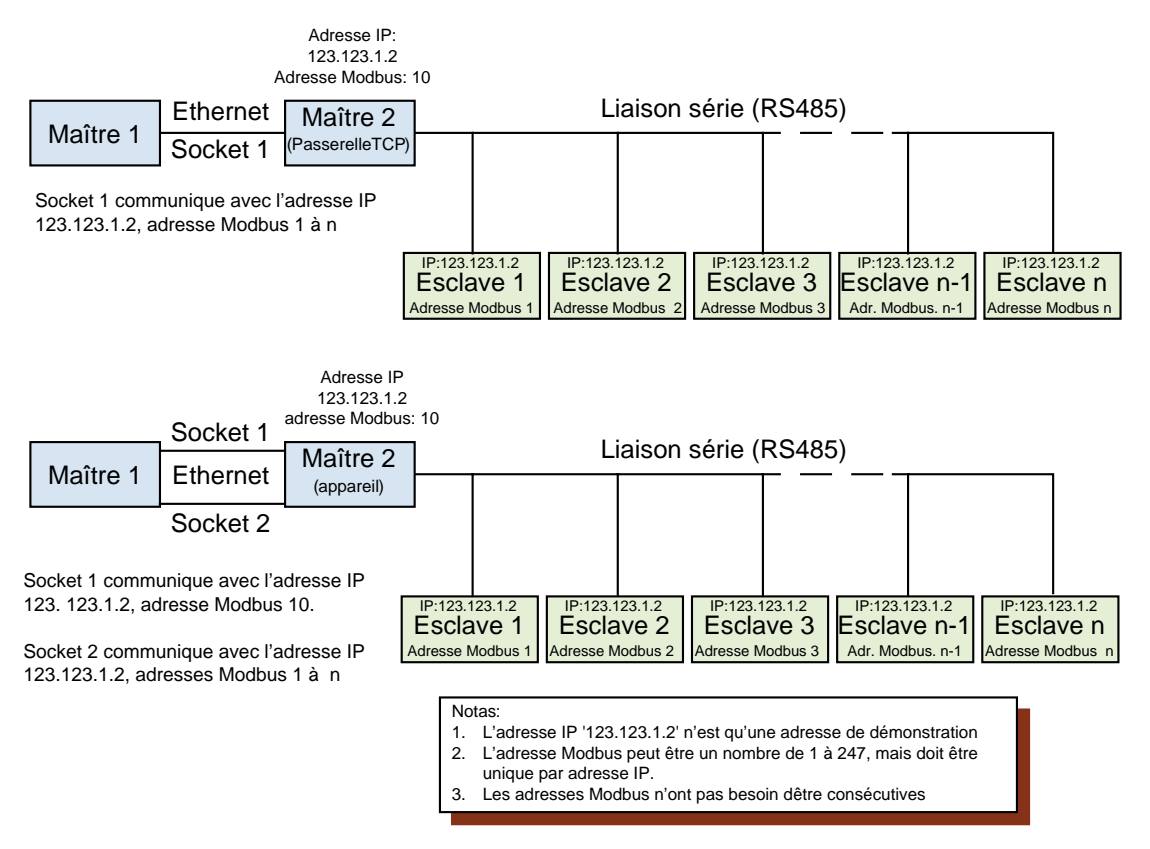

Figure 3.2.1c Exemples de Partager Socket

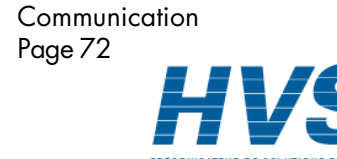

HA028122FRA Indice 1.1 juillet 04

 2 rue René Laennec 51500 Taissy France Fax: 03 26 85 19 08, Tel : 03 26 82 49 29

# **3.3 CONFIGURATION DES VOIES DE COMMUNICATION MAÎTRE**

La page d'affichage ci-dessous est appelée par Opérateur/Config/Voies, voir description au paragraphe 4.3.3 du Guide utilisateur fourni avec cette unité. Une page similaire s'affiche dans la configuration Opérateur/Config/Calculs ou Maths Manuel Options paragraphe 3.1). Les listes de choix qui s'affichent dépendent entièrement du type ou modèle d'appareil lu. On suppose que l'utilisateur sait à quels paramètres il faut accéder.

Le paragraphe 3.3.1 montre une page de configuration type des voies d'entrée où "Comm maître" est sélectionné comme Type d'entrée et un enregistreur ou centrale d'acquisition comme esclave. Le paragraphe 3.3.2 est similaire, mais pour un contrôleur esclave. Le paragraphe 3.3.3 décrit la situation où "Défini par l'utilisateur" a été sélectionné comme Paramètre. Dans ce cas, l'utilisateur doit déterminer le numéro de registre requis en fonction de la documentation fournie avec l'esclave.

Nota: Par souci d'exhaustivité, les figures 3.3.1, 3.3.2 et 3.3.3 montrent tous les champs de configuration possible. Les champs effectivement affichés dépendent du modèle d'esclave et des paramètres.

# **3.3.1 Paramètres configurables de l'enregistreur/centrale d'acquisition**

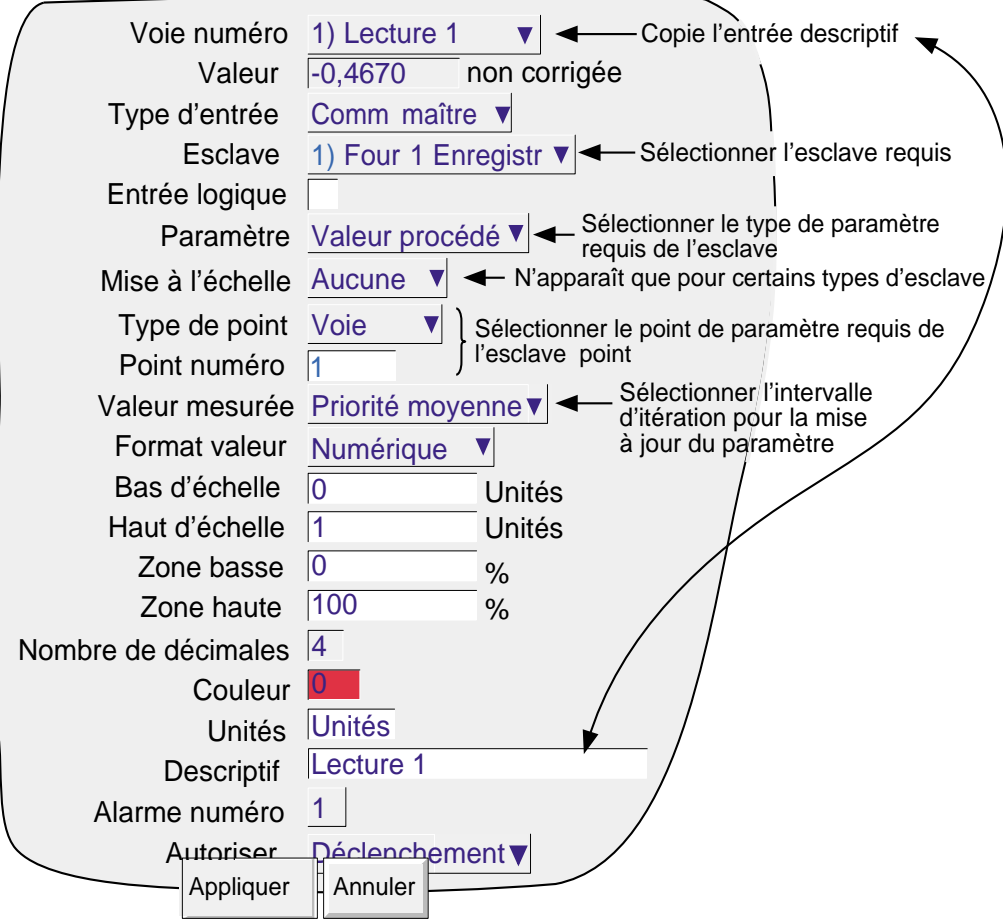

Figure 3.3.1 Page de configuration des voies - Enregistreur

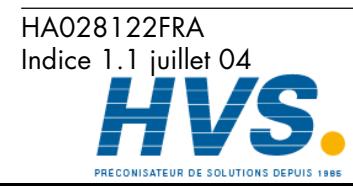

 2 rue René Laennec 51500 Taissy France Fax: 03 26 85 19 08, Tel : 03 26 82 49 29

# **3.3.1 PARAMETRES CONFIGURABLES ENREGISTREUR/CENTRALE D'ACQUISITION (Suite)**

#### **PARAMETRES TYPES DE L'ENREGISTREUR**

Les pramètres suivants sont accessibles sur un enregistreur ou une centrale d'acquisition en fonction de la référence du modèle. La figure 3.3.1 ci-dessus fait référence aux paramètres suivants:

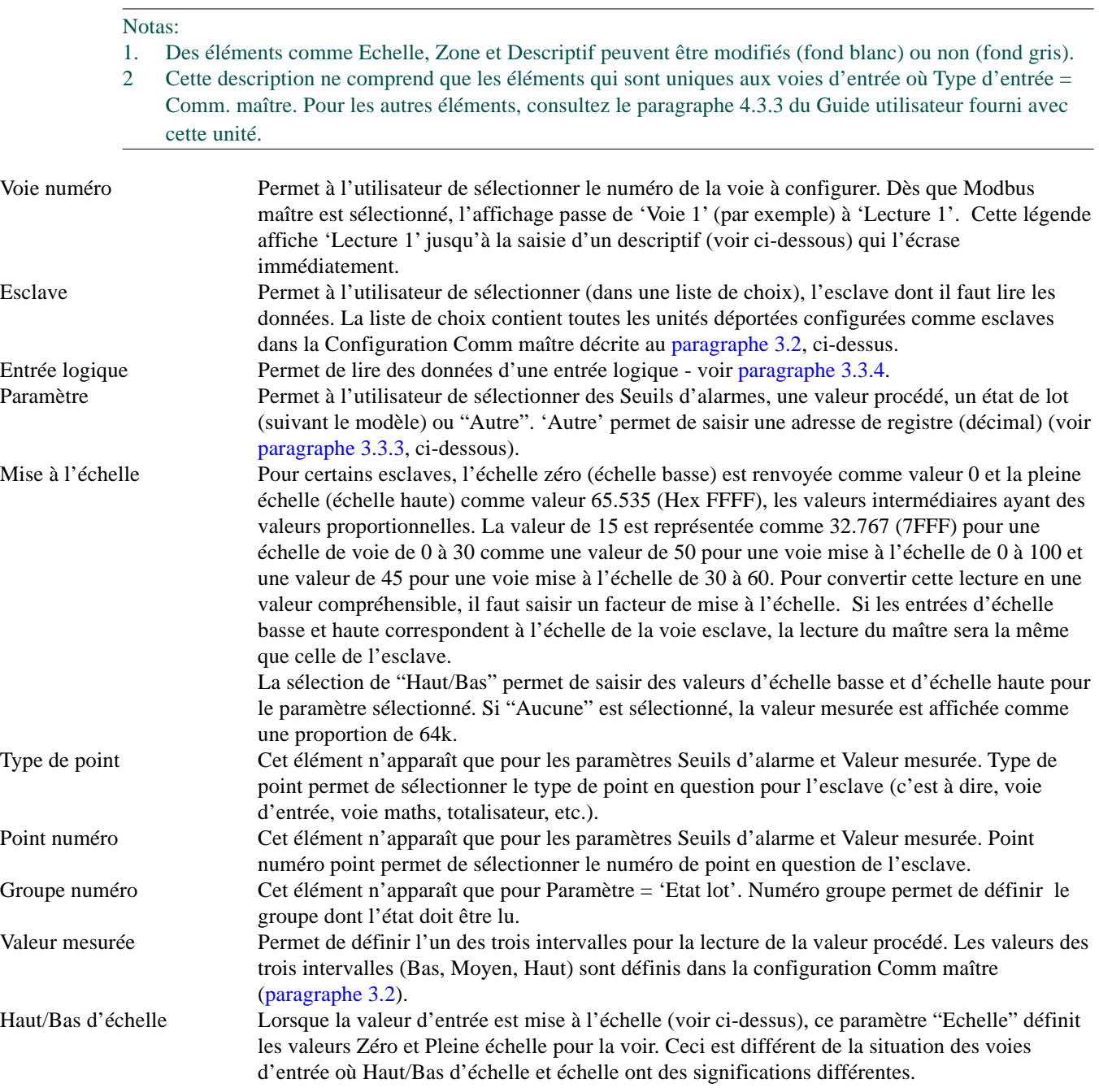

Les éléments restants sont décrits dans Configuration des voies au paragraphe 4.3.3 du Guide utilisateur fourni avec cette unité.

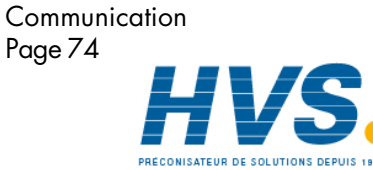

 2 rue René Laennec 51500 Taissy France Fax: 03 26 85 19 08, Tel : 03 26 82 49 29

HA028122FRA Indice 1.1 juillet 04

# **3.3.2 Paramètres du régulateur**

Les paramètres suivants sont accessibles sur un régulateur en fonction du type.

Nota: La figure 3.2.2 est une page type et peut afficher plus ou moins d'éléments à l'écran pour le régulateur en question.

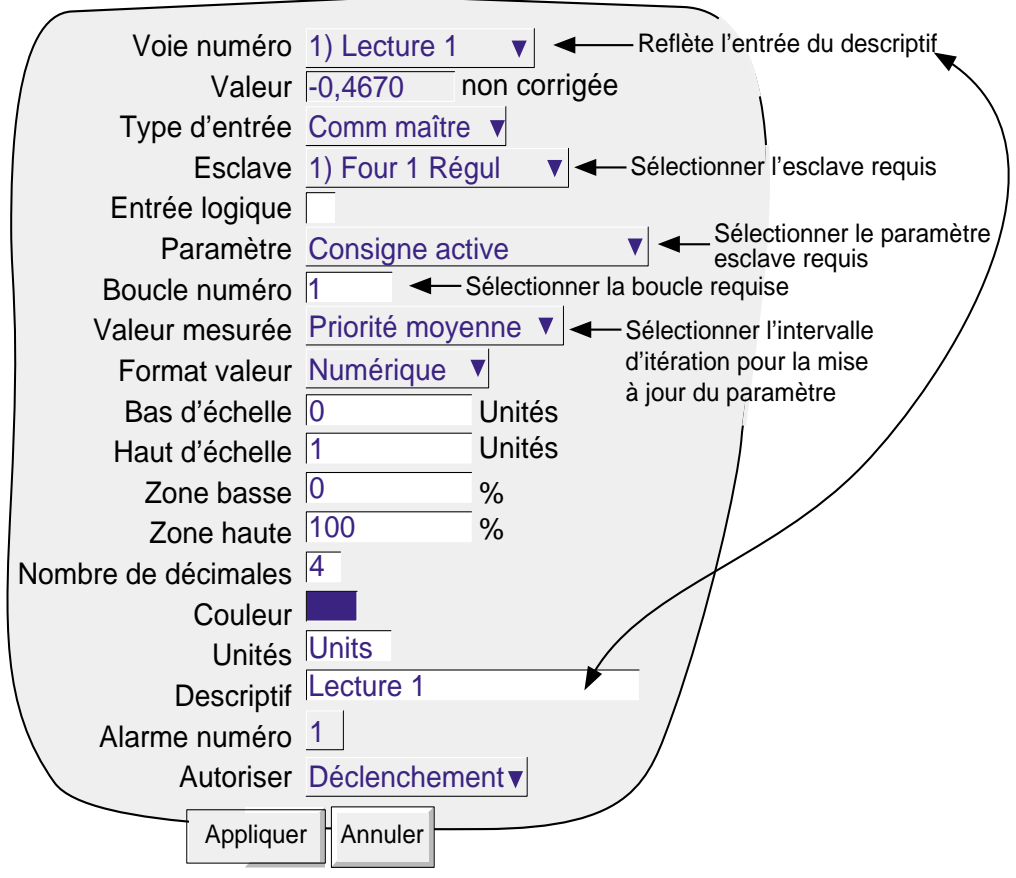

Figure 3.3.2 Page de paramètres types du régulateur

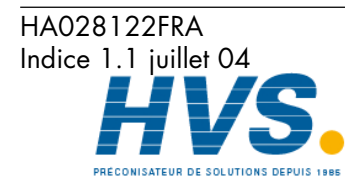

 2 rue René Laennec 51500 Taissy France Fax: 03 26 85 19 08, Tel : 03 26 82 49 29

# **3.3.2 PARAMETRES DU REGULATEUR (Suite)**

#### **PARAMETRES TYPE DU REGULATEUR**

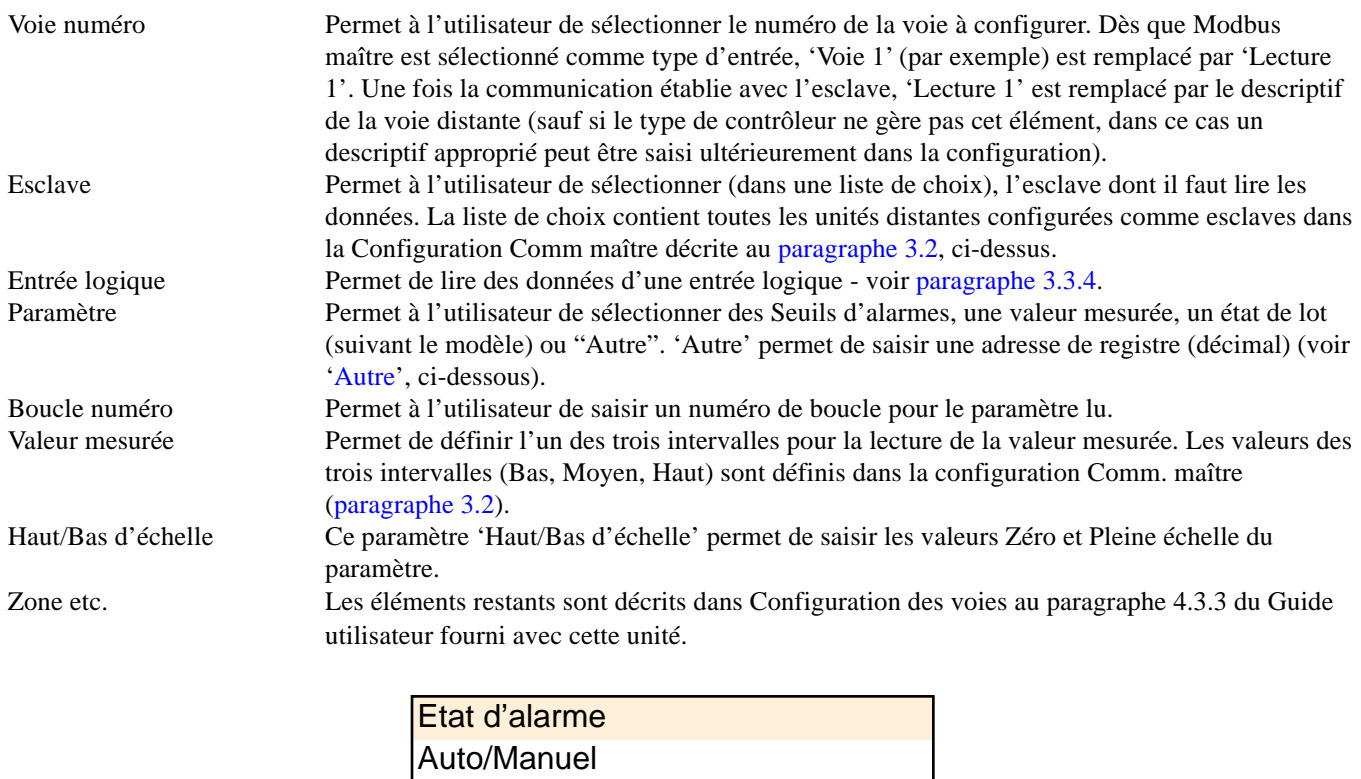

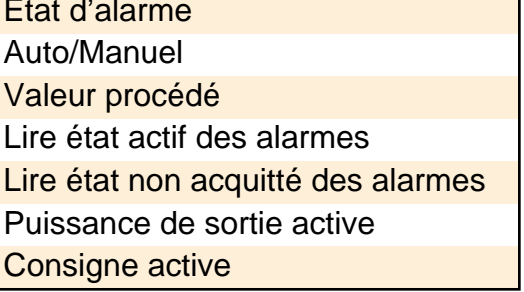

Table 3.3.1 Paramètres de lecture types du régulateur

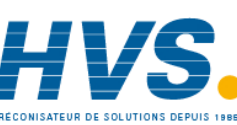

 2 rue René Laennec 51500 Taissy France Fax: 03 26 85 19 08, Tel : 03 26 82 49 29

# **3.3.3 Registres définis par l'utilisateur**

Comme mentionné précédemment, "Autre" peut être sélectionné pour tous les esclaves, et pour certains types d'esclaves, c'est le seul moyen d'accéder à certains ou à tous les paramètres.

Le numéro du registre contenant le paramètre requis est donné dans la documentation utilisateur fournie avec l'esclave. Si, par exemple, l'unité à laquelle renvoie ce manuel, était esclave, alors la liste des registres est donnée au chapitre 2 ci-dessus. Par exemple, dans le cas de cet appareil, pour déterminer quel type d'alarme est l'alarme 1 sur la voie 2, c'est le registre 396 qui est utilisé, et la valeur attendue doit être 0 pour Basse absolue, 1 pour Haute absolue, 2 pour Ecart entrée, 3 pour Ecart sortie, 4 pour Vitesse de variation haute ou 4 pour vitesse de variation basse.

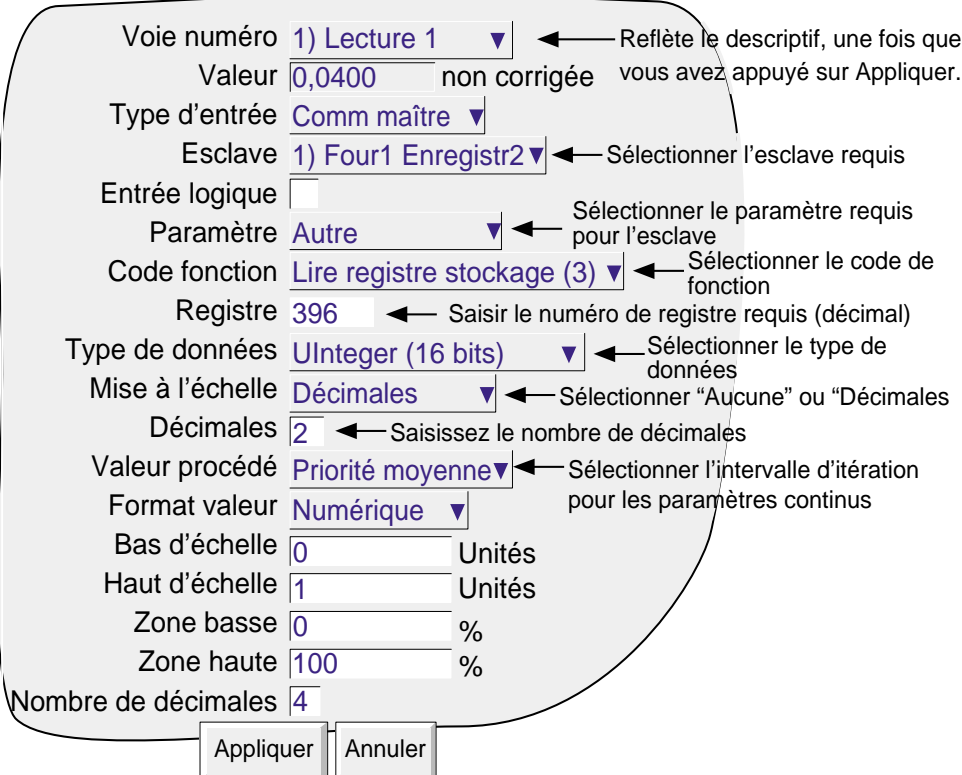

Figure 3.3.3 Page de configuration pour les paramètres définis par l'utilisateur

#### **PARAMETRES CONFIGURABLES**

Ce paragraphe définit les paramètres qui sont uniques pour les registres définis par l'utilisateur.

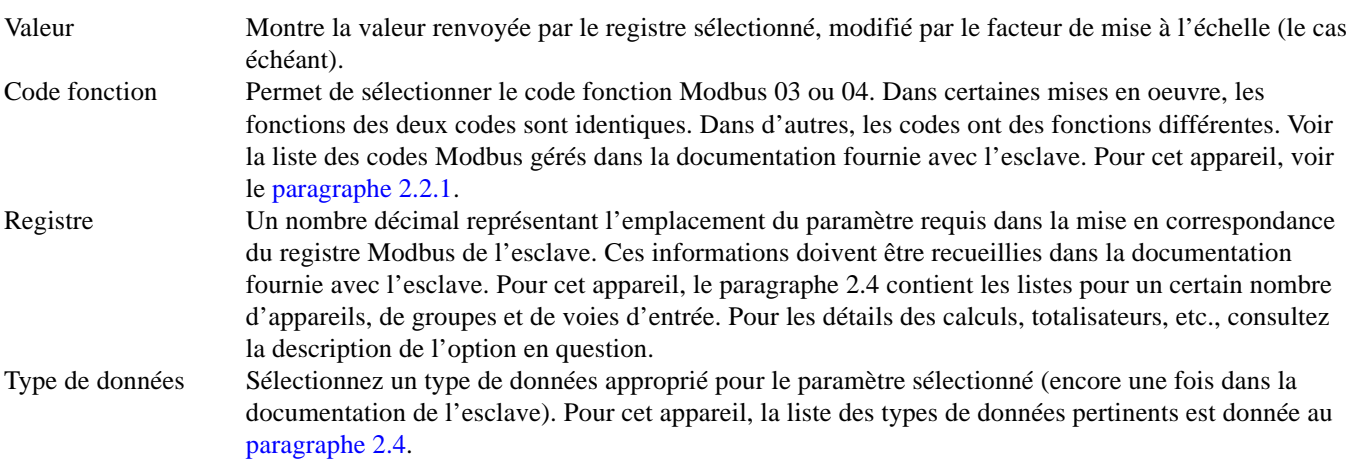

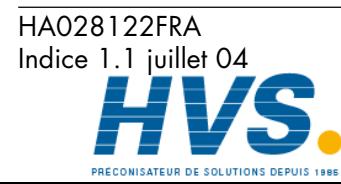

**Communication** Page 77

 2 rue René Laennec 51500 Taissy France Fax: 03 26 85 19 08, Tel : 03 26 82 49 29

#### **3.3.3 REGISTRES DEFINIS PAR L'UTILISATEUR (Suite)**

#### **PARAMETRES CONFIGURABLES (Suite)**

Mise à l'échelle Que la mise à l'échelle apparaisse ou non, dépend du Modèle et du Paramètre. Si la mise à l'échelle est nécessaire, le choix peut être "Décimales" ou Haut/Bas, à nouveau en fonction du Modèle.

> 'Décimales' permet de saisir un facteur de division. Une entrée de 1 divise la valeur retournée par 10. Une entrée de 2 par 100, etc. pour une mise en oeuvre réussie, il faut définir un nombre suffisant de décimales dans le champ de configuration 'Nombre de décimales" pour afficher la valeur avec la précision requise. 'Aucun' laisse la valeur retournée inchangée.

> Pour certains esclaves, l'échelle zéro (échelle basse) est renvoyée comme valeur 0 et la pleine échelle (échelle haute) comme valeur 65.535 (Hex FFFF), les valeurs intermédiaires ayant des valeurs proportionnelles. La valeur de 15 est représentée comme 32.767 (7FFF) pour une échelle de voie de 0 à 30 comme une valeur de 50 pour une voie mise à l'échelle de 0 à 100 et une valeur de 45 pour une voie mise à l'échelle de 30 à 60. Pour convertir cette lecture en une valeur compréhensible, il faut saisir un facteur de mise à l'échelle. Si les entrées d'échelle basse et haute correspondent à l'échelle de la voie esclave, la lecture du maître sera la même que celle de l'esclave. La sélection de "Haut/ Bas" permet de saisir des valeurs d'échelle basse et d'échelle haute pour le paramètre sélectionné. Si "Aucune" est sélectionné, la valeur mesurée est affichée comme une proportion de 64k.

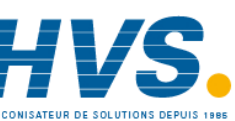

 2 rue René Laennec 51500 Taissy France Fax: 03 26 85 19 08, Tel : 03 26 82 49 29

E-mail:hvssystem@hvssystem.com Site web : www.hvssystem.com

Indice 1.1 juillet 04

HA028122FRA

# **3.3.4 Lectures des valeurs logiques**

Les valeurs logiques peuvent être soit l'état ouvert/fermé d'une entrée discrète ou il peut s'agir de la chaîne de caractères d'état montrant, par exemple, l'Etat de l'appareil, si "Autre" est sélectionné comme Type de paramètre.

#### **CHAINES DE CARACTERES OUVERT/FERME**

Les chaînes de texte pour les états ouvert et fermé d'une voie d'entrée logique peuvent être lues en cochant la case Entrée logique pour l'esclave et le numéro de voie en question. Les chaînes de caractères retournées seront celles saisies dans la configuration de la voie de l'esclave.

Les valeurs par défaut sont des représentations d'un commutateur ouvert (pour Ouvert) et d'un commutateur fermé (pour Fermé). La figure 3.3.4a montre ces deux états.

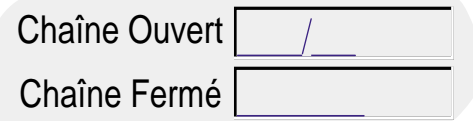

Figure 3.3.4a Descriptions des états Ouvert/Fermé par défaut

### **BITS D'ETAT**

Ceci permet à l'utilisateur de visualiser la valeur d'un bit dans un mot d'état comme Etat appareil, Voies dans groupe, etc. On accède au registre en question en saisissant son nombre décimal dans le champ Registre qui apparaît lorsque "Autre" est sélectionné comme Paramètre.

#### Exemple

La figure 3.3.4b, ci-dessous montre la page de configuration d'une voie maître qui permet d'envoyer un message\* au groupe 1 si la disquette insérée dans un enregistreur esclave (du même type de celui décrit dans ce manuel) est usée. Les chaînes de caractères Ouvert/Fermé sont également saisies sous la forme Disquette OK et Disquette usée, de sorte que si cette voie est incluse dans un groupe, alors celle de ces légendes qui est appropriée sera affichée sur la face avant de la voie.

\* Nota: La chaîne de caractères du message est saisie comme élément de Configuration message, voir description au chapitre 4.3 du guide utilisateur.

Pour ce type d'appareil, l'Etat appareil est contenu dans le registre 22. Comme on peut le voir dans le paragraphe 2.4.1 ci-dessus, les bits sont affectés (reformatés) comme dans la table. Dans cette table, on voit que l'état du bit 2 est lié à l'usure ou non de la disquette.

| Bit            | Elément testé                         |                 | Etat            | Valeurl        |
|----------------|---------------------------------------|-----------------|-----------------|----------------|
| $\Omega$       | Horloge temps réel.                   | $0 = OK$        | $1 = Defaut$    |                |
| 1              | Disquette.                            | $0 = OK$        | $1 = Usee$      | 2              |
| $\overline{2}$ | Carte/Disque.                         | $0 = OK$        | $1 = Corrompu$  | $\overline{4}$ |
| 3              | Carte/Disque.                         | $0 =$ Inseré    | $1 =$ Manquant  | 8              |
| $\overline{4}$ | Carte/Disque                          | $0 = Pas$ plein | $1 =$ Plein     | 16             |
| 5              | Partition historique système $0 = OK$ |                 | $1 = Defaut$    | 32             |
| 6              | Moteur enregistrement données         | $ 0 = OK$       | $1 = Defaut$    | 64             |
|                | Etat de la voie.                      | $0 = 0$ défaut  | 1 = Défaut voie | 128            |

Table 3.3.4 Etat appareil (registre 22)

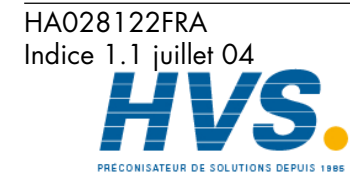

**Communication** Page 79

 2 rue René Laennec 51500 Taissy France Fax: 03 26 85 19 08, Tel : 03 26 82 49 29

### **3.3.4 EXEMPLE DE LECTURE DE VALEURS LOGIQUES (Suite)**

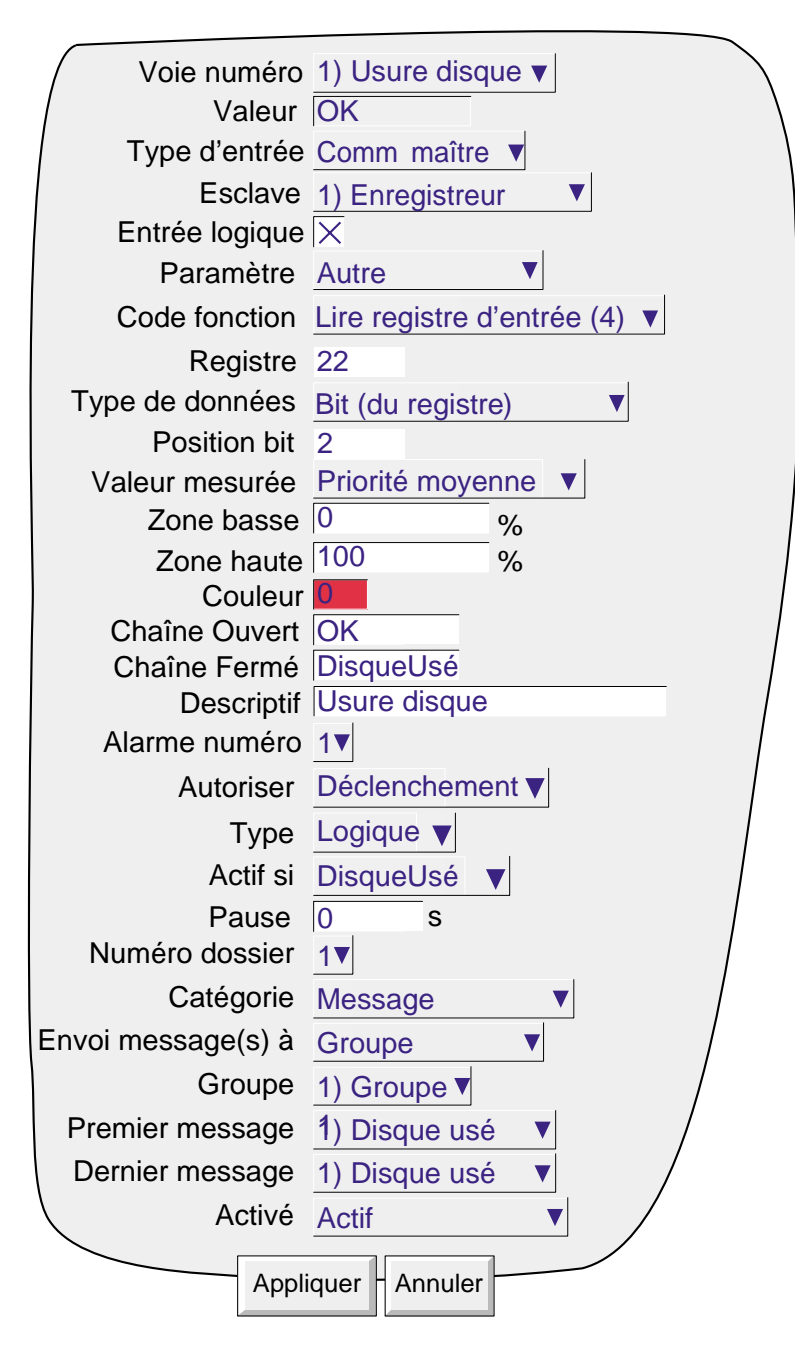

Figure 3.3.4 Exemple de page de configuration

Indice 1.1 juillet 04 E-mail:hvssystem@hvssystem.com

Site web : www.hvssystem.com

HA028122FRA

# **3.4 CONFIGURATION DES ECRITURES PONCTUELLES**

Les écritures ponctuelles permettent d'écrire des valeurs esclaves de manière acyclique depuis le maître par une action opérateur dans la page de configuration, par une action d'événement ou (si l'option Ecrans utilisateur est installée) en appuyant sur une touche opérateur configurée correctement. La figure 3.4 montre une page de configuration type. Les codes Modbus 6 et 16 peuvent être sélectionnés à cet effet - voir les définitions de code au paragraphe 2.2.1.

La figure 3.4.1a montre une page de configuration type pour écrire dans un enregistreur. La figure 3.4.1b montre la page Modifier constante. La figure 3.4.2 montre une page de configuration si la destination est définie comme un emplacement de registre.

# **3.4.1 Ecriture dans un registre connu**

La figure 3.4.1a montre la page de configuration pour écrire une valeur d'une unité maître dans une unité esclave "connue".

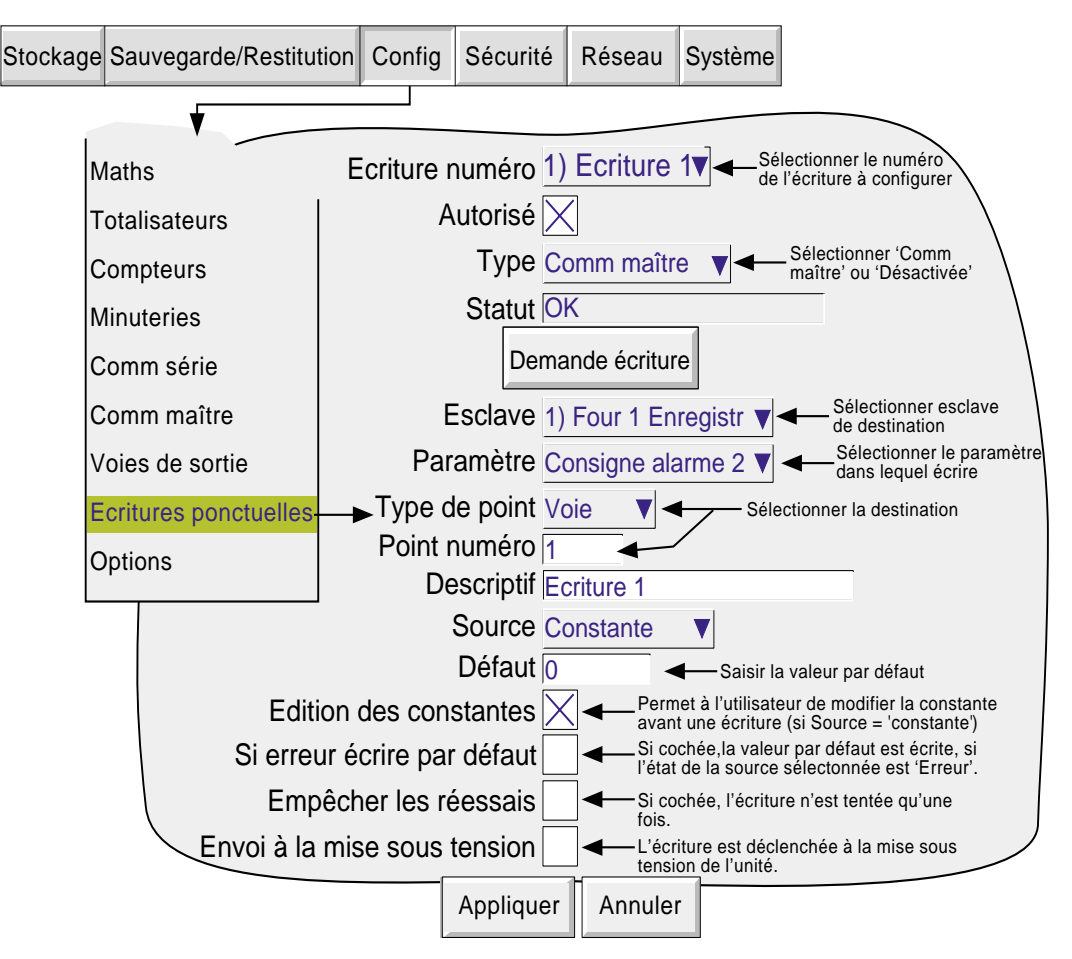

Figure 3.4.1a Page de configuration type d'écritures ponctuelles

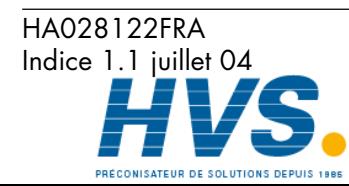

 2 rue René Laennec 51500 Taissy France Fax: 03 26 85 19 08, Tel : 03 26 82 49 29

### **3.4.1 ECRITURE DANS UN ENREGISTREUR DISTANT (Suite)**

#### **ELEMENTS CONFIGURABLES**

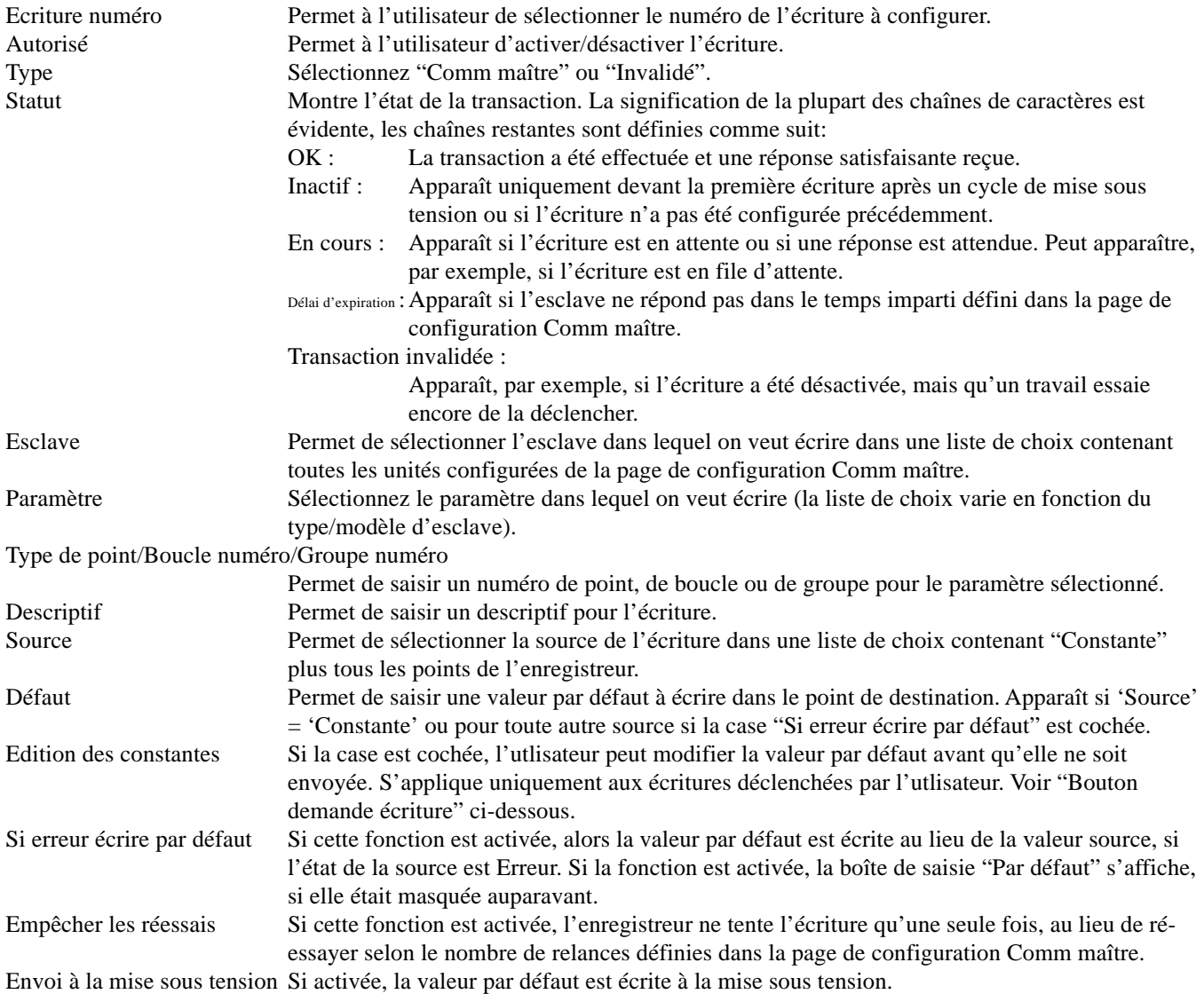

#### **BOUTON DEMANDE ECRITURE**

Lorsque vous cliquez sur ce bouton-poussoir, l'écriture est déclenchée. Si la source est 'Constante' et que la case "Edition des constantes" est cochée, une page à modifier s'affiche (figure 3.4.1b) pour permettre à l'utilisateur de modifier la valeur constante de sa valeur par défaut avant l'écriture. Sinon, l'écriture est effectuée sans autre intervention.

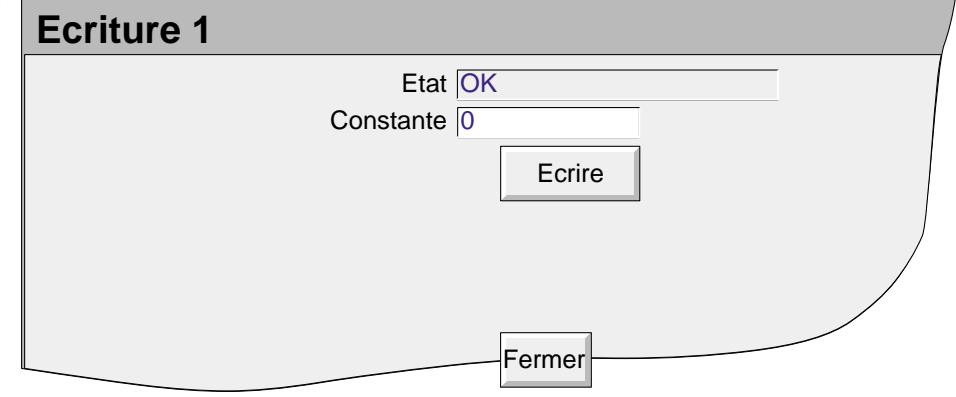

Figure 3.4.1b Page Modifier constante

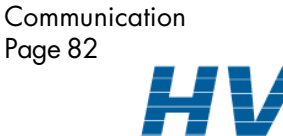

HA028122FRA Indice 1.1 juillet 04

 2 rue René Laennec 51500 Taissy France Fax: 03 26 85 19 08, Tel : 03 26 82 49 29

# **3.4.2 Ecriture dans un registre spécifique**

Lorsque "Autre" est sélectionné ou si l'unité esclave est "Inconnue", alors on peut définir un registre dans lequel écrire directement. Les adresses des registres sont données dans la documentation fournie avec l'unité esclave.

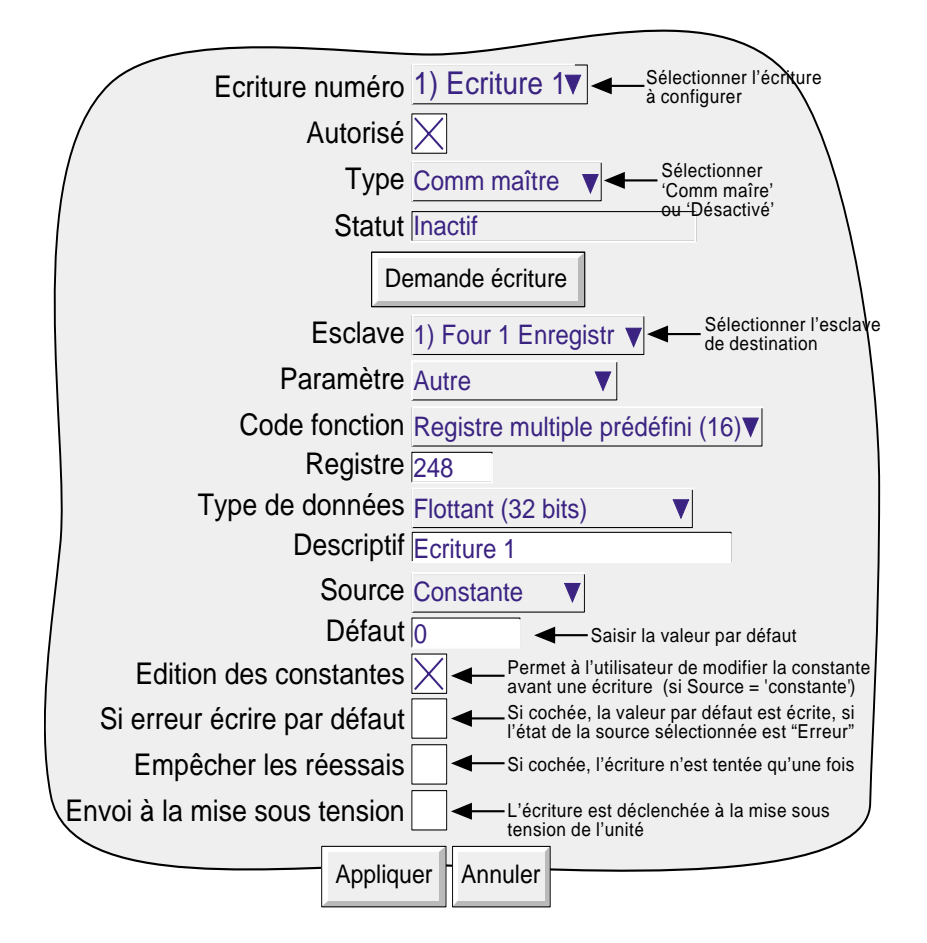

Figure 3.4.2 Ecriture ponctuelle dans un registre spécifique

#### **PARAMETRES CONFIGURABLES**

paragraphe 2.4.

Le paragraphe ci-dessous contient des détails sur les paramètres particuliers à Ecritures ponctuelles dans des registres spécifiques. Les autres paramètres sont décrits au paragraphe 3.4.1 ci-dessus.

Code fonction Permet de sélectionner le code de fonction Modbus 6 ou 16. Voir la liste des codes Modbus pris en charge dans la documentation fournie avec l'esclave (pour cet appareilvoir paragraphe 2.2.1). Les écritures ponctuelles d'un seul registre 8 ou 16 bits peuvent utiliser l'un ou l'autre code, mais le code 6 est plus efficace. L'écriture dans deux ou plusieurs registres nécessite l'utilisation du code 16. Registre Un nombre décimal représentant l'emplacement du paramètre requis dans la mise en correspondance du registre Modbus de l'esclave. Ces informations doivent être recueillies dans la documentation fournie avec l'esclave. Pour appareil, le paragraphe 2.4 contient les listes pour un certain nombre d'appareils, de groupes et de voies d'entrée. Pour les détails des calculs, totalisateurs, etc., consultez la description de l'option en question. Type de données Sélectionnez un type de données approprié pour le paramètre sélectionné (encore une fois dans la documentation de l'esclave). Pour cet appareil, la liste des types de données pertinents est donnée au

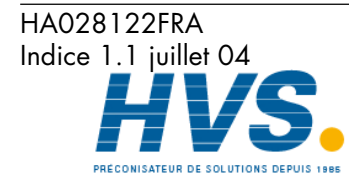

**Communication** Page 83

 2 rue René Laennec 51500 Taissy France Fax: 03 26 85 19 08, Tel : 03 26 82 49 29

#### **3.4.2 ECRITURE DANS UN REGISTRE SPECIFIQUE (Suite)**

#### **PARAMETRES CONFIGURABLES (Cont.)**

Mise à l'échelle Que la mise à l'échelle apparaisse ou non, dépend du Modèle et du Paramètre. Si la mise à l'échelle est nécessaire, le choix peut être "Décimales" ou Haut/Bas, à nouveau en fonction du Modèle.

> 'Décimales' permet de saisir un facteur de division. Une entrée de 1 divise la valeur retournée par 10. Une entrée de 2 par 100, etc. pour une mise en oeuvre réussie, il faut définir un nombre suffisant de décimales dans le champ de configuration 'Chiffres décimaux max" pour afficher la valeur avec la précision requise. 'Aucun' laisse la valeur retournée inchangée.

> Pour certains esclaves, l'échelle zéro (échelle basse) est renvoyée comme valeur 0 et la pleine échelle (échelle haute) comme valeur 65.535 (Hex FFFF), les valeurs intermédiaires ayant des valeurs proportionnelles. La valeur de 15 est représentée comme 32.767 (7FFF) pour une échelle de voie de 0 à 30 comme une valeur de 50 pour une voie mise à l'échelle de 0 à 100 et une valeur de 45 pour une voie mise à l'échelle de 30 à 60. Pour convertir cette lecture en une valeur compréhensible, il faut saisir un facteur de mise à l'échelle. Si les entrées d'échelle basse et haute correspondent à l'échelle de la voie esclave, la lecture du maître sera la même que celle de l'esclave. La sélection de "Haut/Bas" permet de saisir des valeurs d'échelle basse et d'échelle haute pour le paramètre sélectionné. Si "Aucune" est sélectionné, la valeur procédé est affichée comme une proportion de 64k.

#### **ECRITURES PONCTUELLES AVEC LE PACK TRACABILITE RENFORCEE**

Les messages courants de traçabilité renforcée comprennent à la fois la nouvelle valeur et la valeur précédente, exemple:

```
24/06/03 11:27:58 1) Temp1 Alarm Number 1 Enable Latched was Off
```
Avec les écritures ponctuelles, l'enregistreur n' a aucun moyen de déterminer ce qu'était la valeur du paramètre dans lequel on écrit avant l'écriture. C'est pour cette raison qu'aucune valeur précédente n'est incluse dans ce message. Un message de traçabilité renforcée type est comme suit:

24/06/03 11:35:10 Write\_1 wrote 255.75

Voir les détails sur le pack traçabilité renforcée au paragraphe 4.4.2 du guide utilisateur.

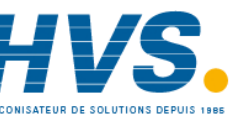

 2 rue René Laennec 51500 Taissy France Fax: 03 26 85 19 08, Tel : 03 26 82 49 29

HA028122FRA Indice 1.1 juillet 04

### **3.5 VOIES DE SORTIE**

Ce paragraphe est intégré dans le chapitre Comm maître, parce que la fonction permet à une unité maître d'écrire un ou plusieurs de ses points dans une ou plusieurs voies d'esclaves.

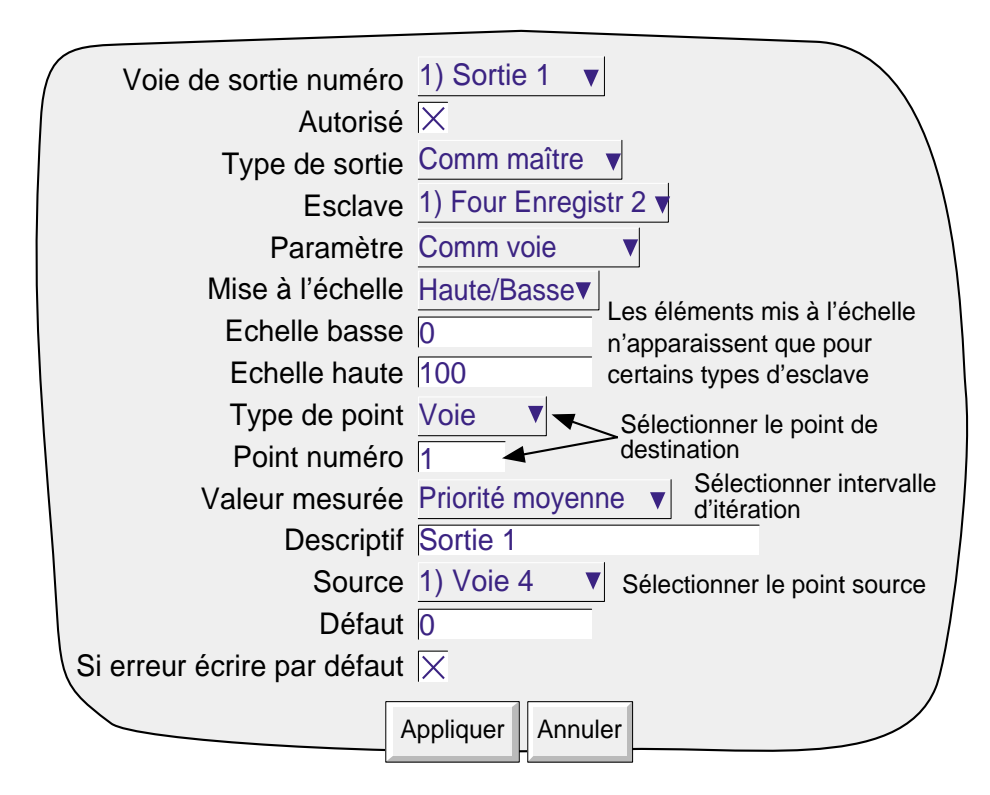

La figure 3.5 montre une page de configuration type.

# **3.5.1 Paramètres configurables**

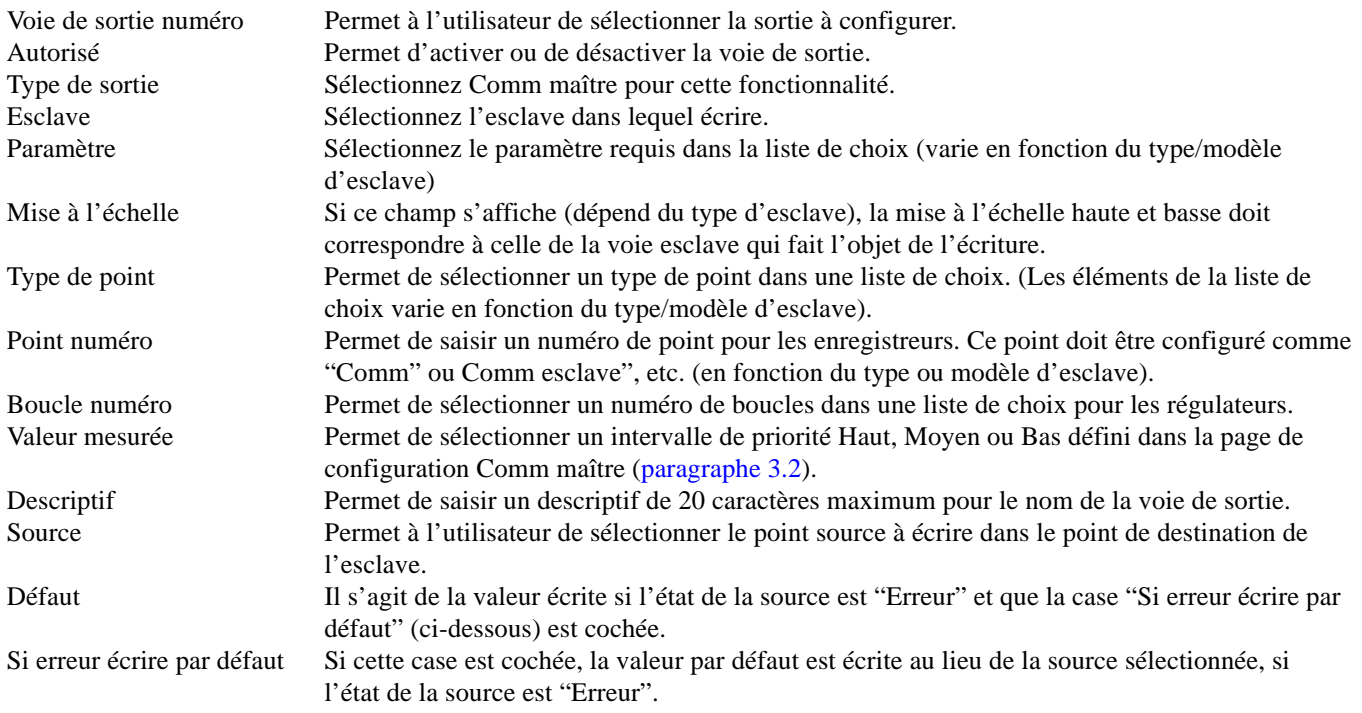

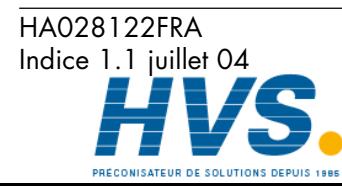

Communication Page 85

 2 rue René Laennec 51500 Taissy France Fax: 03 26 85 19 08, Tel : 03 26 82 49 29

## **3.6 EXEMPLE DE CONFIGURATION DE VOIE COMM MAITRE**

Cet exemple décrit un enregistreur (Four1 maître) agissant comme maître de deux autres enregistreurs (Four 1 Enregistr et Four 2 Enregistr) et un régulateur (Four1 Régulateur). Cet exemple montre uniquement les pages de configuration nécessaires pour configurer les voies d'entrée/sortie maître et la voie Comm esclave. On suppose que:

- a. la configuration Comm maître est terminée avec les unités distantes 1, 2 et 3 définies respectivement comme Four 1 Régulateur, Four 1 Enregistr, et Four2 Régul.
- b. tous les enregistreurs sont du type décrit dans le présent manuel. D'autres types d'esclave peuvent nécessiter la saisie de plus de sorties ou de sorties différentes.

# **3.6.1 Exemple**

Comme le montre la figure 3.6.1, pour: Lire PV de la boucle1 du régulateur 1 sur la voie 1 de l'enregistreur 1 (le maître) Lire la voie 1 de l'enregistreur 2 sur la voie 2 du maître Ecrire la voie 2 du maître dans la voie 1 de l'enregistreur 3.

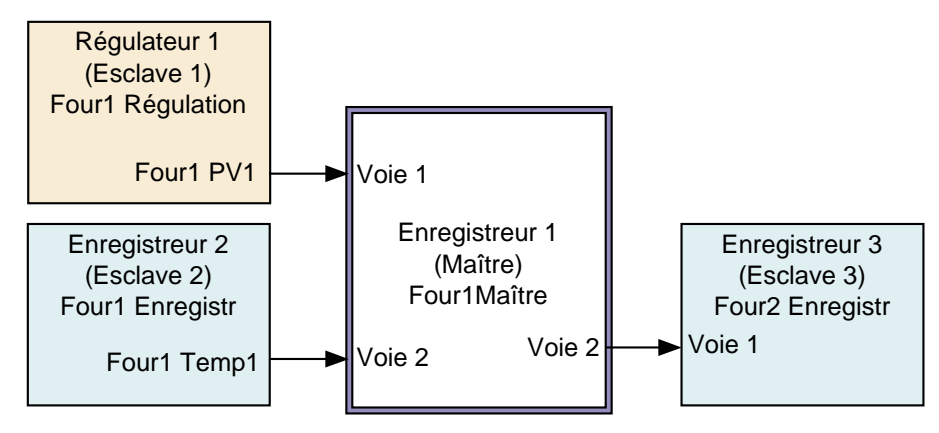

Figure 3.6.1 Configuration requise

 2 rue René Laennec 51500 Taissy France Fax: 03 26 85 19 08, Tel : 03 26 82 49 29

HA028122FRA Indice 1.1 juillet 04

# **3.6.2 Configuration voie maître 1**

La figure 3.6.2 montre la configuration voie maître 1 pour lire la PV de la boucle1 de 'Régulation Four1" de la voie 1. Notez que pour cet exemple une échelle haute de 100 et un descriptif 'PV1 Four1' ont été saisis. Les valeurs échelles basse et haute doivent correspondre à celles de la PV lue.

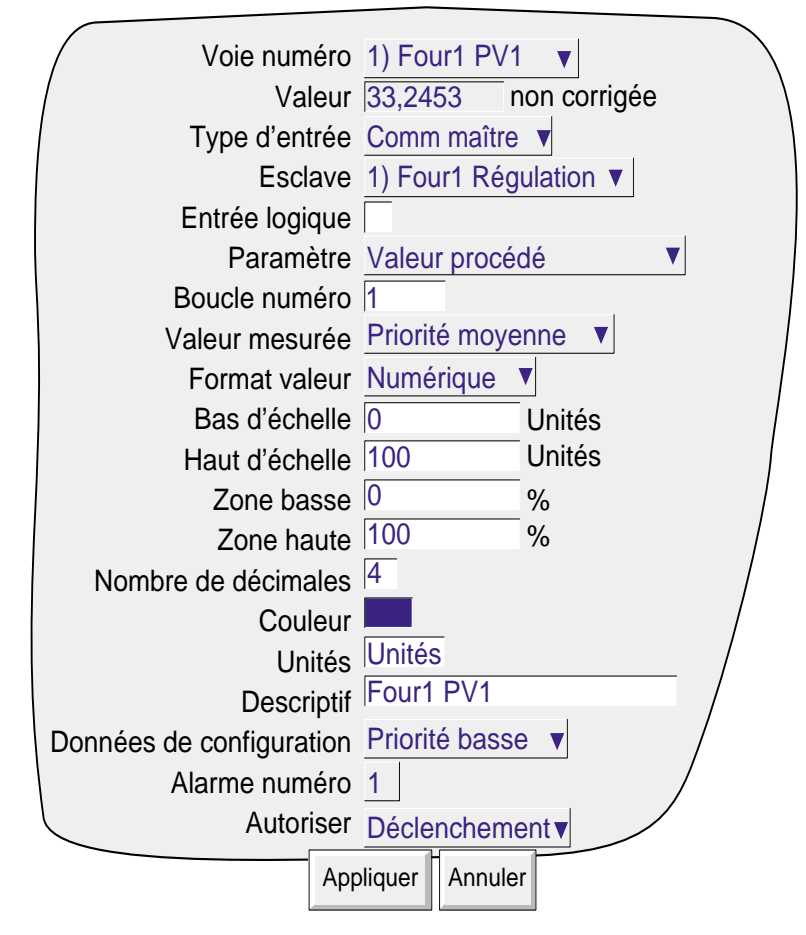

Figure 3.6.2 Exemple de configuration de voie maître 1

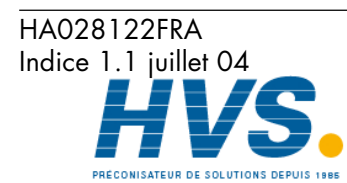

 2 rue René Laennec 51500 Taissy France Fax: 03 26 85 19 08, Tel : 03 26 82 49 29

# **3.6.3 Configuration de la voie maître 2**

La figure 3.6.3 ci-dessous montre la configuration voie maître 2 pour lire la PV de la voie 1 de 'Enregistrement Four1 sur voie 2".

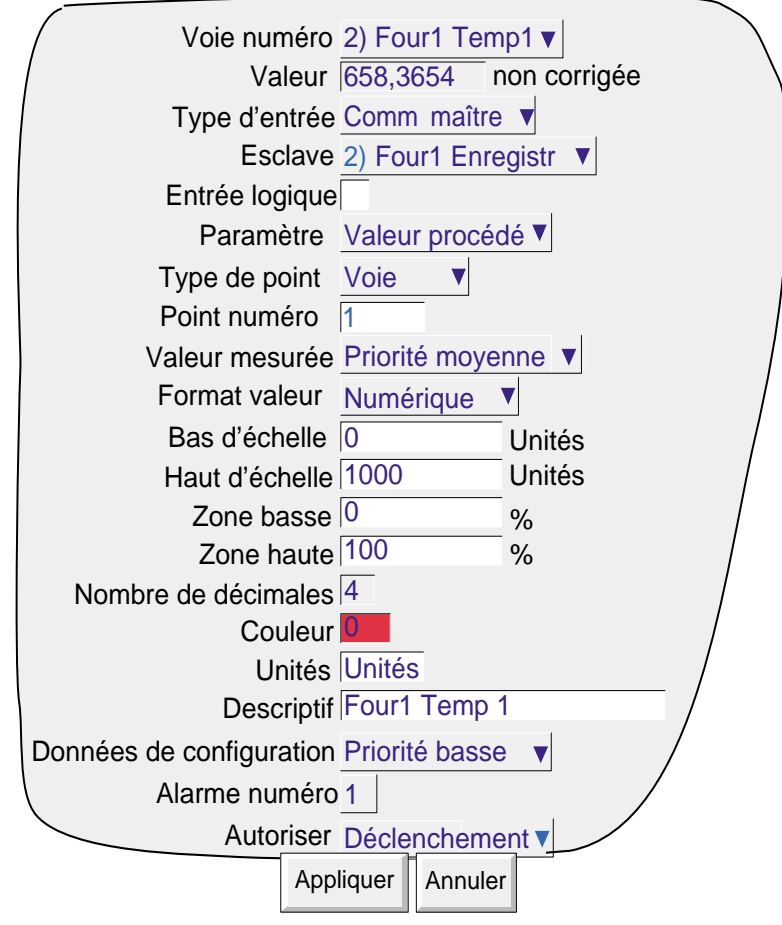

Figure 3.6.3 Exemple de configuration de la voie maître 2

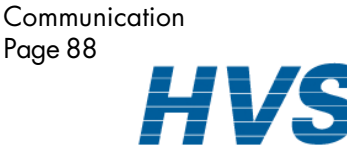

 2 rue René Laennec 51500 Taissy France Fax: 03 26 85 19 08, Tel : 03 26 82 49 29

HA028122FRA Indice 1.1 juillet 04

# **3.6.4 Configuration sortie maître 1**

L'exemple ci-dessous montre la configuration requise pour sortir la voie 2 du maître (Four1 Temp1) sur la voie 1 Four2 Enregistr. Le descriptif Four1 Temp1 a été saisi comme Nom de sortie. Il se trouve qu'il est identique au descriptif de la voie, mais peut être n'importe quelle chaîne de texte.

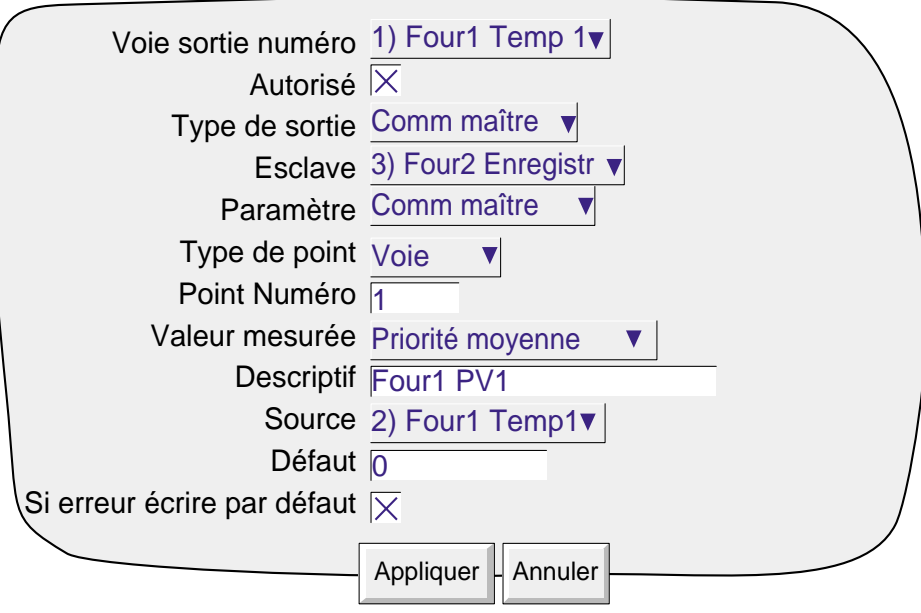

Figure 3.6.4 Exemple de configuration Sortie maître 1

# **3.6.5 Configuration de la voie d'entrée esclave 1**

La figure 3.6.5 montre comment configurer une voie esclave pour lire une entrée d'un maître. Notez que la mise à l'échelle de cette voie doit correspondre à celle de la voie source.

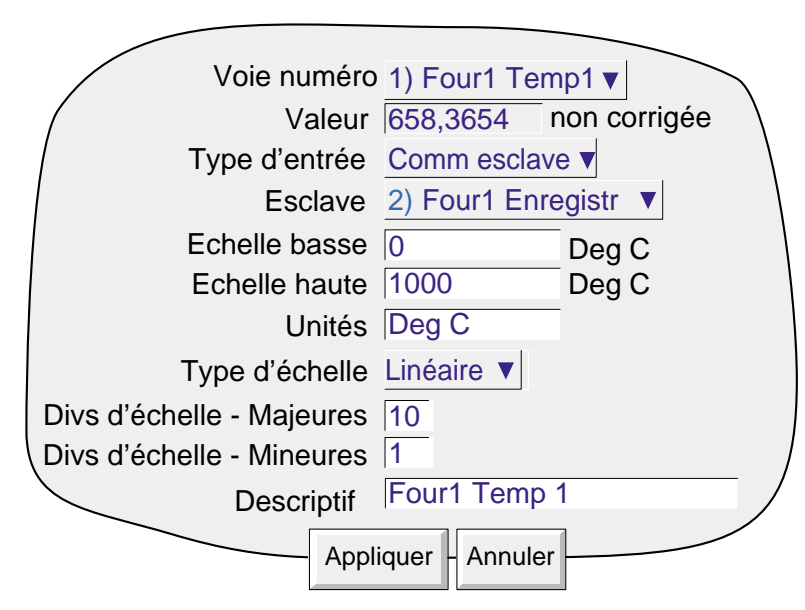

Figure 3.6.5 Configuration de la voie esclave

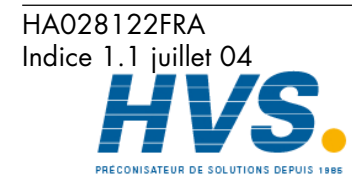

**Communication** Page 89

 2 rue René Laennec 51500 Taissy France Fax: 03 26 85 19 08, Tel : 03 26 82 49 29

#### **3.7 DIAGNOSTICS DE COMM MAITRE**

Diagnostics de comm maître apparaît comme un élément supplémentaire dans le menu Système. Voir les détails sur les autres éléments dans le Guide utilisateur fourni avec cette unité.

La plupart de éléments sont évidents et vont de soi.

Les totaux Réquêtes totales et requêtes rejetées excluent les relances. Les nombres entre parenthèses sont des codes de messages d'erreur.

Débuter test de comm est un test de rebouclage qui envoie un message à l'esclave sélectionné et attend qu'il le renvoie. Si le test est réussi, "Test comm réussi" est incrémenté. En cas d'échec, une ou plusieurs valeurs de la boîte d'erreurs sont incrémentées.

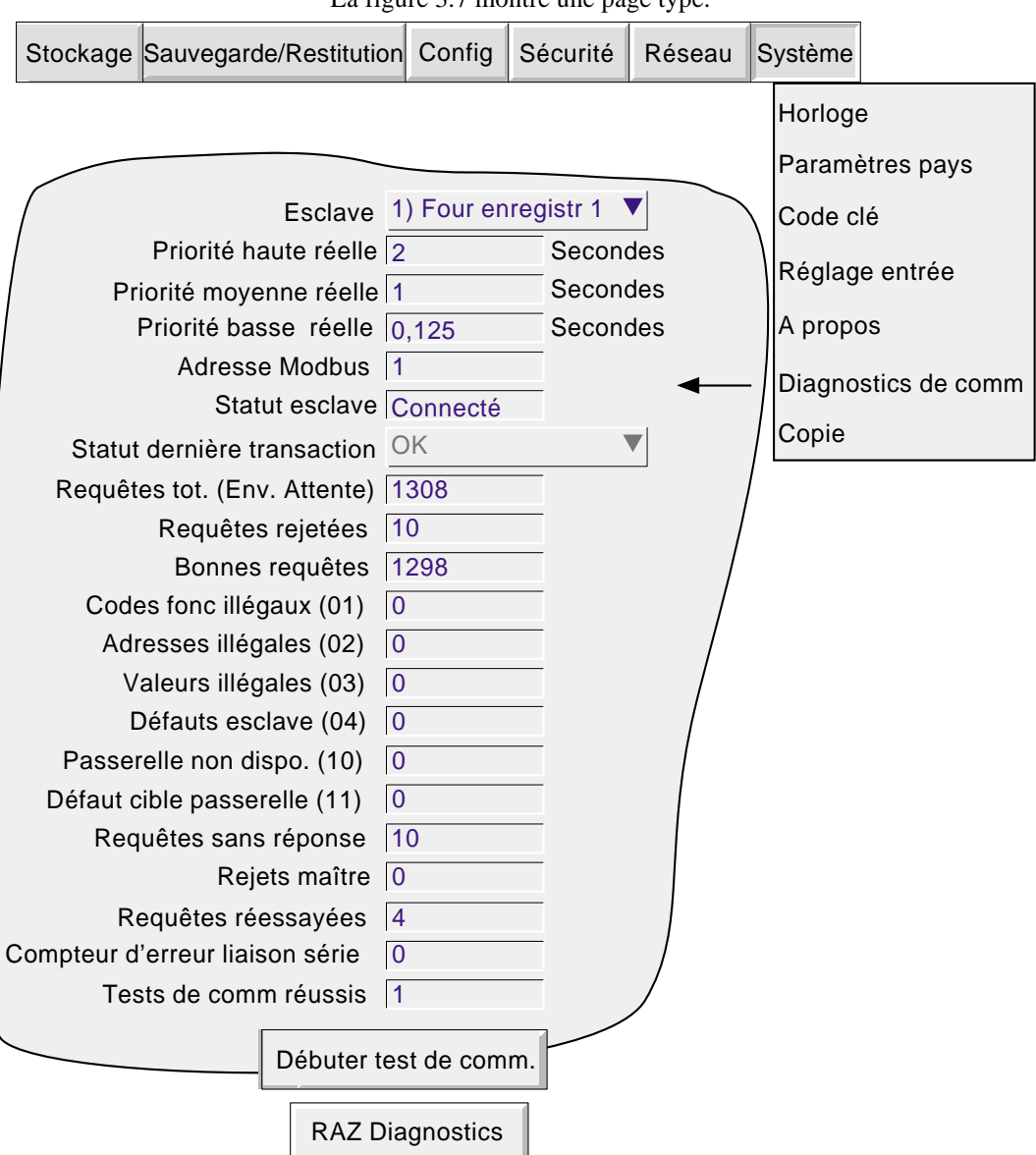

La figure 3.7 montre une page type.

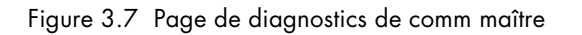

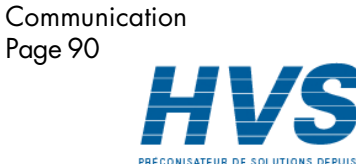

HA028122FRA Indice 1.1 juillet 04

 2 rue René Laennec 51500 Taissy France Fax: 03 26 85 19 08, Tel : 03 26 82 49 29

# **4 OPTION COMMUNICATION**

## **4.1 INTRODUCTION 4.1.1 ASCII**

Cette option permet à l'appareil de recevoir des caractères ASCII en provenance de, par exemple, des lecteurs code barre, des automates programmables, des GPS (global positioning) (protocole system NMEA-0183)) etc. Les messages sont envoyés à tous les groupes configurés pour les recevoir et font donc partie de leur historique. Ils apparaissent dans les vues courbes horizontales et verticales:

> Date et here Source Message 13/09/01 10:25:06 (Série), Message de 60 caractères maximum

# **4.1.2 MODBUS RTU**

Ceci permet d'utiliser le port de communication série de l'enregistreur comme Modbus maître ou esclave. En configuration maître, l'unité permet de communiquer avec un maximum de 16 esclaves. L'utilisation du port série est complémentaire de celle des connexions Ethernet.

Nota: Lorsque vous configurez une unité comme Modbus esclave, il est recommandé que l'appareil et les configurations des points donnent des noms d'appareils et de points facilement identifiables (descriptifs).

# **4.2 INSTALLATION**

Le standard de communication est soit EIA232 , soit EIA485 comme spécifié au moment de la commande. La figure 4.2 donne les connexions pour les deux normes. Le passage d'une norme à l'autre n'est pas une opération aisée veuillez vous rapprocher de votre fournisseur.

Nota: Pour réduire les effets des radio fréquences, il est recommandé d'utiliser des paires torsadées, avec blindage pour communication pour câbler la liaison série. Chaque tronçon de blindage doit être relié à la terre, mais pour éviter des courants potentiellement dangereux, il doit être mis à la terre en un point uniquement.

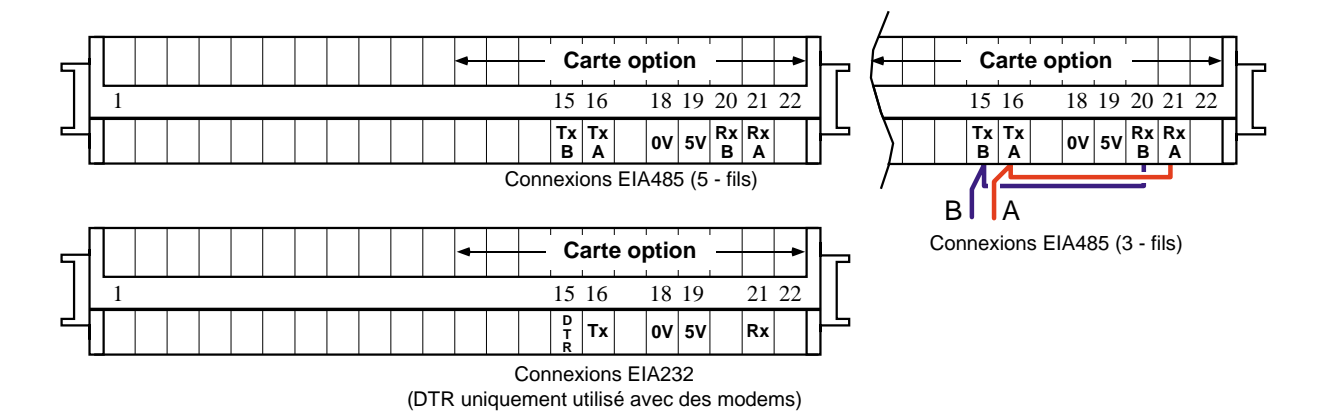

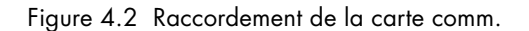

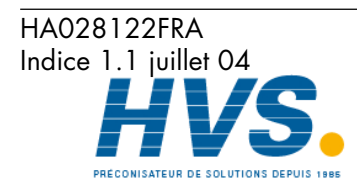

**Communication** Page 91

 2 rue René Laennec 51500 Taissy France Fax: 03 26 85 19 08, Tel : 03 26 82 49 29

# **4.2.1 Règles d'installation:**

- 1. Les autres options (ex:. sorties relais, alimentations capteurs) doivent occuper des emplacements de numéro inférieur.
- 2. La carte de comm. ne peut être installée que dans des emplacements pairs (sauf pour les appareils 180 mm où la carte comm peut être inséré dans l'emplacement 9).

# **4.2.2 Terminaison et polarisation (Pas pour EIA232)**

Si la ligne de communication est laissée ouverte, le bout du câble agit comme un réflecteur et retourner ce qui peut apparaître comme des données valides à l'autre bout de la ligne. Un récepteur ne peut pas faire la différence entre les vraies données et les données réfléchies ce qui entraîne une corruption des données.

Pour éviter ce phénomène, une résistance de fin de ligne est mise entre les lignes au niveau du dernier appareil. Si la valeur de cette résistance est égale à l'impédance caractéristique du câble (ex: 120 ohms), alors la ligne apparaît comme infinie et il n'y a pas de réflexion. Par contre, une telle valeur ne donne pas le meilleur rapport signal/bruit, donc une valeur de compromis (ex: 220 ohms) est choisie pour optimiser la ligne. La ligne est terminée comme indiqué en figure 4.2.2 ci-dessous dans le cas d'une application point à point.

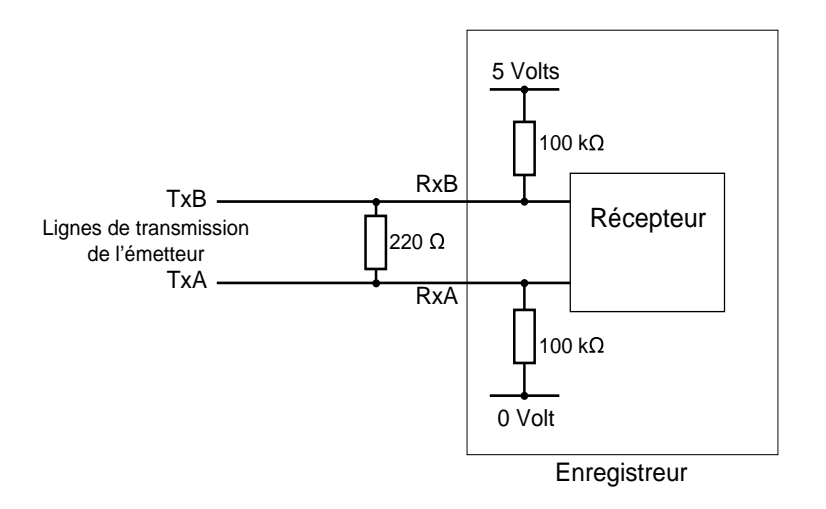

Figure 4.2.2 Terminaison de la ligne de l'appareil (un seul appareil en EIA422)

HA028122FRA Indice 1.1 juillet 04

# **4.3 CONFIGURATION**

Le menu de configuration de la carte communication série par défaut (ASCII) est décrit figure 4.3a ci-dessous. Les figures 4.3b et 4.3c montrent les autres menus pour les sélections Modbus esclave et Modbus maître.

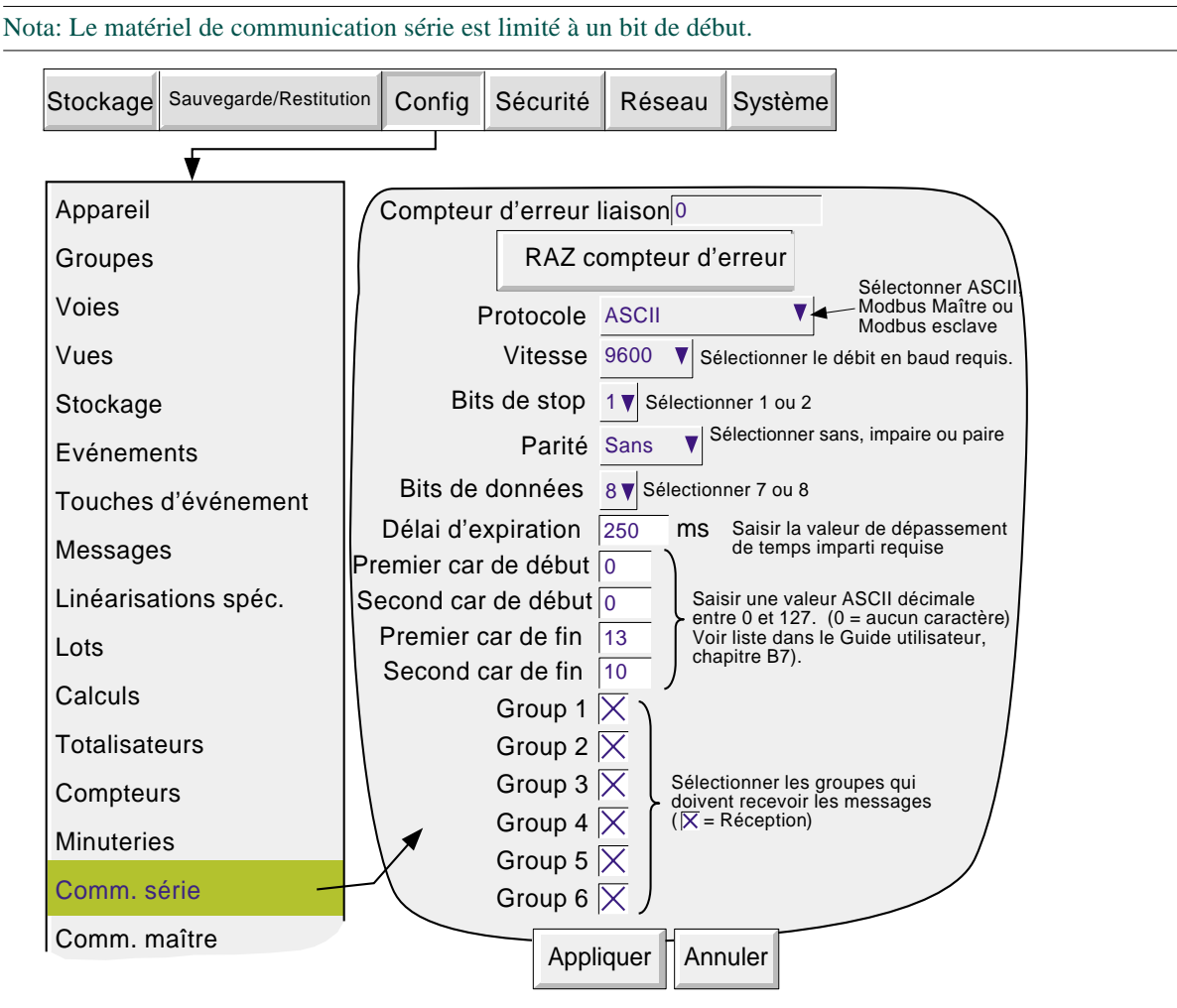

Figure 4.3a Menu de configuration de la carte série (ASCII)

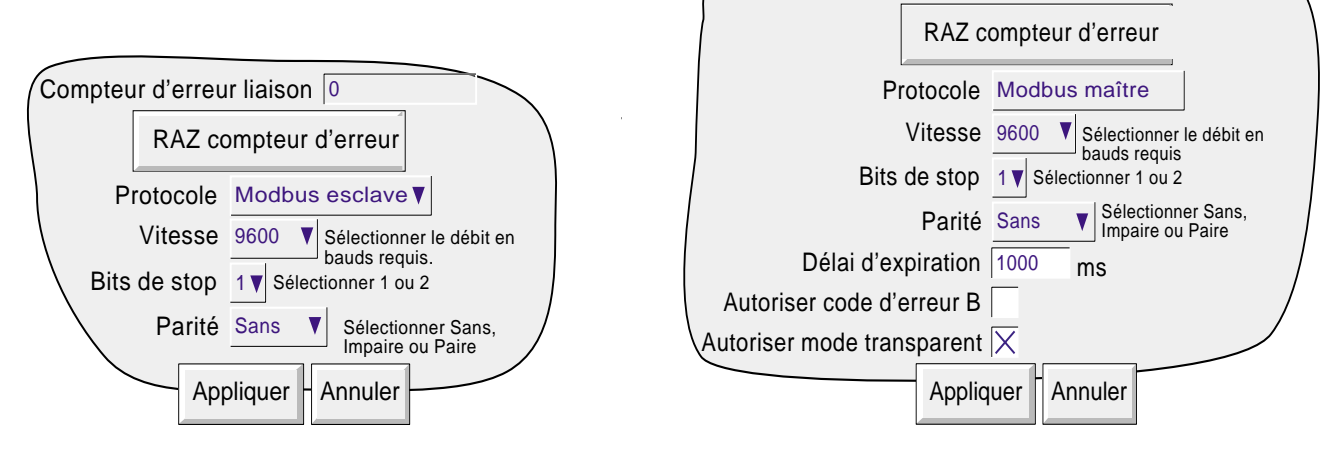

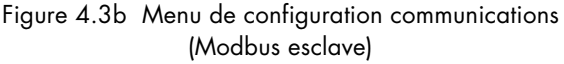

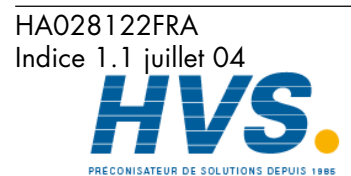

 2 rue René Laennec 51500 Taissy France Fax: 03 26 85 19 08, Tel : 03 26 82 49 29

E-mail:hvssystem@hvssystem.com Site web : www.hvssystem.com

Figure 4.3c Menu de configuration communications (Modbus maître)

Compteur d'erreur liaison 0

**Communication** Page 93

# **4.3.1 Paramètres de configuration**

#### **NOMBRE D'ERREURS DE LIAISON**

Un décompte du nombre d'erreurs de laisons est disponible pour chaque esclave. Le nombre est incrémenté à chaque fois qu'il y a une erreur de perte de trame, de parité ou de contrôle de redondance cyclique. Le bouton «RAZ erreurs» permet de remettre à zéro le compteur.

#### **PROTOCOLE**

Sélectionnez ASCII, Modbus maître ou Modbus esclave.

#### **VITESSE DE TRANSMISSION**

Permet de choisir une vitesse parmi: 300, 600, 1200, 4800, 9600, 19200, 38400. Cette valeur doit être la même pour toutes les unités sur la liaison série.

#### **BITS DE STOP**

Choix: 1 ou 2. Cette valeur doit être la même pour toutes les unités sur la liaison série

#### **PARITE**

Choix: Aucune, Impaire, paire. Cette valeur doit être la même pour toutes les unités sur la liaison série

#### **BITS DE DONNEES**

Choix: 7 ou 8. Cette valeur doit être la même pour toutes les unités sur la liaison série

#### **DELAI D'EXPIRATION**

Permet de saisir une valeur entre 50 et 3000 msec. Une valeur de 0 inhibe cette fonction. Voir section 4.4 plus bas.

#### **CARACTERES DE DEBUT/FIN DE MESSAGE**

Le message peut être précédé de 0, 1 ou 2 caractères spécifiques et peut se terminer par 0, 1 ou 2 caractères spécifiques. Le premier et second caractères de début et de fin sont entrés en code ASCII décimal, entre 0 et 127.  $0 =$  pas de caractère,  $10 =$  Ligne suivante;  $13 =$  Retour chariot. Voir Annexe E pour la liste des codes ASCII. Si un seul caractère de début ou fin est nécessaire, le premier caractère doit être spécifié et le second laissé à 0.

#### **SELECTION DES GROUPES**

Permet de choisir les groupes qui recevront les messages. Une case à cocher indique que le groupe doit recevoir le message quand cochée.

#### **AUTORISER CODE D'ERREUR B**

Modbus maître uniquement.

Si activé, un code d'erreur B est généré en cas de dépassement de temps imparti ou de contrôle de redondance cyclique (CRC).

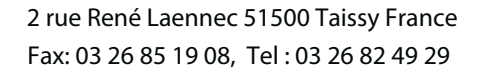

HA028122FRA Indice 1.1 juillet 04

# **4.3.1 PARAMETRES DE CONFIGURATION (Suite)**

## **AUTORISER MODE TRANSPARENT**

Modbus maître uniquement.

Si activé, empêche les maîtres "externes" (Ethernet) d'accéder aux esclaves connectés à cet appareil. (Autrement dit, seul cet appareil peut agir comme maître pour ses esclaves).

# **4.4 INFORMATION SUR LES MESSAGES**

Les caractères sont mis dans une mémoire tampon, jusqu'à réception des caractères de fin de message, ou dépassement du délai d'expiration (temps depuis réception du caractère précédent). La date, l'heure et l'indication (Série) sont alors rajoutés en début de message avant de l'envoyer vers le(s) groupe(s) configuré(s) pour le recevoir. L'indication de date/heure correspond à la réception du premier caractère dans la mémoire tampon. Si des caractères de début sont configurés, les caractères ne seront mis dans la mémoire tampon qu'après réception des caractères de début.

La mémoire tampon est limitée à 60 caractères. Les caractères suivants sont ignorés jusqu'à réception du caractère de fin de message ou dépassement du délai d'expiration. Cas 60 caractères n'incluent pas les caractères de début/fin, ni la date/heure etc.

Les caractères dont le code est en dessous de Hex 20 (décimal 32) sont remplacés par des points d'interrogation (?).

Les caractères au dessus de Hex 7F (décimal 127) sont traités comme des caractères Unicode.

# **4.4.1 Règles de messages**

- 1 Si il n'y a pas de caractère de début de configuré, mais une valeur non nulle dans 'délai d'expiration', le nouveau message commence après le délai d'expiration.
- 2 Si il n'y a pas de caractère de fin de configuré, mais une valeur non nulle dans 'délai d'expiration', le nouveau message finit après le délai d'expiration.
- 3 Si des caractères de début sont configurés et une valeur de délai d'expiration non nulle, tous les caractères antérieurs aux caractères de début sont ignorés.
- 4 Si des caractères de début de message sont configurés mais ni caractère de fin, ni délai d'expiration, alors la configuration est invalide. Si cette configuration est nécessaire, alors en entrant les mêmes caractères en caractères de fin de message, chaque message sera envoyé aux groupes à réception du suivant.
- 5 Si aucun caractère de début ou fin n'est configuré et qu'aucune valeur de délai d'expiration n'est entrée, alors tous les caractères sont ignorés.
- 6 Si un message est corrompu ou soupçonné de l'être, il est ignoré et le logiciel attend le prochain.
- 7 Les caractères de début et fin de message sont enlevés avant d'être envoyés vers les groupes.

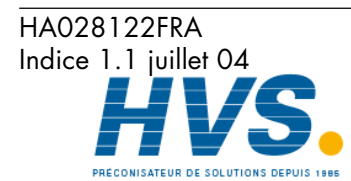

# **INDEX**

# **A**

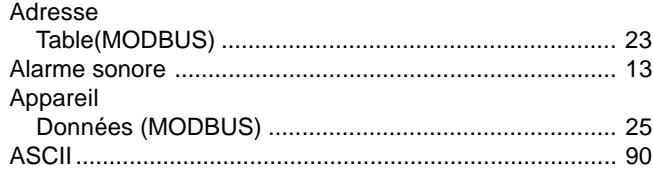

## **B**

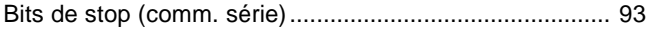

## **C**

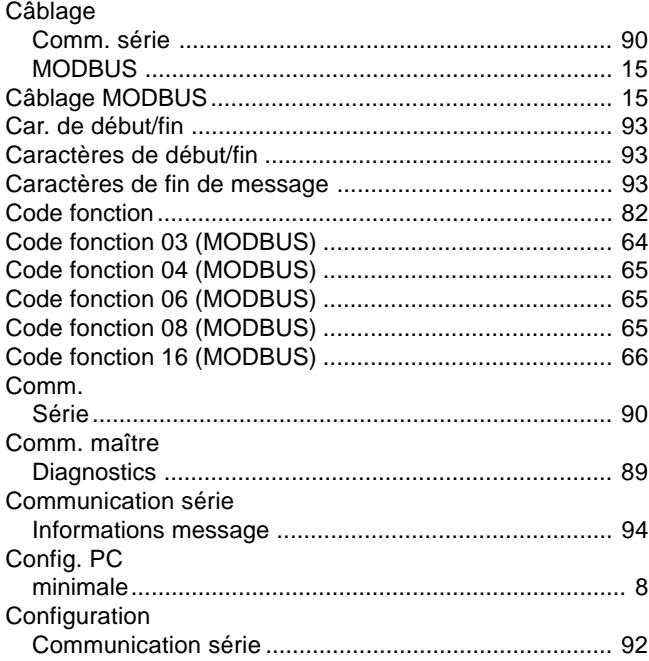

## **D**

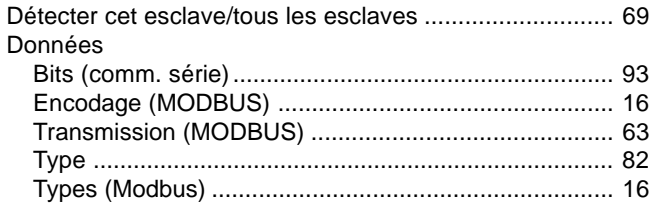

# **E**

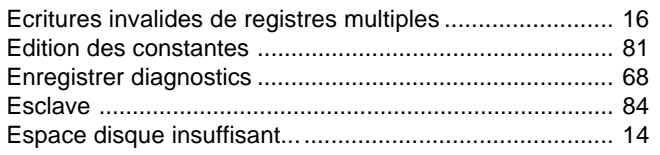

# **G**

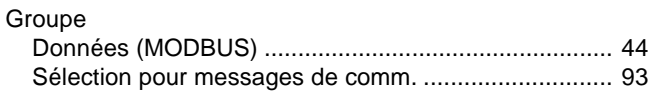

Communication Page 96

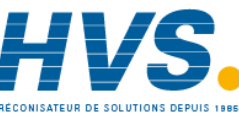

 2 rue René Laennec 51500 Taissy France Fax: 03 26 85 19 08, Tel : 03 26 82 49 29

#### Intervalle de mise à jour valeur procédé .......................... 84 Intervalle de priorité moyenne .......................................... 68 Intervalle priorité basse .................................................... 68 Intervalle priorité haute ..................................................... 68

#### **L**

**I**

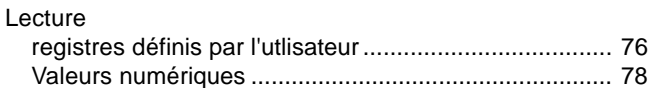

#### **M**

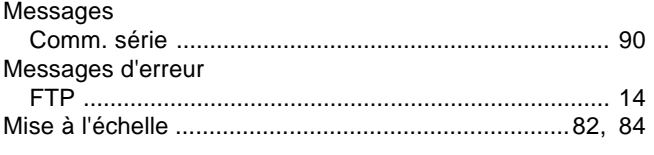

# **N**

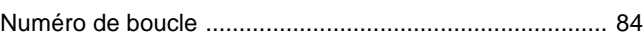

#### **P**

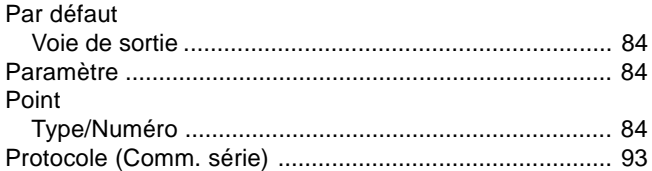

# **R**

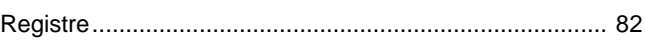

## **S**

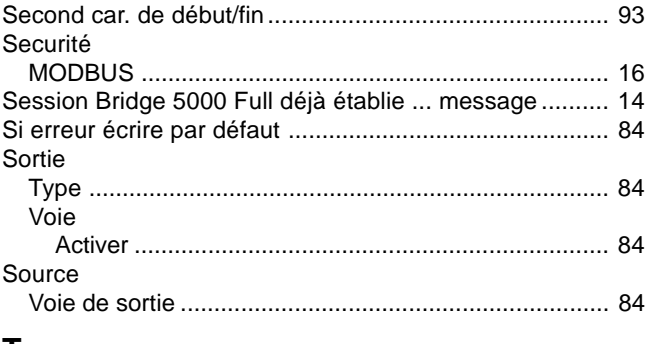

## **T**

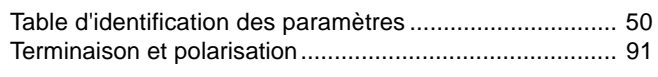

# **U**

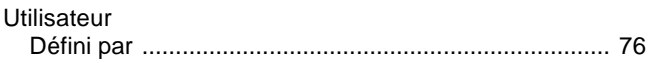

HA028122FRA Indice 1.1 juillet 04

# **V**

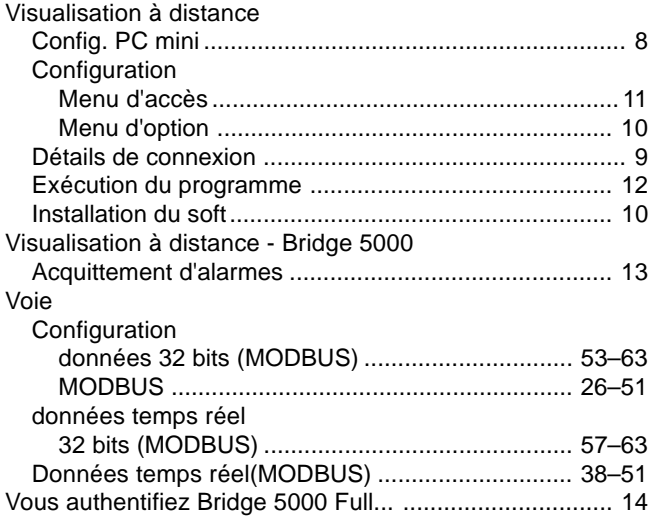

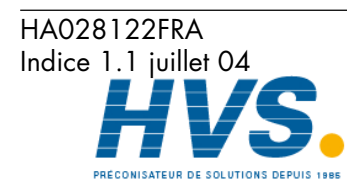

 2 rue René Laennec 51500 Taissy France Fax: 03 26 85 19 08, Tel : 03 26 82 49 29 2 rue René Laennec 51500 Taissy France E-mail:hvssystem@hvssystem.com

Site web : www.hvssystem.com

# **EUROTHERM AUTOMATION SAS**

SIEGE SOCIAL ET USINE : 6, chemin des Joncs - BP 55 - 69574 DARDILLY CEDEX FRANCE T l. : 04 78 66 45 00 Fax : 04 78 35 24 90 E.mail : ea@automation.eurotherm.co.uk Site Internet : www.eurotherm.tm.fr

Aix-en-Provence Bordeaux T l : 04 42 24 31 92 T l : 05 56 12 25 11

Colmar Douai T l : 03 89 24 15 95 T l : 03 21 50 94 54

Lyon **Example 2018** Contract Contract Contract Contract Contract Contract Contract Contract Contract Contract Con T l : 04 78 66 55 20 T l : 02 35 95 56 48

Nantes T l : 02 51 85 20 28

Paris T l : 01 69 18 51 20

AGENCES : BUREAUX :

# UNE OFFRE GLOBALE POUR LE CONTR LE DE VOS PROC D S

En tant que sp cialiste et fabricant d quipements de contr le et de r gulation de proc d s, nous vous proposons une gamme tendue de mat riels compl mentaires

- Capteurs, convertisseurs, Indicateurs
- R gulateurs Programmateurs, Entr es/Sorties d port es
- Enregistreurs, centrales d acquisition
- Contacteurs statiques, Gradateurs de puissances
- Superviseurs, Syst mes de contr le commande

# DES STAGES DE FORMATION POUR OPTIMISER L UTILISATION DE VOS QUIPEMENTS

EUROTHERM AUTOMATION SAS est enregistr organisme de formation.

Des stages th oriques sur la r gulation et l lectronique de puissance ainsi que d autres plus sp cifiques sur notre mat riel vous sont propos s tout au long de l ann e.

Des formations sur site et la carte peuvent tre r alis es sur demande. Pour conna tre notre calendrier des stages, veuillez consulter notre site Internet ou contacter votre agence EUROTHERM.

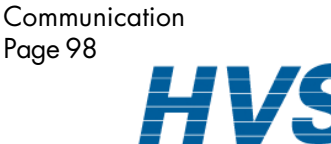

HA028122FRA Indice 1.1 juillet 04

 2 rue René Laennec 51500 Taissy France Fax: 03 26 85 19 08, Tel : 03 26 82 49 29

# **SOCIÉTÉS EUROTHERM DANS LE MONDE**

#### **Australie**

Eurotherm Pty. Limited. Unit 10. 40 Brookhollow Avenue, Baulkham Hills, NSW 2153 Telephone: 61 2 9634 8444

Fax: 61 2 9634 8555 e-mail: eurotherm@eurotherm.com.au http://www.eurotherm.com.au

#### **Austriche**

Eurotherm GmbH Geiereckstraße 18/1, A1110 Wien, Telephone: 43 1 798 76 01 Fax: 43 1 798 76 05 e-mail:eurotherm@eurotherm.at http://www.eurotherm.at

#### **Belgique**

Eurotherm S.A./N.V. Rue du Val-Notre-Dame 384, 4520 Moha (Huy) Belgium Telephone: 32 (0) 85 274080 Fax: 32 (0) 85 274081 e-mail: sales@eurotherm-belgium.be http://www.eurotherm.nl

#### **Danemark**

Eurotherm Danmark A/S Finsensvej 86, DK 2000 Fredriksberg, Telephone: +45 (38) 871622 Fax: +45 (38) 872124 e-mail: salesdk@eurotherm.se

#### **Finlande**

Eurotherm Finland, Aurakatu 12A, FIN-20100 Turku Telephone: 358 2 25 06 030 Fax: 358 2 25 03 201

## **FRANCE**

Eurotherm Automation SAS Parc d'Affaires, 6, Chemin des Joncs, BP55 F - 69574 Dardilly, CEDEX Telephone: 04 78 66 45 00 Fax: 04 78 35 24 90 e-mail: ea@automation.eurotherm.co.uk http://www.eurotherm.tm.fr

#### **Allemagne**

Eurotherm Deutschland GmbH Ottostraße 1, 65549 Limburg Tel: +49 (0) 64 31/2 98 - 0 Fax: +49 (0) 64 31/2 98 - 1 19 e-mail:info@regler.eurotherm.co.uk http://www.eurotherm-deutschland.de

#### **Grande-Bretagne**

Eurotherm Limited, Faraday Close, Worthing, West Sussex BN13 3PL Telephone: +44 (0)1903 695888 Fax: +44 (0)1903 695666 e-mail:Sales@recorders.eurotherm.co.uk or: Support@recorders.eurotherm.co.uk http://www.eurotherm.co.uk

#### **Hong Kong**

Eurotherm Limited, Unit D, 18/F Gee Chang Hong Centre, 65, Wong Chuk Hang Road, Aberdeen. Telephone: 852 2873 3826 Fax: 852 2870 0148 e-mail:eurotherm@eurotherm.com.hk

#### **Inde**

Eurotherm DEL India Limited, 152, Developed Plots Estate, Perungudi, Chennai 600 096, Telephone: 91 44 4961129 Fax: 91 44 4961831 e-mail: info@eurothermdel.com http://www.eurothermdel.com

#### **Italie**

Eurotherm SpA, Via XXIV Maggio, I-22070 Guanzate, Como. Telephone: 39 031 975111 Fax: 39 031 977512 e-mail:info@eurotherm.it http://www.eurotherm.it

# **Corée**

Eurotherm Korea Limited, J- Building 402-3 Poongnab-Dong, Songpa-Ku Seoul, 138-040 Telephone: 82 2 478 8507 Fax: 82 2 488 8508

#### **Netherlands**

Eurotherm BV, Genielaan 4, 2404CH Alphen aan den Rijn, The Netherlands Telephone: 31 172 411 752 Fax: 31 172 417 260 e-mail: Sales@eurotherm.nl http://www.eurotherm.nl

#### **Norvège**

Eurotherm A/S, Vollsveien 13D 1366 Lysaker, Postboks 227 NO-1326 Lysaker Norway, Telephone: 47 67 592170 Fax: 47 67 118301

http://www.eurotherm.no

#### **Espagne**

Eurotherm España SA, Pol. Ind. De Alcobendas, Calle de la Granja 74, 28108 Alcobendas, Madrid. Telephone: 34 91 661 60 01 Fax: 34 91 661 90 93 http://www.eurotherm.es

#### **Suède**

Eurotherm AB, Lundavägen 143, S-21224 Malmö. Telephone: 46 40 38 45 00 Fax: 46 40 38 45 45 e-mail:info@eurotherm.se http://www.eurotherm.se

#### **Suisse**

Eurotherm Produkte (Schweiz) AG, Schwerzistraße, 20, CH-8807 Freienbach. Telephone: 41 55 415 44 00 Fax: 41 55 415 44 15 e-mail:epsag@eurotherm.ch http://www.eurotherm.ch

**U.S.A** Eurotherm Recorders Inc. 741-F Miller Drive Leesburg VA 20175-8993 Telephone: 1 703 669 1342 Fax: 1 703 669 1307 e-mail (Sales): sales@chessell.com e-mail (Technical): support@chessell.com http://www.chessell.com

' Copyright Eurotherm Automation SAS 2004 Tous droits r serv s. Toute reproduction ou retransmission sous quelque forme ou quelque proc d que ce soit sans l'autorisation crite d'Eurotherm Automation SAS est strictement interdite. Les caract ristiques techniques cit es dans ce document sont susceptibles d' voluer sans pr avis. Manuel de communication des 5000

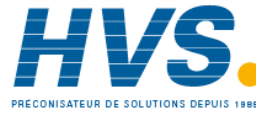

 2 rue René Laennec 51500 Taissy France Fax: 03 26 85 19 08, Tel : 03 26 82 49 29

HA028122FRA Indice 1.1 07/2004 E-mail:hvssystem@hvssystem.com

Site web : www.hvssystem.com

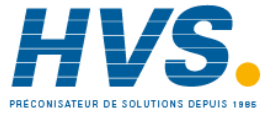

 2 rue René Laennec 51500 Taissy France Fax: 03 26 85 19 08, Tel : 03 26 82 49 29